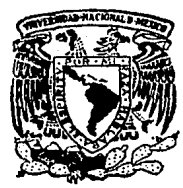

## Universidad Nacional Autónoma de México

Facultad de Ingeniería

## GENERACION Y CONTROL DE ESTIMACIO-NES DE OBRA EN MICROCOMPUTADORA

#### T  $\mathbf{F}$ -8  $\mathcal{L}$ L Que para obtener el Título de

## INGENIERO CIVIL

RICARDO RAMOS DE MIGUEL

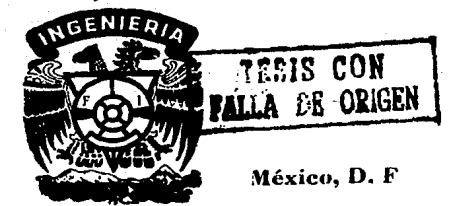

1989

 $\frac{7}{15}$ 

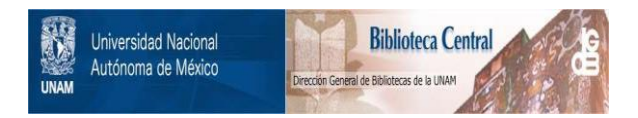

## **UNAM – Dirección General de Bibliotecas Tesis Digitales Restricciones de uso**

## **DERECHOS RESERVADOS © PROHIBIDA SU REPRODUCCIÓN TOTAL O PARCIAL**

Todo el material contenido en esta tesis está protegido por la Ley Federal del Derecho de Autor (LFDA) de los Estados Unidos Mexicanos (México).

El uso de imágenes, fragmentos de videos, y demás material que sea objeto de protección de los derechos de autor, será exclusivamente para fines educativos e informativos y deberá citar la fuente donde la obtuvo mencionando el autor o autores. Cualquier uso distinto como el lucro, reproducción, edición o modificación, será perseguido y sancionado por el respectivo titular de los Derechos de Autor.

## INDICE

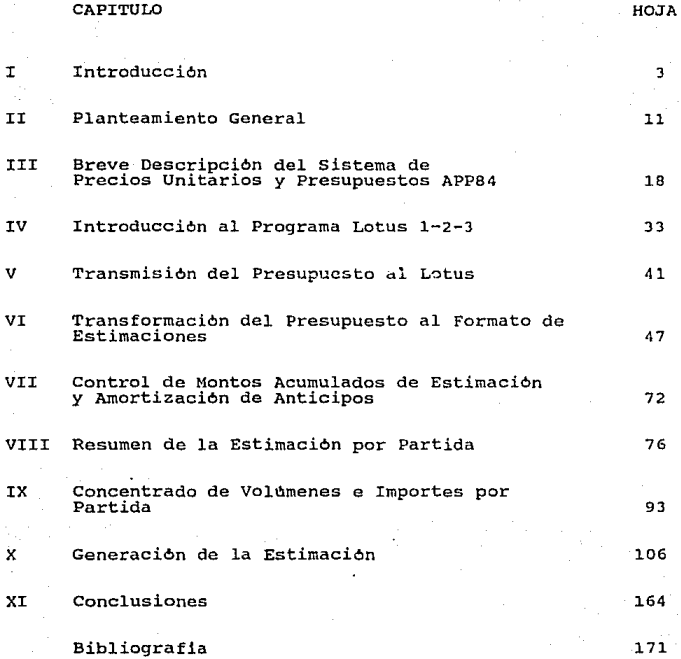

La Ley de Obras Publicas establece en su Articulo Segundo lo siguiente:

Para los efectos de esta Lev se considera obra pública todo trabajo que tenga por objeto crear, construir, conser-<br>var o modificar bienes inmuebles por su naturaleza o dispo-<br>sición de Ley.

Quedan comprendidos:

I.- La construcción, instalación, conservación, manteni-<br>miento, reparación y demolición de los bienes a que se<br>refiere este Articulo, incluidos los que tienden a mejorar y<br>utilizar los recursos agropecuarios del pals, trabajos de exploración, localización, perforación, extrac-<br>ción y aquellos similares que tengan por objeto la explota-<br>ción y desarrollo de los recursos naturales que se encuen-<br>tren en el suelo o en el subsuelo;

II.- La construcci6n, instalación, conservaci6n, manteni-miento, reparaci6n y demolici6n de los bienes inmuebles miento, reparación y demolición de los bienes<br>destinados a un servicio público o al uso común, y

III.- Todos aquellos de naturaleza anAloga.

Los bienes inmuebles que deban incorporarse, adherirse o destinarse a un inmueble, necesarios para la realización de las obras pUblicas por administraci6n directa, o los que suministren las dependencias o entidades conforme a lo pac- tado en los contratos de obra, se sujetaran a las disposiciones de esta Ley, sin perjuicio de que las adquisiciones de los mismos se rijan por la Ley respectiva. <sup>11</sup>

Como vemos, cualquier persona fisica o moral que sea contra- tada por el Gobierno a través de cuulquier~ de sus dependencias <sup>y</sup> entidades para prestarle el servicio de construcción y/o manteni-miento de bienes inmuebles lo serA a través de un Contrato de Obra Publica.

De la misma forma la Ley determina que los Contratos de Obra Püblica se adjudicarán a través de licitaciones püblicas o con- cursos y que se celebrarAn a precio alzado o sobre la base de precios unitarios, entendiéndose por estos conceptos lo siguien- te:

Precio alzado: es el importe de la remuneración *o* pago total fijo que deba cubrirse al contratista por la obra terminada ejecutada conforme al proyecto, especificaciones de construcción y normas de calidad.

Precio unitario: es el importe de la remuneración o pago total que debe cubrirse al contratista por unidad de concepto de trabajo terminado; ejecutado conforme al proyecto, especifica-<br>ciones de construcción y normas de calidad.

Actualmente, la opción más utilizada es la de presupuestos<br>en base a precios unitarios, ya que permite a la dependencia o<br>entidad tener un control preciso sobre los trabajos que ejecuta<br>el contratista.

como parte integrante de la documentación que debe entregar toda empresa participante en un concurso de obra pública basado<br>en precios unitarios se encuentra el catálogo de conceptos con<br>unidades de medición, cantidades de trabajo, precios unitarios<br>propuestos e importes parciales

Por su parte, el Reglamento de la Ley de Obras Publicas<br>define en su Articulo 27 que los anticipos que se deben pactar en<br>el contrato de obra publica se apegaran a las siguientes bases:

"I.- Para el inicio de los trabajos, se debera otorgar hasta<br>un diez — por ciento de la asignación aprobada al contrato<br>correspondiente para el primer ejercicio;

II.- Además del anticipo a que se refiere la fracción ante-<br>rior, se podrá otorgar hasta un veinte por ciento de la<br>asignación aprobada en el ejercicio de que se trate, para la<br>compra de equipo y materiales de instalación poste requiera, en cuyo caso, serà necesaria la autori-<br>zación escrita del Titular de la dependencia o entidad, facultad que serà indelegable;

 $III. - . .$ 

IV.- La amortización debera efectuarse proporcionalmente<br>con cargo a cada una de las estimaciones por trabajos ejecu-<br>tados que se formulen, debiéndose liquidar el faltante por<br>amortizar en la àltima estimación.

 $V = 1.11$ 

Para efecto de los alcances de este trabajo y por constituir la practica mas común, consideraremos como porcentaje de anticipo<br>para el inicio de los trabajos el diez por ciento y para la para el inicio de los trabajos el diez por ciento y para la compra de materiales y equipo el veinte por ciento, resultando que las amortizaciones que se deberan realizar en cada estimación seran del treinta por ciento.

El mismo reglamento señala más adelante:

"ART.43.- La dependencia o entidad proveera lo necesario para que se cubra al contratista:

I.7 El o los anticipos dentro de un plazo no mayor de quince dlas habiles contados a partir de la fecha en que se<br>hubiere entregado en forma satisfactoria la o las fianzas<br>correspondientes;

II.- Las estimaciones por trabajos ejecutados dentro de un<br>plazo no mayor de treinta dias habiles, contados a partir de<br>la fecha en que se hubieren aceptado y firmado las estimaciones por las partes, fecha 9ue se hara constar en la bitAcora y en las propias estimaciones, y

 $\mathbf{r}$ 

III.-El ajuste de costos que corresponda a los trabajos<br>ejecutados conforme a las estimaciones correspondientes,<br>dentro de un plazo no mayor de treinta dias hábiles, conta-<br>dos a partir de que la dependencia o entidad emit de resolución que acuerde el aumento o reducción respectivo.

Para efectos del pago oportuno las dependencias radicarán los documentos de pago en la Tesorería de la Federación con siete dias hábiles de antelación al vencimiento del plazo y con cuatro dias hábiles respecto de las que se radiquen en lo foráneo. 11

En la materia que nos ocupa, que es la del pago de las<br>estimaciones por trabajos ejecutados, la Ley compromete a la<br>dependencia o entidad contratante a liquidar en un plazo no mayor<br>a treinta dias habiles sus adeudos a con a cienta unas maximas as auguais a contratista de la carga que<br>representa el financiamiento de estos treinta días permitiendole<br>cobrar dentro de los costos indirectos un porcentaje por finan-<br>ciamiento, como lo indica en l ciamiento, como lo indica en la fracción sexta del Articulo 31<br>del Reglamento.

El porcentaje de financiamiento se puede calcular de la siguiente manera:

> $Pf =$ ( *i x* d ) ( a ) 365 d

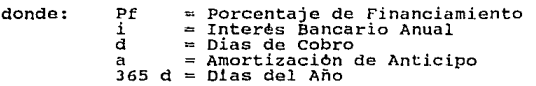

El *único valor que nos falta por definir es el interés* bancario anual, que lo podemos suponer para efectos practicas del 50 % , y substituyendo:

$$
Pf = \frac{(50\% \times 30 \text{ d}) (0.70)}{365 \text{ d}} = 2.88 \text{ %}
$$

Por tanto, el contratista queda cubierto ~or concepto de financiamiento exclusivamente por estos treinta dias; a continuaci6n transcribo otros dos artlculos del Reglamento de la continuación transcribo otros dos artículos del Reglamento de la

11ART. 44.- En el caso de incumplimiento en los pagos establecidos en las fracciones II y III del articulo anterior (Art.<br>43, trancrito anteriormente), la dependencia o entidad a solicitud del contratista, deberà pagar gastos financieros<br>conforme a una tasa que serà igual a la establecida por la<br>Ley de Ingresos de la Federación en los casos de proroga<br>para el pago de crédito fiscal. Los cargos fina Ley de ingresso de la rederacion en los casos de prorioga<br>calcularán sobre las cantidades no pagadas, y se computarán<br>por días calendario desde que se venció el plazo, hasta la<br>fecha en que se pongan las cantidades a dispo contratista.

ART. 45.- Las estimaciones se deberan formular con una pe-<br>riodicidad no mayor de un mes en la fecha de corte que fije la dependencia o entidad. Para tal efecto:

I.- El contratista debera entregar a la residencia de super-<br>visión, la estimación acompañada de la documentación de vision, la estimacion decompandade de la cuatro dels habiles<br>siguientes a la fecha de corte; la residencia de supervision<br>dentro de los ocho dias habiles siguientes debera revisar, y<br>en su caso, autorizar la estimación;

II.- En el supuesto de que surjan diferencias tecnicas o<br>numéricas, las partes tendrán dos dlas hábiles contados a<br>partir del vencimiento del plazo senalado para la revisión,<br>para conciliar dichas diferencias, y en su caso la estimaci6n correspondiente.

De no ser posible conciliar todas las diferencias, las

B

pendientes deberan resolverse e incorporarse en la siguiente estimación."

Del articulo 44 se desprende que la Ley de Obras Publicas<br>impone una pena a aquella dependencia que no cumpliera con liquidar sus adeudos resultantes de Contratos de Obra Publica a los<br>treinta dias bábiles contados a partir de la presentación del treinta dias habiles contados a partir de la presentación del<br>documento correspondiente, aunque en realidad esta pena rara vez documento correspondiente, aunque en realidad esta pena rara vez<br>se hace efectiva ya que las dependencias comunmente tienen retra-<br>sos en su contabilidad interna, retrasos en la percepción de las sortidas presupuestales aceptadas por la Secretaria de Programa-<br>ción y Presupuestales aceptadas por la Secretaria de Programa-<br>ción y Presupuesto, retrasos por cierre del ejercicio, retrasos<br>dida monetaria considerable pa años, años años en representar meses y en algunos casos hasta

El tiempo de pago que excede los limites fijados por la Ley<br>y por tanto los contemplados en el analisis de cargos indirectos<br>del contratista significa para el pérdida de dinero, y una empresa que se dedica a la construcción ya sea contratada por el<br>Gobierno o por particulares tiene que ser comprendida como un negocio que al funcionar como tal la fortalecerá y engrandecerá y<br>al dejar de hacerlo la debilitará hasta la desaparición. Una vez<br>ingresados los documentos de cobro o estimaciones a la dependen-<br>cia contratante, al contra car concretamento de su trayectoria para vigilar que estos no se deten-<br>gan y estar pendiente a resolver cualquier obstáculo que se les<br>pudiera presentar, y en este renglón existen empresas constructo-<br>ras verdaderamente e ras verdaderamente especializadas al haber hecho conciencia de<br>que el tiempo que se pueda ganar o perder significa dinero.

Como vemos, cuando los documentos están en manos ajenas al contratista, lo poco o lo mucho que puede llegar a influenciar<br>para su pronta tramitación depende de causas fortuitas. Lo que contraction depende de causas fortuitas. Lo que<br>para su pronta tramitación depende de causas fortuitas. Lo que<br>constituye un grave error es tener consigo la documentación por<br>un largo espacio de tiempo, es decir, el contra

ciones y evitando la inclusión de errores en ellas. Los errores<br>en una estimación pueden tener terribles consecuencias, ya que en<br>algunas dependencias, al ser detectado alguno, regresan la esti-<br>mación por los mismos depar stista para que este la corrija, la ingrese nuevamente y vuelva a<br>iniciarse el proceso de tramitación y revisión; este proceso<br>puede significar semanas de perdida.

Los errores pueden ser aritméticos, numéricos y hasta por la incorrecta transcripción del texto de un concepto de obra en estimación.

Del articulo 45 trancrito anteriormente, se desprende que la supervisión tendra un plazo de ocho dias habiles para la revisión de las estimaciones presentadas por el contratista más dos dias<br>para resolver las diferencias que se pudieran presentar: aqui va para resolver las diferencias que se pudieran presentar; aqui ya estamos hablando de ocho dias minimo que no estan contemplados dentro del porcentaje de financiamiento del contratista además<br>del tiempo que le tomo generar del trabajo hasta su presentación. Si consideramos que las empre-<br>sas supervisoras rara vez siguen la practica de resolver las diferencias en dos dlas, y que ademas, si detectan un error rechazarán la estimación para elaborarla de nuevo, resulta que se indreta que se ejecuta un trabajo hasta que se ingresa el documento de cobro respectivo pueden llegar a transcurrir varias semanas.

Si un contratista logra crear un clima de confianza, tanto en la supervisi6n como en los diferentes departamentos de la dependencia contratante que revisaran sus documentos, en el sen- tido de que posee un sistema que no comete errores aritméticos, ni numéricos, ni de transcripción de textos, se estará garanti-<br>zando que el tiempo de revisión que le dedicarán será el minimo.

Y éste es precisamente el fundamento de este trabajo, la creación de un sistema que permita la generación y control de las estimaciones en el menor tiempo posible y con la mlnima inclusi6n de errores.

## II PLANTEAMIENTO GENERAL

#### PLANTEAMIENTO GENERAL

Para el desarrollo de este trabajo, se puede tomar cualquier<br>cipendencia o entidad del Cobierno como ejemplo, ya que en esen-<br>cia los documentos que solicitan para la presentación de las<br>estimaciones contienen básicamente ción, ya que la información que se maneja es fundamentalmente la

Primeramente, debe quedar definido lo que es una estimación<br>de obra y para qué sirve; una estimación no es más que una<br>relación consecutiva de los trabajos ejecutados por el contratis-<br>ta en un periodo de tiempo determinad cialmente la siguiente información (recordando que nos estamos

a) Una clave que identifíque a cada concepto de trabajo.

b) La descripci6n del concepto, que debera ser igual a la que aparece en el concurso o presupuesto.

e) La unidad de medici6n del concepto.

d) El volumen según proyecto, que debe ser el mismo con el que se concursó o presupuestó.

e) El volumen que se ha cobrado hasta la estímación ante-<br>rior, en el caso de la primera estimación de cada concepto, este<br>volumen es igual a cero.

f) El volumen que se cobra en esta estimación.

g) El precio unitario del concepto en cuesti6n, que debe ser igual al precio comprometido en el concurso o presupuesto.

#### PLANTEAMIENTO GEHERAL

h) El importe resultante de multiplicar el volumen de esta

i) Suma parcial por cada hoja.

j) Resumen por hojas con el total de la estimaci6n.

k) Resumen por partidas o tipo de trabajo, con el total de la estimación.

1) En cada hoja de las anteriormente mencionadas, debe maci6n, el nombre de la empresa constructora o prestadora del mecion, el nombre de contrato y fecha, el monto de la estima-<br>ción, el período que comprende, el numero de hoja y los nombres<br>de las personas que deberan autorizarla con sus cargos.

m) Una carátula-recibo de presentación que, además de conte-<br>ner los datos mencionados en el punto anterior, tiene los regis-<br>tros del contratista ante la Secretaria de Programación y Presu-<br>puesto, ante la Cámara Nacional puesto, el Federal de Contribuyentes y el del Impuesto al Valor<br>Agregado; también contiene un estado de cuenta de la amortización Agregato, camador de los pagos realizados con cargo al contrato, el importe de la estimación y del Tanguesto al Valor Agregado con el interesto al Valor Agregado con el total, una relación de los descuentos que se aplican para el Instituto de Capacitación de la Cámara Nacional de la Industria de la construcción y el total de estos descuentos; y<br>finalmente la cantidad resultante de agregar el I.V.A. y restar<br>las deducciones, presentada con numero y letra.

Para ejemplificar lo anterior, en las siguientes dos hojas,<br>aparecen los formatos que entrega el ISSTE a sus contratistas<br>para el llenado de las estimaciones, en primer lugar (hoja 14)<br>aparece el machote en el que se vacia cada estimación. Cabe mencionar que estos formatos tienen nom-<br>bres impresos de funcionarios que ocuparon estos puestos durante bres impresos de funcionarios que ocuparon estos puestos durante

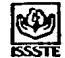

# **OD INSTITUTO DE SEGURIDAD Y SERVICI" I SOCIALES<br>DE LOS TRABAJADORES DEL ESTADC<br>SSSTE D B R A S<br>SSSTE D B R A S**

÷

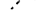

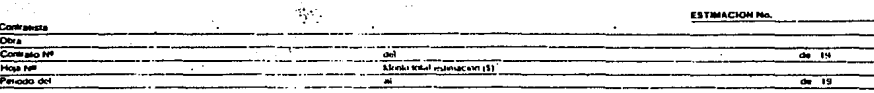

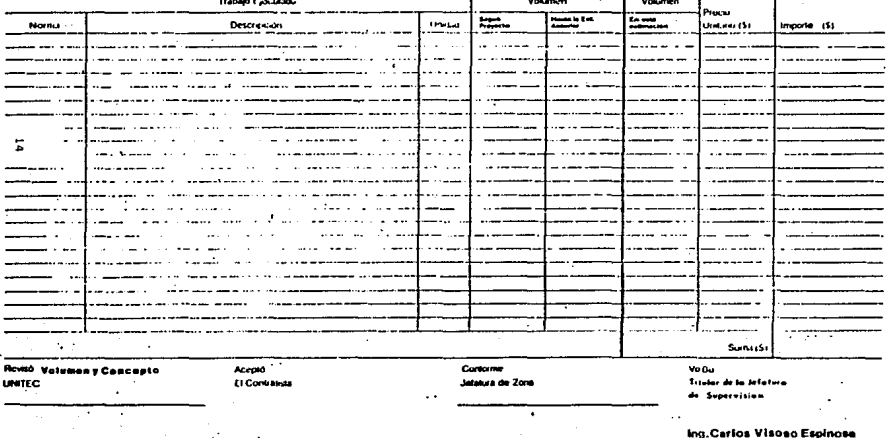

Volto Depto de Costos -

**Contractor** 

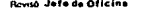

 $\sim 100\,M_\odot$  . The contract computation  $\mu_{\rm{max}}$ 

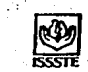

**EN INSTITUTO DE SÉGURIDAD Y SERVICIOS SOCIALES<br>DE LOS TRABAJADORES DEL ESTADO<br>ISSSTE O B M A S<br>ISSSTE O B M A S** Y MANTENIMIENTO .

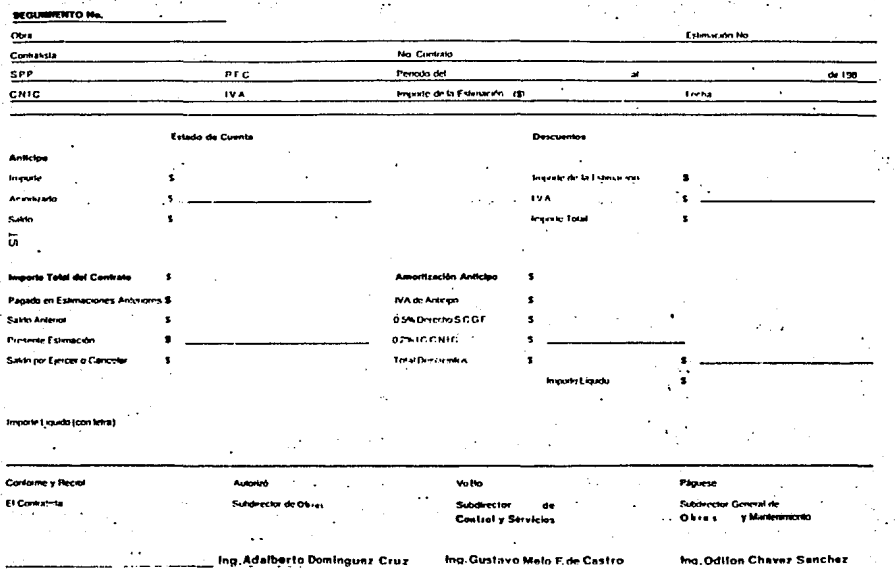

ž

## PLANTEAMIENTO GENERAL

Como se menciona en algunos de los puntos anteriores, la<br>mayor parte de la información que interviene en cada estimación<br>proviene del presupuesto que el contratista presenta como parte<br>integrante de la documentación requer incegrante de la documentación de cada estimación de cada estimación se<br>pública, así que para la elaboración de cada estimación se<br>tendrian que seguir al menos los siguientes pasos:

a) Elaboración del presupuesto para el concurso.

b) Transcripción de los datos necesarios de cada concepto en los formatos de estimación: . clave, descripción, unidad, volumen de presupuesto y precio unitario, copiandolos del concurso.

c) Vaciado de los volumenes que se cobran en la estimación.

d) Multiplicacion del volumen por el precio unitario de cada concepto *y* vaciado del importe resultante.

e) Suma de importes de cada hoja.

f) Suma de los volumenes estimados con anterioridad de cada concepto.

g) Elaboración del resumen de importes por hojas.

h) Suma de importes por partidas y elaboración del resumen correspondiente.

i) C!lculo de las deducciones, recuento de pagos y amortizaciones de anticipo en estimaciones anteriores, etc. y la elaboraci6n de la carAtula-recibo.

Hasta aqui se cumple con la simple elaboración de la estimaci6n sin hablar de formatos de control interno que debe llevar el contratista para conocer el volumen acumulado de cada concepto a<br>través de toda la obra, los importes acumulados, etc., cada uno<br>de estos pasos supone la intervención de una persona para hacer de estos pasos supone la intervencion de una persona para mater<br>los cálculos y la mecanografia con la consecuente posibilidad de<br>error en cada uno de ellos. Si sabemos que la información que se<br>entrega como presupuesto en

## PLANTEAMIENTO GENERAL

modificaciones, sera la que estaremos obligados a utilizar en la elaboración de cada estimación, la solución para la eliminación<br>del error humano está en transmitir la información del concurso a del error humano esta en transmitir la información del concurso a<br>cada estimación sin la infervención directa de ninguna persona;<br>eliminando también el factor humano en las operaciones y cálcu-<br>los. La posibilidad de hacer ra, un programa para hacer presupuestos por precios unitarios que contemple la posibilidad de transmitir información a otros programas y una hoja electrónica de cAlculo que lea esta información y sea capaz de procesarla.

La microcomputadora necesaria es cualquiera de las llamadas CP (Computadoras Personales), el programa de precios unitarios es<br>el APP84 desarrollado por una empresa mexicana a nombre de Carlos<br>Manuel Vadillo Roca y la hoja electrónica de cálculo es el LOTUS<br>1-2-3 desarrollado por QU presentados en los subsecuentes capitulas de este trabajo.

Partiendo de estas premisas, el procedimiento que seguira el<br>Sistema de Generación y Control de Estimaciones es el siguiente:

a) Elaboración del concurso en el Sistema APPB4.

b) Transmisión de la información a un archivo de texto.

c) Importación del archivo de texto en LOTUS 1-2-J.

d) Transformación de la información al formato de estimaciones con identificación y asignación de claves.

e) En cada estimación, acceso de claves y volómenes para su generación ..

f) Control paralelo de montos acumulados de estimaci6n y de amortización de anticipos.

g) Elaboración de un resumen por partida en cada estimación.

h) Control de volumenes acumulados e importes por partida de todas las estimaciones.

## III BREVE DESCRIPCION DEL SISTEMA DE<br>PRECIOS UNITARIOS Y PRESUPUESTOS APP84

El "Sistema de Precios Unitarios y Presupuestos", versi6n 2.10 es un paquete desarrollado por la empresa de Carlos Manuel Vadillo Roca, con derechos reservados de fecha Febrero de 1986, y<br>tiene la función de permitir al usuario almacenar información en Forma de precios unitarios y poderlos utilizar para armar presu-<br>puestos. La intención de explicar en este trabajo brevemente su<br>funcionamiento, es solamente con el fin de establocer la forma en<br>que nos entrega los presupu

El sistema APP84, como también es conocido, *y* que significa Análisis de Precios y Presupuestos 'B4, consiste en una base de datos que almacena los insumos necesarios que formarAn parte de los precios unitarios que se re9uieran y los mismas precios unitarios que son un arreglo matricial de claves de identificaunicarios que son un arregio matricial de ciaves de identifica-<br>principio, al ingresar este programa, lo primero que nos solicita<br>principio, al ingresar este programa, lo primero que nos solicita<br>es la creación de un archi nemos, es decir, que determinemos ei numero de registros que<br>deseamos que tenga, si tomamos en cuenta que cada registro scrà<br>ocupado por un insumo o por un precio unitario, el número de ocupado por un ínsumo o por un precio unitario, el numero de<br>registros que le pediremos sera la suma de los insumos que em-<br>plearemos mas el numero de precios unitarios necesarios.

Una vez creado el archivo de datos, el programa nos muestra en pantalla un menü con las cuatro opciones principales, que son:

1.- Archivo de Insumos y Matrices.

2.- Elaboración de Presupuestos.

3.- Impresión de Resultados.

4.- Rutinas de Mantenimiento.

Exploraremos brevemente estas cuatro opciones, haciendo hincapié en las funciones que nos interesan, a continuación:

1.- Archivo de Insumos *y* Matrices: al accesar esta opción,

entramos a la base de datos que contendra los insumos y los<br>precios unitarios, los cuales seran identificados mediante un número de registro consecutivo desde el 1 hasta el número que le<br>havamos indicado como máximo en la creación del archivo. Para hayamos indicado como mAximo en la creación del archivo. Para cada registro, el programa contempla los siguientes campos información: clave, descripción, unidad, focha de cotización y<br>costo; en el caso de que se trate de un precio unitario, este sera accesado mediante la opción M (matriz) y dentro del registro<br>sera accesado mediante la opción M (matriz) y dentro del registro se alojaran los diferentes insumos que lo componen con el volumen<br>que se requiere.

Si pensamos en el archivo que estamos creando como un archi-<br>vo general para la creación de diferentes presupuestos, conviene<br>que lo ordenemos de forma práctica para facilitar el manejo de la información, para ello recomiendo como ejemplo el siguiente<br>ordenamiento en base a su numero de registro:

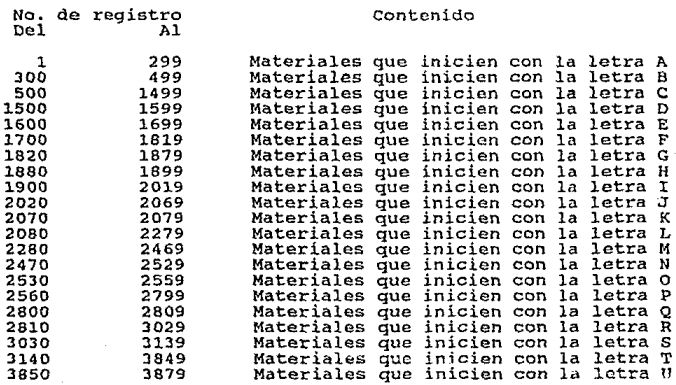

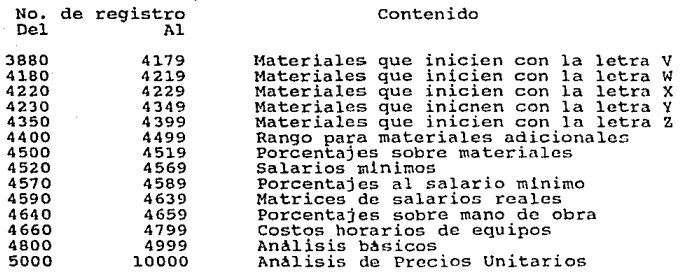

Cabe aclarar que este ordenamiento propuesto se ajusta a una<br>empresa constructora cuyo campo de acción sea la edificación, que<br>es la que he tomado como ejemplo, ya que es el área de la<br>construcción que más requiere de un s de presupuestos y estimaciones, debido a que los concursos de<br>obra publica para este tipo de contratos llegan a tener grandes<br>cantidades de precios unitarios que rebasan sin dificultad el cantidades de precios unitarios que rebasan sin dificultad el<br>numero de mil, y que por tanto tienen mayor dificultad y probabi-<br>lidad de error en la elaboración de sus estimaciones.

Igualmente, cabe mencionar que para el correcto funcionamiento del Sistema APP84, se requiere que los insumos a emplear<br>en un precio unitario, tengan un número de registro menor al de<br>la matriz en cuestion, es por eso que todos los elementos que se pueden llegar a emplear en un preció como materiales, porcentajes<br>sobre materiales, salarios, porcentajes sobre mano de obra, cos-<br>tos horarios de los equipos y análisis básicos (que son aquellos<br>que se emplean con mucha f se emplean con mucha frecuencia dentro de otros analisis precios unitarios, ejemplo: cuadrillas de personal, morteros,<br>concretos, cimbras, etc.), se encuentran antes de los propios concretos, cimbras, etc.), se encuentran antes de los propios<br>precios unitarios.

La ùltima categoria, que se refiere a los precios unitarios, desde el registro 5000 al 10000, puede ser clasificada de acuerdo<br>al tipo de trabajo o "partida", una clasificación que recomiendo<br>como ejemplo es la siguiente:

- 1 Trabajos Preliminares
- 2 Demoliciones
- 3 Desmantelamientos
- Acero de Refuerzo
- $5 Cimhra$
- 6 Concretos
- 7 Rellenos
- 8 Albañilería
- 9 .- Estructura Metálica
- 10.- Pisos
- $11 \lambda$ cabados
- 12.- canceleria, Herrerla y Vidrios
- 13.- carpinteria y Cerrajerla
- 14.- Instalaci6n Hidraulica y Sanitaria
- 15.- Instalaci6n Eléctrica
- 16.- Instalaci6n de Gas
- 17.- Instalacion de Aire Acondicionado
- 18.- Instalaci6n de Sonido y Telefonia
- 19.- Instalaciones Especiales (Pararrayos, Elevador, etc.)
- 20.- Jardineria, Limpieza y Varios

Para lograr esto, necesitamos pedir al programa que cree un<br>archivo de datos de dimensión diez mil y cargar toda la<br>información que necesitamos dentro de la opción que nos<br>encontramos explorando, que es Archivo de Insumos

2.- Elaboraci6n de Presupuestos: en esta opción, el usuario puede cargar la información que requiere para la presentación del presupuesto, como es la descripción completa de cada concepto y<br>el volumen que se requiere de cada uno, evidentemente, en el caso<br>de un concurso de obra pública, toda esta información será vacia-<br>da del catálogo que la dep puestarle y deberemos de tener el cuidado necesario para que la información sea copiada sin errores y nos sirva posteriormente<br>para la elaboración de las estimaciones necesarias. Esto es para la elaboración de las estimaciones necesarias.<br>posible a través de unos cuantos comandos que son:

- .o Para indicar el nombre de la obra
- .u Para indicar los porcentajes de costo indirecto y de utilidad
- .P Para indicar el inicio de una partida y su nombre
- .e Para indicar el inicio de un concepto, seguido del regis- tro correspondiente y el volumen a presupuestar, en los renglones subsecuentes aparecerá la descripc16n completa del mismo
- .D Para indicar el ancho que deberà tener la descripción del concepto al imprimir el presupuesto o al transmitirlo a un archivo de texto
- .N Para indicar el archivo de datos en el que se encuentran los precios unitarios
- .A Indica que este archivo de presupuesto se encadena con otro
- .F Indica el final del archivo

3.- Impresi6n de Resultados: a través de esta opci6n, el

usuario puede obtener la impresión de los precios unitarios, de los insumos, de los presupuestos, etc.

4.- Rutinas de Mantenimiento: dentro de esta opcion, se encuentran varias funciones de gran utilidad, que son las siguientes:

a) CAlculo de la explosión de insumos: esta es una herra-<br>mienta muy poderosa que calcula, para un presupuesto determinado,<br>y dados los rendimientos establecidos en cada uno de los precios<br>unitarios, las cantidades totales opción No. 3 de impresión de resultados, y representa una infor-<br>mación muy valiosa para que el constructor distribuya los recur-<br>sos necesarios a través de la obra.

b) Copia datos de otro archivo: esta opción tiene la función<br>de traer de otro archivo de datos, información tal como insumos,<br>precios unitarios, etc., permitiendo utilizar precios unitarios<br>que se hayan empleado en otra ob

e) Genera archivos ASCII: mediante esta función, podemos crear un archivo de texto con la información de los insumos o nombres de las matrices para ser procesados por otros programas,<br>por ejemplo, podemos transferir nuestra lista de materiales a un<br>procesador de textos para que los ordene alfabéticamente.

d) Lee archivos ASCII: función inversa a la anterior, me-<br>diante la cual podemos ingresar información ya ordenada a nuestro<br>archivo de datos, para el caso del ejemplo anterior.

e) Cambia nombre de la empresa: podemos cambiar el nombre de la empresa para que aparezca en los diferentes reportes. Esta opción sólo puede ser ejecutada mediante autorizaci6n de la empresa programadora, ya que requiere de una clave especial.

Hasta aqul he dado una breve explicaci6n del funcionamiento del programa APP84, pero la misma empresa que lo desarroll6, ha implementado varios programas paralelos al sistema general, que auxilian en la transmisión de información de un archivo a otro y del APP84 a otros programas, y este es precisamente el que nos<br>interesa, se trata de un programa llamado PRE123, que como dije,<br>fue desarrollado por la misma empresa, cuya función es la de<br>generar un archivo de texto que c generar un archivo de texto que contenga al mismo tiempo yenerar un archivo de caxo que concenga ar misad trepo<br>claves de los conceptos, sus descripciones con sus precios unita-<br>rios y volúmenes a ejecutar según presupuesto, de tal forma presentado que pueda ser leido por otros programas. En el caso del Lotus-l23, ya veremos más adelante en que forma lo puede leer e interpretar.<br>del Lotus-l23, ya veremos más adelante en que forma lo puede leer<br>*e* interpre

Así las cosas, comenzare un ejemplo definido de un supuesto<br>concurso de obra publica que sorá utilizado a lo largo de todo<br>este trabajo para ir ejemplificando en cada caso el funcionamien-<br>to del sistema de generación y co poblica. Cabe mencionar que el ejemplo que he fabricado es un<br>extracto de un concurso celebrado por el ISSSTE recientemente para la terminación de un centro comercial de esta Institución en<br>Naucalpan de Juarez, Edo. de México, haciendo hincapié en que<br>solamente se estan tomando algunos conceptos de algunas de las solamente se estan tomando algunos conceptos de algunas de las<br>partidas solicitadas en el catalogo del concurso con la finalidad de· evitar que el presente trabajo resulte demasiado extenso *y* se pierdan los objetivos del mismo. Es por esto que al analiznr los conceptos que apareceran en el presupuesto, resulte aparentc que<br>no tengan conexión alguna como para constituir una obra termina-<br>da, sucediendo lo mismo con los volúmenes empleados, por lo que da, sucediendo lo mismo con los volumenes empleados, por lo que<br>reitero que se trata simplemente de un ejemplo.

Para el caso, supongamos que ya elaboramos los precios<br>unitarios requeridos en el concurso, y que ya cargamos la infor-<br>mación necesaria en la opción de Elaboración de Presupuestos del APP84 poniendole por nombre PRESNAU (Presupuesto Naucalpan) y que<br>pedimos que el presupuesto sea impreso a través de la opción de impresión de resultados, el reporte que obtenemos aparece en las subsecuentes siete bojas de este trabajo, comenzando por un resumen de partidas, en la hoja 26, y los conceptos de cada una de ellas hasta terminar en la hoja 32.

Por la misma razón de no extender demasiado este trabajo, he omitido el desglose de los precios unitarios.

# universityd Nyclovy, Autokyn de Mexico<br>Tesis Fara Titulacion<br>Statema de Geleracion y Control de Estimyciones

ARCHIVO: NAUCALPA.ZAT

SISTEM DE ANALISIS DE PRECIOS UNITARIOS Y PRESUPUESTOS

FEOM: 16/02/89

## PRESUPLESTO DE EJENFLO -<br>- 2 70<br>- N CLIFO HALEALEA, BAT

#### RESULEN DEL PRESUPLIESTO

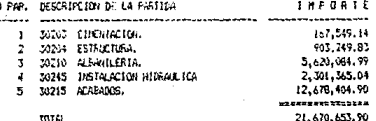

# 

ANCHING: NAUCALPALONT

## SISTEMA DE ANALISTS DE PRECTOS UNITARIOS Y PRESUPLIENTOS

**FECTION 14/07/89** 

## PRESCRIPTED DE EJEMPLO

FARTIDA 1: 30203 CIMENTACION.

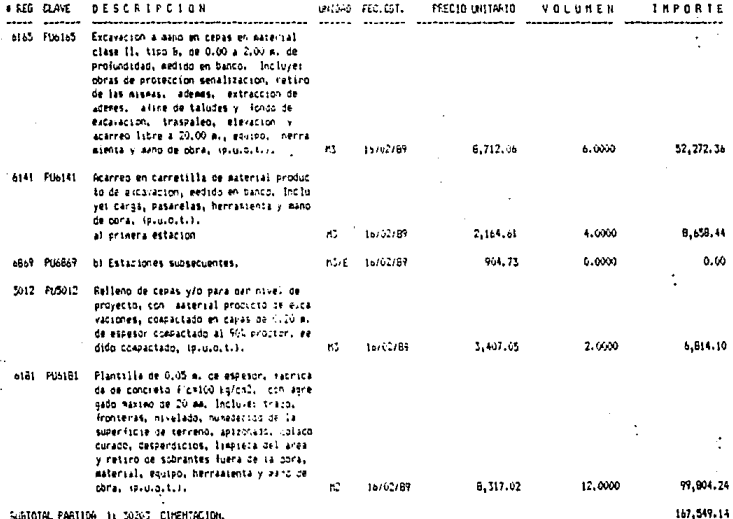

# universidad nacional autonoma de Mexico<br>Tesis papa titulación<br>Elstera le Generación y Control de Estinaciones

MCHING: NAUCALPALDAT

J.

SISTEM DE AVALISIS DE PRECIOS UNITARIOS 1 PRESUPLESTOS

FEDIA: 16/62/89

#### FRESIPIESTO DE EJENFLO  $.070$ .N.C: YELHAUCALFA.IAT

## .<br>FARTION 2: 30204 ESTRICTURAL

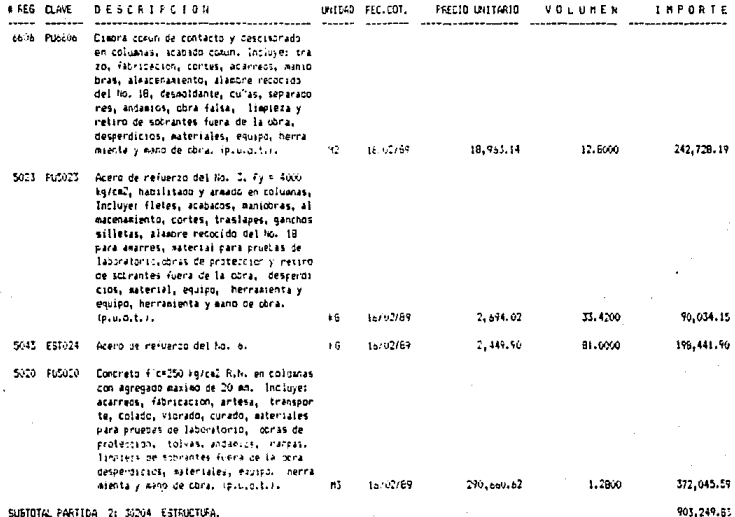

## UNIVERSIDAD NACIONAL AUTOMONA DE MEXICO TESTS PARA TETRACIÓN<br>TESTS PARA TETRACIÓN<br>SESTEIRI DE GENERACIÓN Y CONTROL DE ESTENCIONES

.<br>Afdrivdi mričajfa.cat

## SISTIN DE AMUSIS DE PRECIOS UNITARIOS Y FRESURDESTOS

FECHA: 16/02/89

## FRESUFUESTO DE EJENFLO These vested be expressed<br>To The CriveWalcours.pat

PARTISA 3: 30210 ALPANUER14.

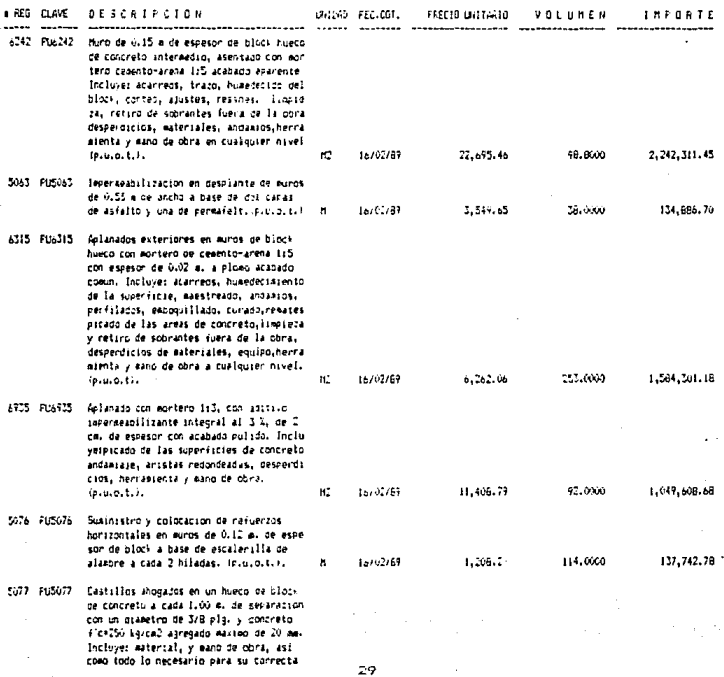

# unt-Efsidad Nactowe, Autonoma de Mexico<br>Tesis fara titulación<br>Sistem de Generación y Control de Estimaciones

MCHIVO: NAUCALPA.DAT

## SISTEMA DE ANALISTS DE FRECTOS UNITARIOS Y PRESUPLESTOS

FECHA: 16/02/89

#### FRESCRIENTO DE EJEMPLO  $-579$ .N. CENFUNDINGER FALSAT

## PARTIDA 3: 30210 ALBAULERIA.

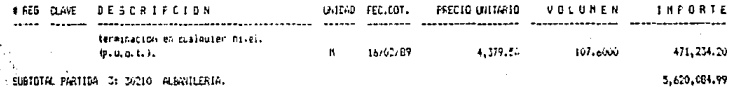

SUBTOTAL PARTIDA 3: 3/210 ALBANILERIA.

# 

IACHIVO: INJEALPA.GAT

SISTEMA DE ANALISTS DE PRECIOS UNITARIOS Y FRESUPOESTOS

FECHA: 16/02/89

## FRESURIESTO DE EJEMPLO THESS LESTER DE CODIFICI<br>D-70<br>LIFE: FUNISIQUERER, DAT

PARTIDA 4: 30245 INSTALACTOR HIGRAULTCA

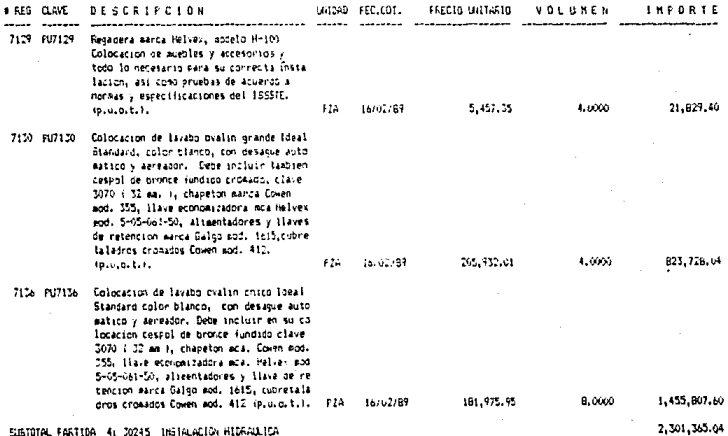

## UNIVERSIDAD NACIONAL AUTONOMA DE MEXICO<br>TESIS PARA TITULACION<br>SISTEMA DE GENERACION Y CONTROL DE ESTIMACIONES

ANCHIVO: NAUCHLEA.DAT

#### SISTEN: LE ANALISIS DE PRECIOS UNITARIOS Y PRESURVESTOS

FEDIA: 16/02/89

## FRESURGESTO DE EJEMPLO .D 70<br>.N C1\PUMMOCALPA.DAT

### PARTIDA 5: 30215 ACABADOS.

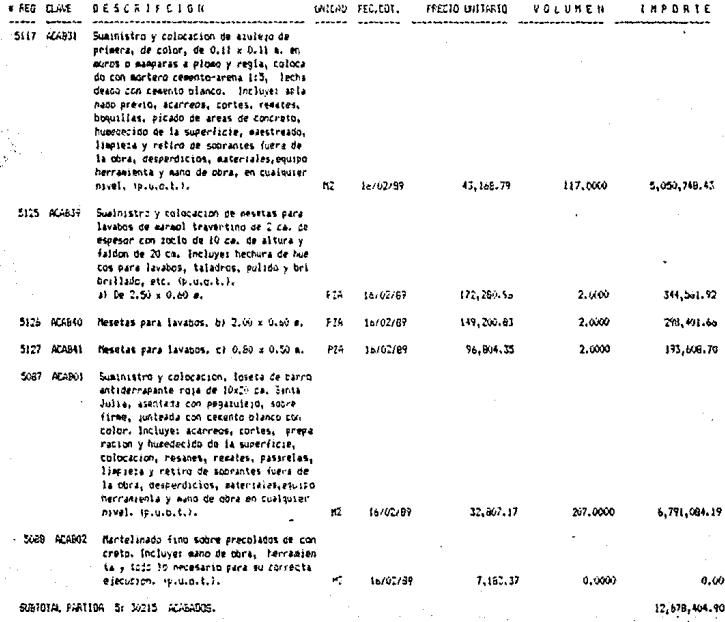

## IV INTRODUCCION AL PROGRAMA LOTUS 1-2-3

## INTRODUCCION AL PROGRAMA LOTUS 1-2-3

Presentado en 19B3 en el mercado norteamericano de programas resence on the sense of the sense of the sense is a convirtion of program and the program de mayor venta, por ser una herramienta muy pode-<br>rosa que combina una hoja electrónica de designada de mayor venta, por ser una her datos). Aclaro nuevamente que la explicación de este programa tiene solamente la intenci6n de proponerlo como herramienta, respetando los derechos de autor de QUE Corporation.

Antes de continuar, debemos explicar lo que es una hoja electronica de calculo: es un programa que permite al usuario la realización de cAlculos matemAticos comunes mediante la minirna escritura en el teclado, en un arreglo de columnas y renglones que definen celdas en donde reside la información o las fórmulas.

Mediante diferentes comandos, los cuales están al alcance<br>del usuario oprimiendo la tecla "/" (diagonal), podemos ordenarle<br>a la hoja electrónica que haga una variedad enorme de tareas<br>tales como salvar una hoja de cálculo una base de datos, copiar datos, insertar o borrar renglones o<br>columnas, mover datos, etc., como veremos a continuación.

Para dar una idea de estos comandos, hare una breve explicación de algunos de ellos, tratando de que sean los más represen-<br>tativos. Cuando oprimimos la tecla "/", aparece en la parte superior de la pantalla una serie de palabras que significan<br>comandos o simplemente la entrada a otra serie de comandos. La<br>primer serie de comandos o "menu" que aparece es la siguiente:

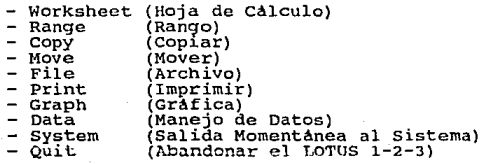

### INTRODUCCION AL PROGRAMA LOTUS 1-2-3

Si accesamos la opción Copy (Copiar), podremos ordenarle al<br>1-2-3 que copie una porción determinada de información a otra parte de la misma hoja, esta porción puede ser una celda individual o ~uede ser un grupo de celdas contiguas. De la misma dorma, si accesamos Move (Mover) podremos mover una porción de<br>información, ya sea un texto, un grupo de nómeros o de fórmulas,<br>a otra localización dentro la misma hoja. Si seleccionamos Stema) saldremos brevemente del LOTUS 1-2-3 si deseamos operar algùn comando externo y regresar escribiendo EXIT (Sali- da). ·Si ordenamos Quit (Abandonar) saldremos del 1-2-3.

El resto de los comandos enlistados en la hoja anterior, en realidad representan a otra serie de comandos que se encuentran en el segundo nivel.

Si oprimimos Range (Rango) accesaremos a una serie de coman-<br>dos muy poderosos y de gran interès para el trabajo que desarro-<br>llamos; mediante la opción /Range Name Create (Crear el Nombre de un Rango) podemos llamar de cierta manora a un grupo de celdas o<br>"Rango" y posteriormente referirnos a ese grupo de celdas para<br>copiarlo, moverlo, borrarlo, etc. simplemente llamandolo por el<br>nombre que le hemos puesto; es tomamos en cuenta que para el caso que nos ocupa, podremos bauti-<br>zar a toda la información de cada concepto por su clave.<br>de /Range, tenemos entre otras funciones, tambien la posibilidad de 'indicarle al 1-2-3 que un grupo de celdas debera' tener un<br>formato de escritura definido, por ejemplo: de texto, numérico<br>con signos \$ y dos digitos, numérico con comas y 4 digitos,<br>notación científica, etc.

Si accesamos la opción Worksheet (Hoja de Cálculo) podremos, entre otras cosas, insertar o quitar columnas o renglones, dejar inm6vil una parte de la hoja de càlculo para no perderla de vista, establecer el ancho que desea vista, establecer el ancho que deseamos para cada columna, dar indicaciones generales para los formatos de escritura de las celdas, etc.

Al pcaicionarnos en la opci6n File (Archivo) tendremos la oportunidad de salvar archivos, traer otros, borrar alguno que no
#### INTRODUCCION AL PROGRAMA LOTUS 1-2-3

nos sirva, importar archivos de texto y combinar información de otros archivos; estas dos ultimas funciones son de gran utilidad para nuestro problema, ya que con /File Import (Importar un Archivo) podemos leer un archivo de texto 9enerado en otro programa, como es el caso del APP84, y con /Fllc Combine Copy Named Range (Combinar de otro Archivo Copiando un Rango Especificado), podremos traer de otro archivo un rango dado, como puede ser un concepto de obra.

Otro comando que está a la mano es Print (Imprimir), mediante el cual ordenarnos 9ue se imprima nuestra hoja de cAlculo con una serie enorme de posibilidades de presentaci6n.

La función Graph (Gráfica) nos permite graficar los datos<br>numéricos de la hoja o los resultados obtenidos en forma de diagrama de barras, de linea, en forma de pastel, etc.

Y finalmente el comando Data (Manejo de Datos), nos permiti-<br>ra realizar tareas complicadas como: sortear una lista de datos<br>en orden alfabético o numérico, buscar una palabra en una celum-<br>na, extraer cierta información d neales, etc.

Todas estas funciones y muchas mas las ejecuta el 1-2-3 a<br>una velocidad impresionante, constituyendo una herramienta irre-<br>sistible para todo aquel que lo conoce. Para las operaciones que se pretenda realizar con la informacion contenida en varías<br>celdas, el 1-2-3 tiene funciones matematicas: suma, resta, divi-<br>sion, multiplicacion, logaritmos, etc.; funciones trigonométricas: pi, seno, coséno, tangente, etc.; funciones espe- ciales: creación de una serie de números aleatorios, redondeo de los decimales de un numero con los digitos deseados, etc.; funciones estadisticas, financieras, de manejo de datos, funciones 16gicas, etc.

Hasta ahora hemos hablado de funciones especificas del 1-2-3 que podrlan formar parte de alguna otra hoja de calculo, pero nos

36

والمواسي المعادل إمام والأموان أداعوا الأعار المساوحين والمتأور

#### INTRODUCCION AL PROGRAMA LOTUS l-2-3

falta ver la parte más poderosa de este paquete, me refiero a la posibilidad de programar a través de los llamados "Macros", en este renglón si vale la pena detenernos un poco más en explicar el funcionamiento de los comandos de que se dispone.

La función elemental de un macro es la de evitarle al usua-<br>rio el tener que oprimir demasiadas teclas al realizar un trabajo<br>repetitivo o tedioso mediante el uso de solamente un par de<br>teclas. es decir. un macro es una se teclas, es decir, un macro es una secuencia de indicaciones con<br>una finalidad determinada, que se puede guardar en alguna parte<br>de nuestra hoja de calculo y que puede ser invocado mediante la de nuestra moya de carcura per permete est invocado mediante aloja en<br>presión de dos teclas. Pero en realidad no solamente aloja en<br>determinada, contiene también instrucciones lógicas que le permi-<br>determinada, contiene ta

Dentro del lenguaje de los macros existen funciones que<br>hacen las veces de algunas teclas en el funcionamiento normal de<br>una hoja de calculo, como las siguientes:

- (EDIT) Edita el contenido de una celda
- (ABS) Convierte el valor de un nómero a su valor absolu- to
- (GOTO) Mueve el cursor (indicador de posici6n) a alguna direcci6n epecificada de la hoja
- (CALC) Recalcula todas las fórmulas presentes en la hoja de cAlculo
- (UP) Mueve el cursor una celda hacia arriba
- (DOWN) Mueve el cursor una celda hacia abajo
- (LEFT) Mueve el cursor una celda hacia la izquierda
- {RIGHT) Mueve el cursor una celda hacia la derecha

### INTROOUCCION AL PROGRAMA LOTUS 1-2-3

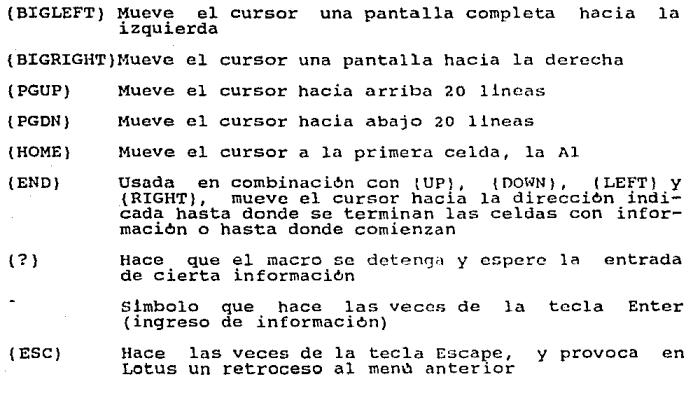

Para nombrar un macro, deberemos usar la función /Range Name<br>e (mencionada con anterioridad) y asignarle una letra a la Create (mencionada con anterioridad) y asignarle una letra a la celda de inicio precedida de un "\"; ejemplo: para invocar un celda de inicio precedida de un "\"; ejemplo: para invocar un<br>macro lo nombramos con "\a" y lo ejecutamos oprimiendo a la vez da la oportunidad de crear un macro automático, es decir, un<br>macro que se ejecute inmediatamente después de llamar un archivo<br>a la pantalla, esto se logra poniendole por nombre "\O" (diagonal<br>invertida - cero). Es importan quedar alojado en una porci6n de la hoja que no vayamos a necesi- tar posteriormente para que las instrucciones que ejecute no lo borren o segmenten.

Como mencioné anteriormente, un macro cuenta también con<br>instrucciones logicas, entre las que destacan dos: los contadores<br>y el IF. Los contadores tienen la función de ejecutar una serie

### INTRODUCCION AL PROGRAMA LOTUS 1-2-3

de instrucciones un número determinado de veces, llevando la de casa que la después de terminar, la notación para este importante comando es:<br>(FOR contador, comienzo, final, número a sumar en casa después de terminar, la n haga 50 veces contando dende l'y de uno en uno, la notación para<br>este caso es: (FOR CONT, 1,50,1,50EMPLO). Esta instrucción lógica<br>permite condensar las instrucciones que sean repetitivas en unos<br>cuantos renglones, como ve

La segunda instrucción lógica, el "IF" ó "/xi" es empleado ra ar espaisa hacer areas de condicionalmente una o más<br>instrucciones como resultado de una operación lógica. Esta para nacer que un macro ejecute como resultado de una operación lógica. Esta<br>instrucción cumple la misma función que la rutina IF-THEN-ELSE que contienen los lenguajes de programación. La notaci6n para este comando es: {IF expresión lógica) (comandos para ejecutar si este comando es: (ir expression logica) (comandos para ejecutar si a condición se cumple) ó /xi expresión lógica (comandos para<br>ejecutar si la condición se cumple), como vemos, si la condición<br>lógica planteada se cumple, s

Además de los comandos ya explicados, existen otros muchos,<br>os cuales solamente mencionaremos algunos: de los cuales solamente mencionaremos

{ONERROR} permite enviar un mensaje en el caso de que se cometa algún error;

(BRANCH) 6 "/xg" envia el flujo del macro hacia otra parte  $de$  la hoja (no confundir con (GOTO));

{QUIT} 6 11 /xq" termina la ejecución de un macro;

{RETURN} 6 11 /xr 11 regresa de una subrutina a el lugar donde comenzó;

(GETLABEL) ó "/xl" permite la entrada de datos alfabéticos;

#### IN'TRODUCCION Al~ LOTUS 1-2-3

(GETNUMBER) 6 "/xn" permite la entrada de datos numéricos; {LET celda, valor} asigna un valor determinado a una celda; (BEEP} hace sonar la bocina de la computadora;

{PANELOFF) Suprime la posibilidad de accesar informaci6n a través del teclado;

{PANELON} Rehabilita el funcionamiento del teclado;

(WINDOWSOFF) No permite que en pantalla se vea lo que el

(WINDOWSON) Rehabilita el funcionamiento de la pantalla.

El comando (WINDOWSOFF) tiene la función de hacer más<br>rápida la ejecución del macro, y el (PANELOFF) la función de que<br>al oprimir una tecla indeseada durante la ejecución de un macro,<br>no sea registrada para evitar errores

Habiendo definido las herramientas con las que contamos para la integración de los programas que habrán de constituir el sistema, podernos entrar propiamente en materia.

Como veiamos en el Planteamiento General, al ser adjudicada<br>determinada obra a una empresa, el presupuesto pasa a formar exerminado conta e a contrato, por lo que las claves, descrip-<br>ciones, unidades, volumenes y precios unitarios de cada concepto<br>deberán ser los que se utilicen en las estimaciones y cualquier<br>modificación u omisión en ello ra la elaboración de las estimaciones evitando retranscrip-<br>ciones en donde intervenga la posibilidad de un error humano,<br>como puede ser la equivocación al oprimir una tecla incorrecta,<br>la copia errónea de los textos, clav es decir, necesitamos que la información sea transmitida directa-<br>mente al LOTUS 1-2-3 para que sea la misma que se presentó en el<br>concurso ó presupuesto (en el caso de un particular) y llegue<br>intacta a nuestro programa ge

Es importante señalar que si en el concurso se cometieron errores como puede ser una cotización incorrecta, un rendimiento mal aplicado, una omisión de algún insumo en algún precio, etc., estados ya forman parte de nuestro contrato con la dependencia, así que mientras la dependencia no haga una indicación en contrario, sera exactamente la misma información que necesitaremos a lo largo de nuestra obra para estimar. Generalmente, al adjudicar<br>un contrato, las dependencias realizan ajustes al importe presu-<br>puestado por la empresa ganadora, pero refiriendose casi siempre<br>a la corrección de errores ar eciones; este error es común, ya que el precio unitario de cada<br>concepto debe ser escrito en número y letra, y el que se toma<br>como bueno es el escrito con letra, si existiera alguna diferencia con el precio con numero, para la dependencia el importe es<br>otro, modificando el importe total. Si éste fuera el caso, la dependencia nos notificarla en qué conceptos se aplic6 la diferencia y deberemos hacer los ajuste correspondientes en nuestro<br>presupuesto, antes de comenzar a generar los archivos de estimaciones.

En el capitulo descriptivo del Sistema APP84 declames que existe un programa paralelo llamado PRE123, desarrollado por la misma empresa, cuya funci6n es la de generar archivos de texto para su procesamiento en otros porgramas, en este caso, para su

procesamiento en el LOTUS 1-2-3. Para ejecutar este programa, debemos tener la precaución de escribir en nuestro presupuesto<br>las indicaciones referentes al ancho que deseamos que tenea la<br>descripción del concepto y el arch

Antes de continuar, conviene que hagamos un breve parentesis en explicar de que manera graba y puede ordenar la información la<br>microcomputadora. Un archivo es un conjunto organizado de información que reside en una parte determinada de un disco y al cual<br>se le puede asignar un nombre, por ejemplo, si este trabajo es<br>grabado en un disco, le podemos asignar el nombre TESIS. De la<br>misma manera en un disco pueden esto, el o.o.s. (Sistema Operativo de Disco~. que *reside* en toda microcornputadora *y* es quien nos permite utilizarla, contempla la posibilidad de crear diferentes directorios en donde residirán<br>los archivos, por ejemplo, puedo tener un directorio UNAM, y los archivos, por ejemplo, puedo tener un directorio UNAM, y<br>dentro de el grabar el archivo TESIS y otros de naturaleza afin, y tener otros directorios para poder clasificar mis archivos en<br>forma ordenada. No debemos confundir un directorio con un archivos,<br>vo, el directorio solamente sirve para ordenar a los archivos, y<br>de la misma manera se pue torios dentro de un directorio, y así sucesivamente. Esta expli-<br>cación es necesaria para comprender más adelante la ubicación de<br>los diferentes archivos empleados.

Para nuestro caso, necesitamos enviar la información que<br>reside en un directorio llamado PU (Precios Unitarios), al LOTUS<br>2-3, dentro del cual nueden existir numerosos directorios: va 1-2-3, dentro del cual pueden existir numerosos directorios; que nuestro cliente es el ISSSTE, hagamos un subdirectorio ISSSTE un momento dado para esta Institución, la que nos ocupa es Nau- calpan, asi que podemos abrir un subdirectorio dentro del ISSSTE llamado NAU (Naucalpan) y dentro de él crearemos cinco subdirectorios que nos serviran para contener la información que manejará<br>nuestro sistema, estos son:

ACUM: para contener los resumenes por partida de cada estimación con los volumenes acumulados.

DOC: para contener documentos, entre ellos nuestro archivo para control de montos acumulados de estimaciones y amortizaciones de anticipos.

ESTIMA: para que residan en él las estimaciones.

PRESUP: para guardar los archivos de presupuesto, fracciona-<br>dos por partidas.

CONCENT: para grabar en el los archivos de volumenes importes acumulados de todas las estimaciones.

Para ejemplificar esta distribución de la información podehacer un diagrama de árbol, en el que simbolizaremos la<br>encia de directorios o subdirectorios con llnea doble (=) y  $\text{mos}$ existencia letras maybsculas, y la existencia de archivos con linea sencilia<br>(-) y letras minusculas, como sique:

$$
\begin{bmatrix}\n\text{max} & \text{sum} & \text{sum} & \text{sum} \\
\text{sum} & \text{sum} & \text{sum} & \text{sum} \\
\text{sum} & \text{sum} & \text{sum}\n\end{bmatrix}
$$

**RAIZ**  $\rightarrow$  $C:$ 

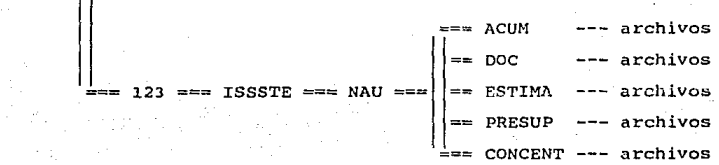

 $\overline{A}$ 

De esta manera, quedará más clara la instrucción que daremos<br>20 PRE123 para transmitir la información a los subdirectorios del<br>107US 1-2-3. Al accesar este programa, aparecen en pantalla las Al accesar este programa, aparecen en pantalla las siguientes indicaciones:

SISTEMA DE ANALISIS DE PRECIOS UNITARIOS Y PRESUPUESTOS Derechos reservados (C) 1988, Carlos Manuel Vadillo Roca

EXPORTADOR DE PRESUPUESTO A LOTUS 123. Vcrsion 1.02, Enero 1988

Nombre del archivo de presupuesto:

Nombre del archivo para Lotus 123:

A la primera indicación, debemos responder la dirección y<br>nombre del archivo de presupuesto que deseamos exportar, para<br>este caso es: C:\PU\presnau.; y a la segunda indicación debemos responder la dirección completa y el nombro que deseamos que<br>tenga el archivo para ser interpretado por el LOTUS 1-2-3, cabe<br>mencionar que el 1-2-3 lo leera como un archivo de impresión, y<br>por tanto deberá tener la extensi

#### C:\123\ISSSTE\NAU\PRESUP\presnau.prn

Al hacerlo, el programa comienza a trabajar en generar este<br>archivo de texto, o de impresión, grabandolo en la dirección que<br>le hemos indicado con el nombre establecido. Si pudiéramos ver<br>cómo es este archivo, verlamos que empieza otro; por esto es importante evitar utilizar este simbolo<br>en la descripción de los conceptos, ya que el LOTUS lo interpre-<br>tarla como el final de una descripción; para indicar pulgadas, deberemos de prescindir del simbolo ", poniendo en su lugar pig.<br>deberemos de nuestro archivo, las primeras lineas se bin. Para el caso de nuestro archivo, las primeras lineas

[C:123\ISSSTE\NAU\PRESUP]<br>>type presnau.prn "UÑIVERSIDAD NACIONAL AUTONOWA DE MEXICO"<br>"TESIS PARA TITULACION"<br>"SISTEMA DE GENERACION Y CONTROL DE ESTIMACIONES" <sup>11</sup> PRESUPUESTO DE EJEMPLO" "PARTIDA 1: 30203 CIMENTACION. " "#Reg.","CLAVE","DESCRIPCION","UNID."," FECHA"," VOLUMEN","<br>PRECIO UNITARIO"," IMPORTE" " 6165", "PU6165", "Excavacion a mano en cepas en material clase<br>II, tipo B, de 0.00 a" II, in de o.o. de profundidad, medido en banco.<br>Incluye; obras de proteccion" obras de proteccions.<br>" " u, " u, " u, "senalizacion, retiro de las mismas, ademes, extraccion de ademes, "<br>", " ", " ", "afine de taludes y fondo de excavacion, traspaleo, elevacion y acarreo"  $\cdots$  equipo, herra mienta y mano de obra, (p.u.o.t.).", "11 ,"M3 ","15/02/89", 6,0000, 8712.06,  $"$  6141", "PU6141", "Acarreo en  $"$ C ....

<sup>y</sup>asl hasta el final: sí observamos la descripci6n de los conceptos, veremos que ya ha sido asignado un ancho de 70 carac-<br>teres para cada renglon, que es como lo necesitamos para el teres para cada renglón, que es como lo necesitamos para<br>formato de la estimación.

Una vez teniendo nuestro présupuesto en los dominios del LOTUS-123, pasemos ai siguiente capitulo.

# VI TRANSFORMACION DEL PRESUPUESTO AL FORMATO DE ESTIMACIONES

En este capitulo y en los subsecuentes hasta el dècimo, se<br>explicara el funcionamiento de uno 6 varios programas o macros<br>que resuelve parcialmente el problema de la generación y control que resulte particulamente el problema de la generacione;<br>de estimaciones. El caso de este capítulo es el de dos programas<br>que sirven para importar el archivo de texto que hemos creado y<br>transformarlo de tal manera que sea integrar los diferentes archivos por partidas que son la fuente de información de las estimaciones.

El primer programa para esta tarea se llama Formatea.WKl (la terminación .WKl es propia de los archivos del Lotus 1-2-3), y se<br>puede alojar en cualquier subdirectorio dentro del directorio<br>123: para llamarlo solo tenemos que oprimir las iniciales de 123; para llamarlo sólo tenemos que oprimir las iniciales de 123; para filamario solo tenemos que oprimir las iniciales de<br>/File Retrieve (Recuperar Archivo) y enseguida el nombre del<br>subdirectorio seguido de \Formatea.WKl; dado que este archivo<br>cuenta con inicio automático (\O en l empezara con inicio automático (\0 en la primera linea del macro),<br>empezará a trabajar tan pronto aparezca en pantalla.

Lo primero que hace es preguntarnos el nombre del archivo de<br>texto que debera importar, a lo que en nuestro ejemplo responde-<br>remos PRESNAU.PRN seguido de la tecla Enter. Despues de importarlo en la hoja mediante la instrucción /File Import Numbers (Im-<br>portación de un Archivo leyendolo en forma de Números), nos portación de un Archivo leyendolo en forma de Números), nos<br>portación de un Archivo leyendolo en forma de Números), nos<br>este caso, la respuesta es 5 (cinco); acto seguido insertará una<br>columna más en la ya existente column inicio de cada una de ellas con /Data ouery (Preguntar por Datos) copiando su clave y nombre en la columna 11 mediante /Copy<br>(Copiar), al mismo tiempo irA borrando renglones que no son de<br>utilidad para nuestro sistema, los cuales se encuentran por (coping) are nuestro sistema, los cuales se encuentran por<br>encima y debajo de cada partida empleando /Worksheet Delete Row<br>(Borrar un Renglón en la Hoja). Una vez hecho lo anterior, se<br>posiciona al principio de nuestro pre columnas necesarias, asignandoles al mismo tiempo los anchos<br>necesarios. Posteriormente, mediante la función @COUNT(rango<br>determinado), cuenta el número de conceptos e igual número de<br>veces les coloca la multiplicación de

Habiendo concluido lo anterior, se posiciona el cursor al<br>final de la ultima partida y escribe una comilla (') en la colum-<br>na "D", ésto con la finalidad de que identifique la terminación de la uitima partida. - Después ejecuta una subrutina tantas veces<br>como numero de partidas le hayamos indicado al principio, la cual<br>consiste en crear un rango, mediante /Range Name Create, que<br>contenga toda la información sonido, mediante la instrucción (BEEP), que nos indica que<br>debemos accesar cierta información, la cual será en cada caso una<br>abreviación de tres letras para identificar a cada partida poste-<br>riormente

Finalmente, centrara en sus respectivas celdas a las unidades de medición mediante /Range Label Center (Centrar el Letre-<br>ro de un Rango), y grabará el archivo resultante con el nombre de<br>TRANSF.WKL. dentro de nuestro subdirectorio \PRESUP. De esta TRANSF.WEL.<br>TRANSFR. De información del presupuesto quedarà lista para ser<br>llamada desde otro archivo mediante los nombres abreviados que le hemos asignado a cada partida, que para este caso son: para<br>Cimentación CIM, para Estructura EST, para Albañileria ALB, para<br>Instalación Hidráulica HID y para Acabados ACA.

Para ejemplificar de una manera más sencilla el procedimiento que sigue el programa Formatea.WK1, en la siguiente hoja se encuentra un diagrama de flujo, que presenta la secuencia de las diasturcciones que sigue; en este d superior izquierda conteniendo la palabra ACCESO -de informacion-<br>y aquella que se requiere en cada caso; la realización de una<br>tarea se representa mediante un rectangulo completo con la pala-<br>bra EJECUCION; y las decision

En la hoja que sigue al diagrama de flujo, (No. 51), se<br>encuentra el programa 6 macro del archivo Formatea.WKl, ocupando<br>en dicha hoja electrónica el espacio comprendido entre las celdas Ql y X45.

#### **BEACRAMA DE FLUJO DEL ARCHIVO FORMATEA.LXT**

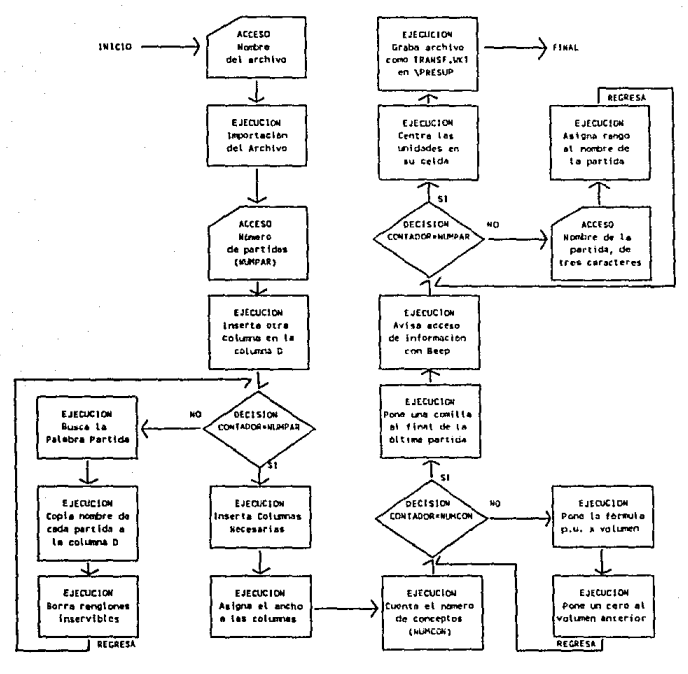

ARCHIVO FORMATEA. WILL

xo.

(GoTo)a50~/xlDame el Nombre del Archivo a Importar: ~NOMBRE~ /fintSSSTE\NAU\PRESUP\

**NOMBRE** 

/xnDame el Numero de Fartidas: "NUMPAR" /c"TITULO"/dgria50..a5000"cCRITERIO"q/wicdi" (FOR CONTADOR, I.NUMPAR, I.BORRA) (GoTo)a5000"(End)(Up)/wdr"(End)(Up)/wdr"  $(GoTo also^* )$ "{Right}/wdc"{Right 3}/wdc"{Right 2}/wdc"{GoTo}a50" /wic\*/wcsI"(Right 2)/wic\*/wcsI"(Right J)/wic"/wcsI"(Right 2) /wic\*/wcsl\*(Right 2)/wic{Right 4)\*/wcsl:(Right 2)/wcsl\* (Right 2)/wcs1"(Right 2)/wcs1"(Right 2)/wcs1"(GoTo)a50"/wdr (Right 4) (End) (Down) (Up 2) "(GoTo) NUMCON" (Edit) (Home) (Del) " [GoTo)MULT~(Edit){Hame){Del}~(GoTo)O50~ (LET CONTADOR, 0) (FOR CONTADOR, I, NUMCON, I, OFERA)  $/$ xg\b<sup>~</sup>

#### BORRA /dgf(Query)[Edit)(Home)(Right)(Del 12)~/m~(Right 3)~(Up 3) /wdr~CDown 43/wdr~

```
DOVELA ARQUITECTOS, S.A. DE C.V.
TITULO
CRITERIO PARTIDA*
NUMPAR
CONTADOR
```
@COUNT (050, .05000) **NUMCON** 

(End) (Down) (Right 2)/cMULT<sup>oo</sup>(Left 6)0°(Right 4) OPERA

MULT +\$M35+\$035

(GoTo)d5000~(End)(Up)(Down 2)(Right)'"(GoTo)a49"(BEEP 2)(BEEP 2) ŃЬ (LET CONTADOR, 0) (FOR CONTADOR, I, NUMPAR, I, RANGOS) (GoTo)g48\*/rlc(Left)(End)(Down)(Right)(End)(Up)\* /rnd\0"(GoTo)a48"/fs(Esc)ISSSTE\NAU\FRESUP\TRANSF.WK1"  $7\times9$ 

/rnc(?)\*(Right 4){End)(Down){End)(Down){Up)(Bigright){Right 2)\* RANGOS (Right 4)(End)(Down)(End)(Down)(Up 2)(Left 4)

Los nombres 6 rangos de celdas que deben ser asignados previamente para el funcionamiento de este programa son los siguientes:

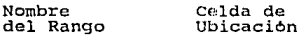

BORRA CONTADOR CRITERIO **MULT** NOMBRE NUMCON NUMPAR OPERA RANGOS TITULO  $\bigwedge^0$ R2J **R29**  $R26.0R27$ RJS R6<sup>-</sup> RJl R2B R<sub>33</sub> R44  $R26$ <br> $R4$ R4 (Iniciación automática)<br>R37

En las siguientes tres hojas (53-55), aparece nuestro presu-<br>puesto tal y como lo deja el programa Formatea.WK1, que ahora es<br>un nuevo archivo llamado TRANSF.WK1, alojado dentro de nuestro<br>subdirectorio C:123\ISSSTE\NAU\PR

#### 30203 CINENTACION.

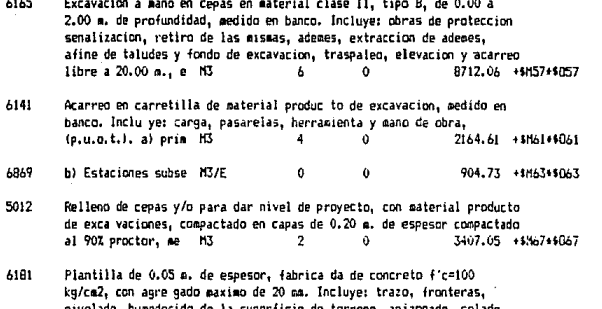

curado, desperdicios, limpieza del area y retiro de sobrantes fuera de la obra, material, M2  $12$  $\theta$ 8317.02 +6H73+6073

#### 30204 ESTRECTURAL

- **MAL** Cisbra comun de contacto y descimbrado en columnas, acabado comun. Incluve: tra zo, fabricacion, cortes, acarreos, manio bras. almacenamiento, alambre recocido del No. 18, desmoldante, cutas. separado res, andamios, obra falsa. limpieza y retiro de sobrantes fuera de la obra, desperdicios, materiales, equipo, herra mienta y mano de obra. (p.u. M2  $12.8$ 18963.14 +\$H84+\$DR4  $\Delta$
- 5023 Acero de refuerzo del No. 3, Fy = 4000 kg/cm2, habilitado y armado en columnas, Incluye: fletes, acabados, maniobras, al macenamiento. cortes, traslages, ganchos silletas, alambre recocido del No. 18 para amarres, material para pruebas de laboratorio obras de proteccion y retiro de sobrantes fuera de la obra, desperdi cios, material, equipo, herramienta y equip KG 33.42 2694.02 +\$H91+\$D91  $\theta$

5045 Acero de refuerzo d KG 81  $\theta$ 2449.9 +\$M93+\$093

5020 Concreto f'c=250 kg/ca2 R.N. en columnas con agregado maximo de 20 ma. Incluve: acarreos, fabricación, artesa, transpor te, colado, vibrado, curado, sateriales para pruebas de laboratorio, obras de proteccion. tolvas, andanios, rampas, limpieza de sobrantes fuera de la obra desperdicios, materiales, equipo, herra mienta y mano de obra.  $(0, 0, 0, t.).$  $H<sub>3</sub>$  $1.28$  $\overline{a}$ 290660.6 +\$H100\*\$0100

#### 30210 ALBAND FRIA.

Muro de 0.15 a de espesor de block hueco de concreto intermedio.

asentado con sor tero cemento-arena 1:5 acabado aparente Incluve: acarreos, trazo, humedecido del block, cortes, ajustes, resanes, limpie za, retiro de sobrantes fuera de la obra desperdicios. sateriales, andamins herra sienta y mann de chra en cualquier nivel 98.8  $(a_1, a_2, b_1, b_2)$ H2 22695.46 +4MI11+4D111

- 5043 Impermeabilización en desplante de muros de 0.55 m de ancho a base de dos capas de asíalt | M 38  $\mathbf{a}$ 3549.65 +\$M114+\$0114
- 6315 Aplanados exteriores en curos de block hueco con gortero de cemento-arena 1:5 con espesor de 0.02 o. a plomo acabado comun. incluve: acarreos, humedecimiento de la superficie, maestreado. andamios, perfilados, estoquillado, curado remates picado de las areas. de concreto, limpieza y retiro de sobrantes fuera de la obra. .<br>despendicios de gateriales, equipo terra mienta y mano de obra a cualquier nivel. (p M2 253 ń. 6262.06 +5N122+\$3122
- 6935 Aplanado con mortero 1:3, con aditivo impermeabilizante integral al 3 %, de 2 de, de espesor con acabado pulido. Inclu verpicado de las superficies de concreto andaniale, aristas redondeadas, desperdi cios. berranienta y eano H2  $\ddot{Q}$  $\Lambda$ 11408-79 +4M177+40127
- 5676 Suministro y colocación de refuerzos horizontales en guros de 0.12 m. de espe sor de block a base de escalerilla de alambre a cada 2 hiladas, (o.u.o.t.) M 114 ă 1208.27 +4H131+40131
- 5077 Castillos ahogados en un hueco de bloc) de concreto a cada 1.00 m, de separacion con un diametro de 3/6 plg. y concreto f'c=250 kg/cm2 agregado gaximo de 20 go. Incluye: gaterial, y gano de obra, así como todo lo necesario para su correcta terminación en cualquier nivel.  $(a, a, o, t,).$ 107.6  $\mathbf{G}$ 4379.5 +5H137+10137

#### 30245 UISTALACTON HTDRAULTCA

- Regadera Aarca Helvex, modelo H-100 Colocacion de puebles y accesorios 7129 y todo lo pereserio para su correcta insta lacion, así como pruebas de 5457.35 +4H145+40145 acuerdo a nonase y PZA o.
- 7130 Colocacion de lavabo ovalin grande Ideal Standard, color blanco, con desaque auto matico y aereador. Debe incluir tambien cespol de bronce findido cromado, clave 3070 ( 32 mm. ), chareton marca Cowen mod. 255, llave economizadora mca Helvex aod. 5-05-061-50, alimentadores y llaves de retencion marça Galgo mod. 1615.cubre taladros cromados 205932.0 +\$M152+\$3152 Cowen mod. 412, (p. PZA  $\mathbf{r}$  $\Delta$
- 7136 Colocación de lavaba ovalin chico Ideal Standard color blanco, con desague auto matico y aereador. Debe incluir en su co locacion cespol de bronce fundido clave 0070 ( 32 mm ), chapeton mca. Cowen mod. 355, llave economizadora aca. Helvex mod 5-05-061-50, alimentadores y llave de re tencion parca Galgo mod. 1615, cubretala dros cromados Cowen end. 412 (p.u.g.t.) FZA ้อ  $\mathbf{a}$ 181975.9 +4M159s\$0159

#### 30015 ADARADOS.

- 5117 Suministro y colocación de aculejo de primera, de color, de 0.11 x 0.11 p. en euros o mazparas a ploma y regla, coloca do con mortero cemento-arena 1:5, lecha deado con cemento blanco, Incluve: apla nado previo, acarreos, cortas, remates, boquillas, picado de areas de concreto, humedecido de la superficie, maestreado, limpieza y retiro de sobrantes fuera de la cora, desperdicios, materiales,equipo herramienta y mano 112 117 z. 43146.79 +4M171+50171
- 5125 Suministro y colocación de nesetas para lavabos de nargol travertino de 2 co. de espesor con cocio de 10 co. de altura y faldon de 20 cm. Incluve: hechura de hue cos para lavabos, taladros, pulido y bri brillato, etc. (p.u. P7A)  $\overline{2}$ 172180.9 +sH176+30176

5126 Mesetas para lavato F7A  $\overline{2}$ 149200.8 +sH178+10178  $\overline{2}$ 5127 Mesetas para lavabo PZA  $\hat{\mathbf{u}}$ 96804.35 +shtB0+\$D180

5057 Suministro y colocacion, loseta de barro antiderrapante roja de 10x20 cs. Santa Julia, asentada con pegazulejo, sobre firme, junteada con cemento blanco con color. Incluye: acarreos, cortes, prepa racion y humedecido de la superficie, colocacion, resanes, remates, pasarelas, limpieza y returo de sobrantes fuera de la obra, desperdicios, materiales, equipo herramienta y mano de obra en cualquier nivel.  $(p, u, o, t,).$ 32807.17 +11188+10188  $H2$ 202  $\alpha$ 

5088 Martelinado fino sobre precolados de con creto. Incluve: mano de obra, herramien ta y todo lo necesario para su correcta ejecución. 7183.37 +shttp2+snt92  $(a, a, b, b, b, c)$ H<sub>2</sub> Δ

En realidad el programa Formatea.WK1 transforma solo en<br>programa que llame a cada partida en programa de otro<br>programa que llame a cada partida en particular y le de el forma-<br>to definitivo que necesitamos, este programa s

El Archivo Prespart.WKl cuenta con dos subrutinas independientes, la que debera ejecutar la primera vez que lo es la de terminar el formateo necesario; la otra subrutina deberá<br>ser ejecutada al llamar el archivo por segunda ocasión en<br>adelante, se llama "Actualiza Volúmenes" y su función es ir<br>acumulando en el rubro "Volumen Anteri

La primer subrutina "Crea Partidas" iniciar*a* automaticamente al llamar al archivo Prespart.WKl, el cual puede estar localizado en cualquier subdirectorio dentro del \123; la primera instrucci6n hace que el macro se detenga y nos pregunte el nombre abre-viado que le hemos dado a la primera partida en el archivo Transf.WKl, para el primer caso la respuesta sera CIM (Cimentaci6n) e inmediatamente traera el rango correspondiente, a continuaci6n creara las lineas verticales que dividen a las distintas columnas del formato copiando el simbolo "I" entre cada una de ellas, para ésto, cabe aclarar que nuestro archivo Prespart.WKl cuenta desde antes de iniciar, con un encabezado que ya tiene definido el formato de las estimaciones, el cual aparece en la hoja siguiente (No. 57) para ejemplificarlo.

Habiendo concluido lo anterior, contará (mediante la función @COUNT) el numero de conceptos que contiene la partida, y el mismo numero de veces hara lo siquiente: se posicionara debajo de exada concepto, contará las últimas dos lineas para identificar<br>aquel concepto que fuera de un solo renglón, el cual requiere de aquel considerate distinto a los demás; si este fuera al caso creará un tratamiento distinto a los demás; si este fuera al con-<br>cepto de tal manera que contenga toda su información tomando en<br>cepto de tal manera que conten

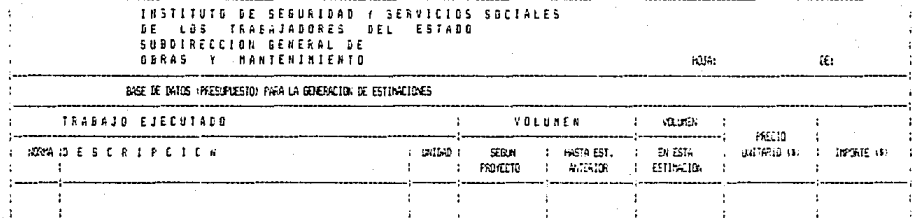

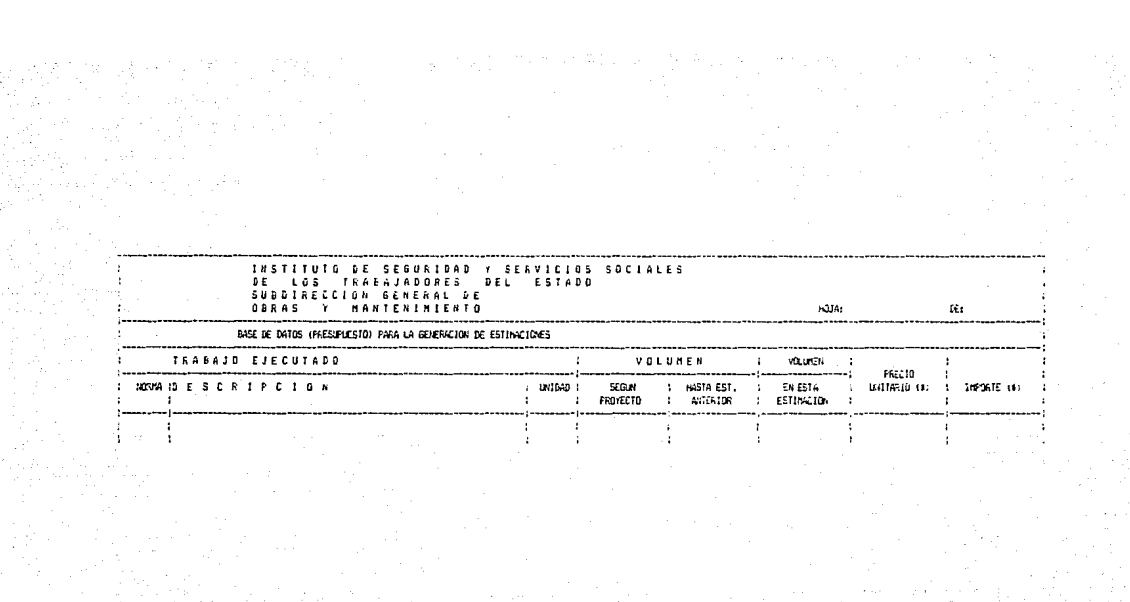

renglones, por lo que creará un rango poniendole por nombre la<br>clave correspondiente y tomando en cuenta que la descripción es clave correspondiente y tomando en cuenta que la descripción de dos 6 mas renglones.

Al terminar, indicara a las columnas que contienen volu-<br>menes, que deberán ser presentadas cscritas con comas y con<br>cuatro digitos decimales; haciendo lo propio con las cantidades monetarias, indicando signo \$ y dos decimales. Acto seguido crea<br>un rango con el titulo de la partida, asignandole el nombre<br>abreviado que le hemos dado (CIM, para el primer caso), posteun rango con el elembo dado (CIM, para el primer caso), poste-<br>abreviado que le hemos dado (CIM, para el primer caso), poste-<br>ríormente deshabilitaria el inicio automático de la subrutina<br>"Crea Partidas", habilitandolo par no que responderemos con un nombre iormado con sers ierras, las<br>primeras tres identificarán a la obra (para nuestro ejemplo NAU)<br>y las otras para la partida (en el primer caso CIN), resultando<br>el nombre NAUCIM, el cual ser \PRESUP.

Al terminar con la primer partida, debemos llamar nuevamente al archivo Prespart.WK1 y hacer lo propio con cnda una de las partidas de nuestro presupuesto.

Para explicar mejor el proceder de esta subrutina, vease el diagrama de flujo para este caso, el cual aparece en la siguiente hoja, (No. 59), siguiendo la misma notaci6n antes mencionada.

En la hoja subsecuente (No. 60) aparece el programa 6 macro que com~one esta subrutina, el cual esta alojado en el espacio comprendido entre las celdas Z1 y AH46.

#### DIAGRAMA DE FLUJO DEL ARCHIVO PRESPART.WK1, SUBRUTINA CREA PARTIDAS

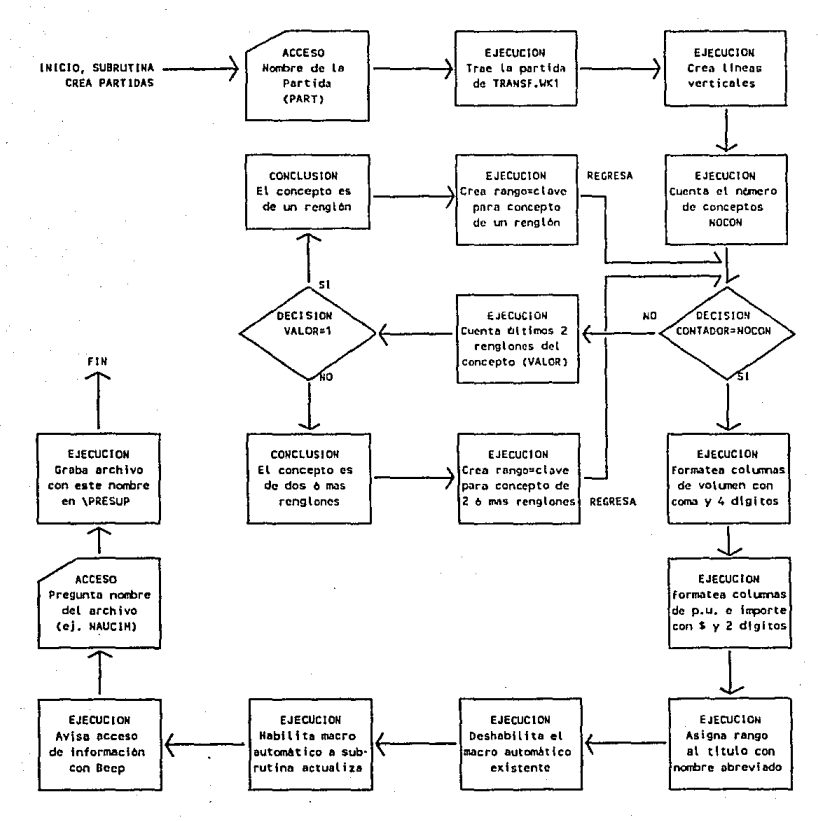

so

## ARCHIVO FRESPART, WHI

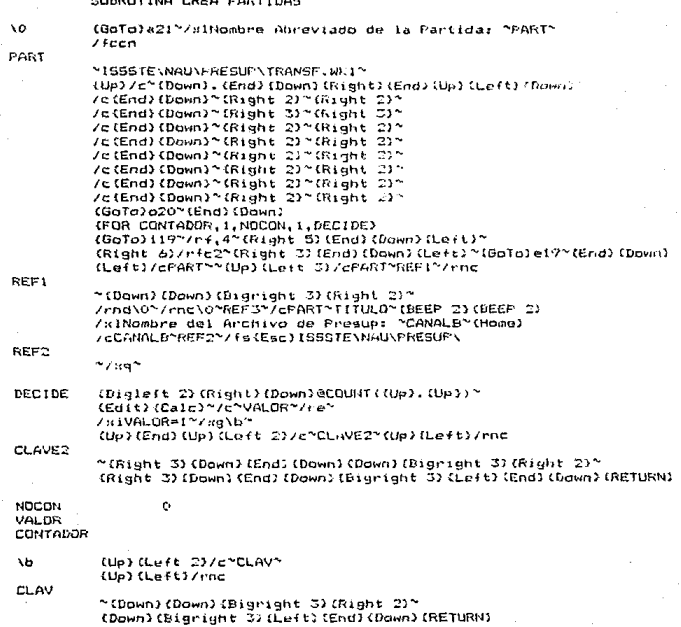

Los nombres de rangos que requiere para su funcionamiento son los siguientes:

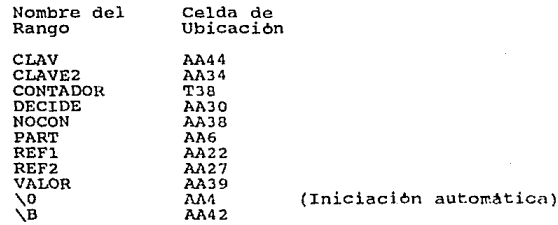

Una vez habiendo terminado la creación de los diferentes estimaciones componen nuestra base de datos para la generación de<br>estimaciones, nuestros subdirectorio \PRFSUP se ver\ asl:

Presnau.PRN

Transf.WKl

Naucim.WKl

RAIZ ==== 123 === ISSSTE === NAU ====== PRESUP Nauest.WKl

Naualb.WKl.

Naur.id. WK1

Nauaca.WKl

En las hojas siguientes aparecen lo~ archivos por partidas como quedan listos para ser utilizados.

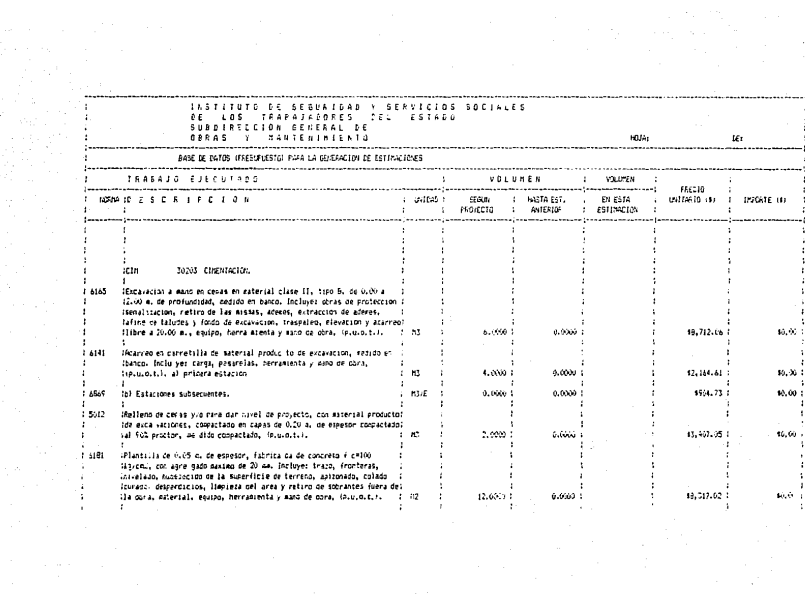

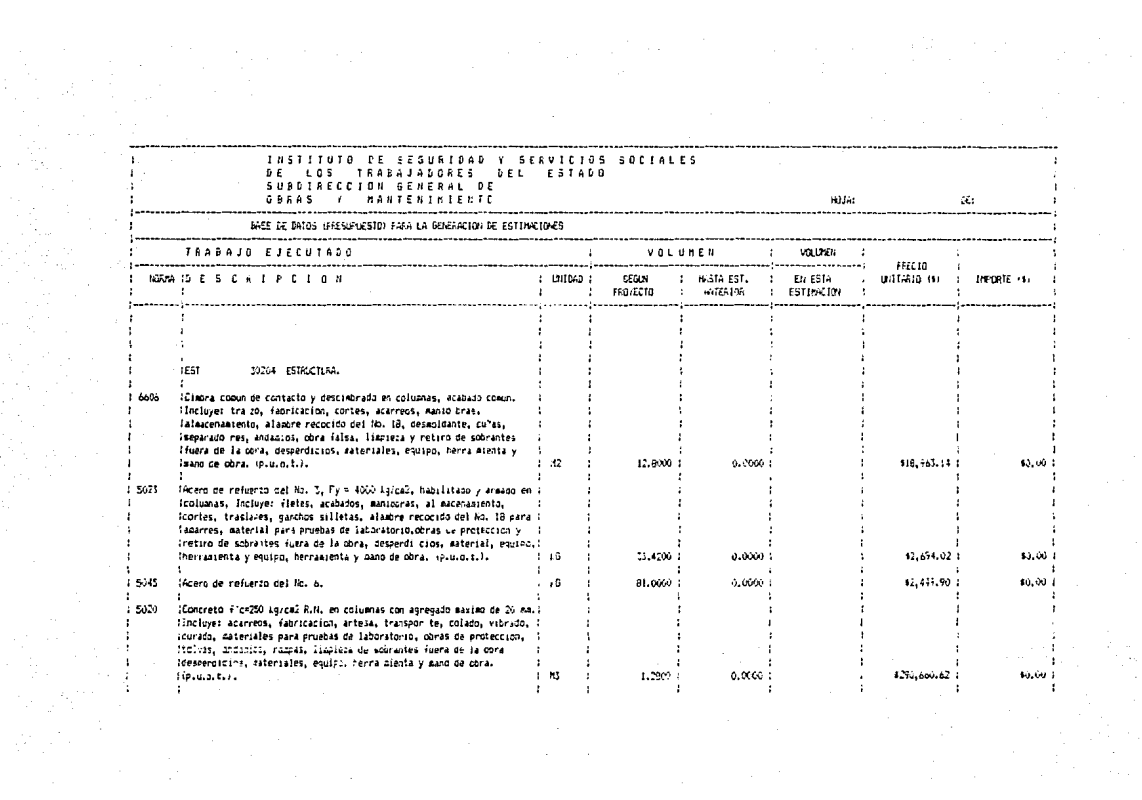

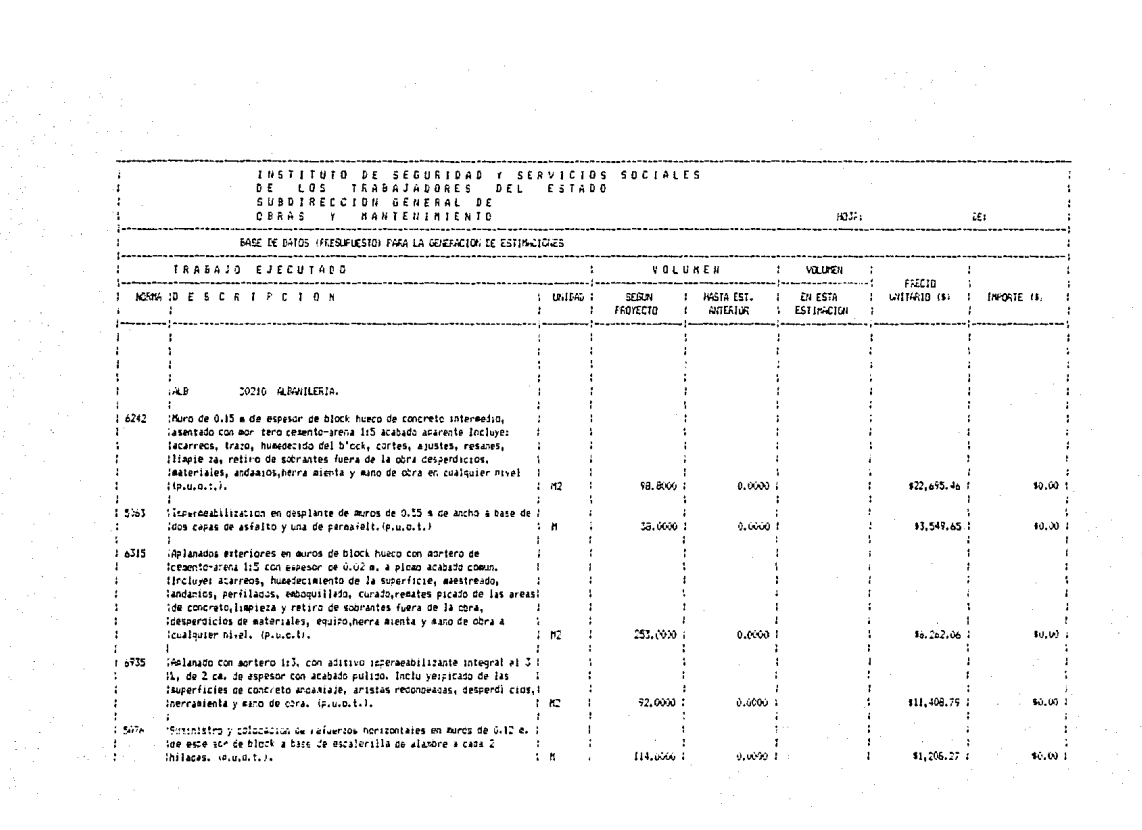

 $\mathcal{F}(\mathcal{L})$ 

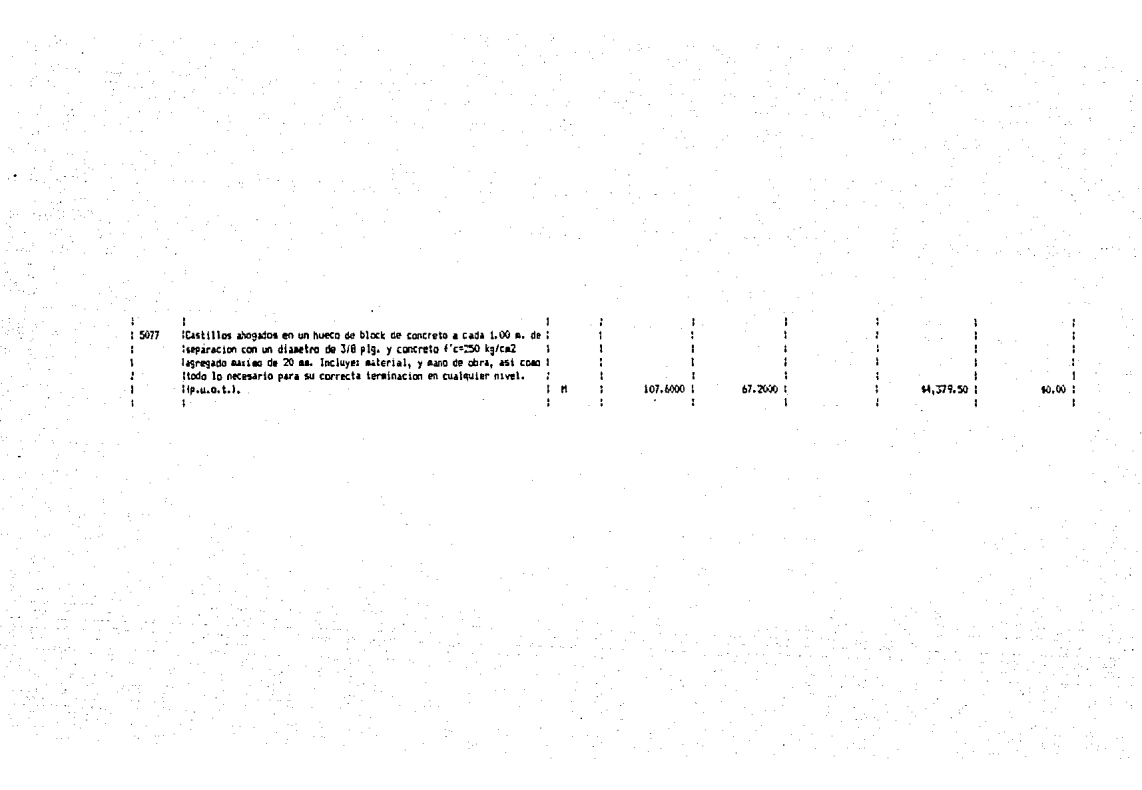

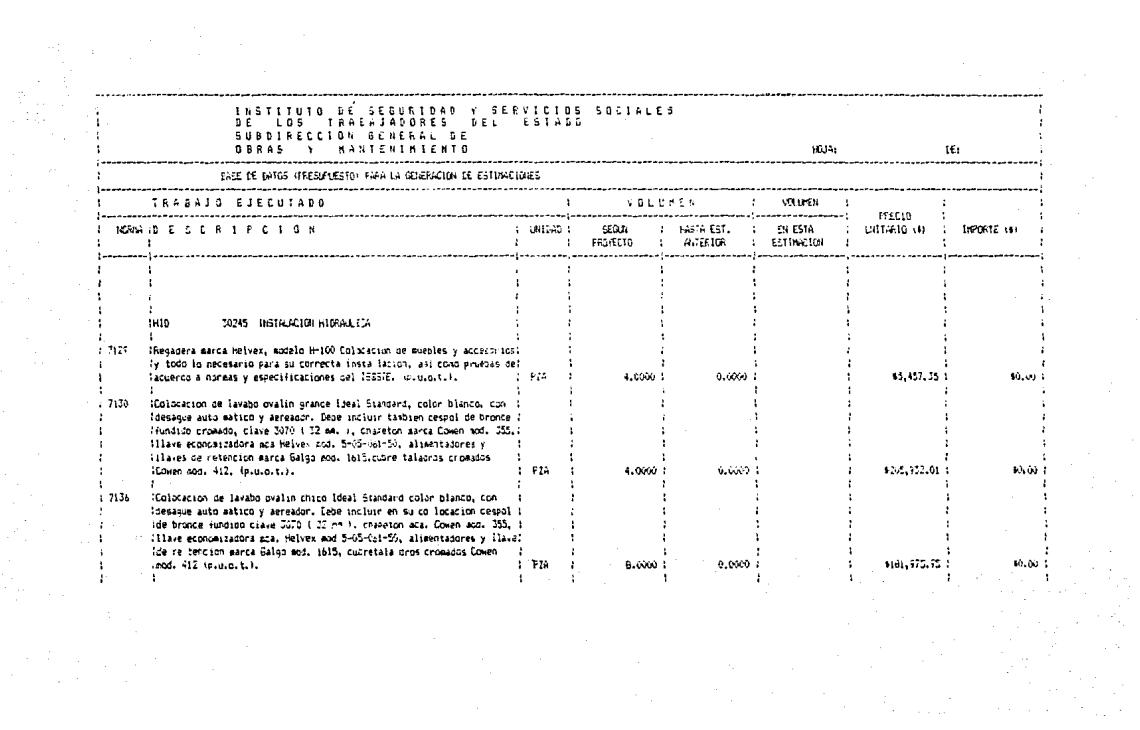

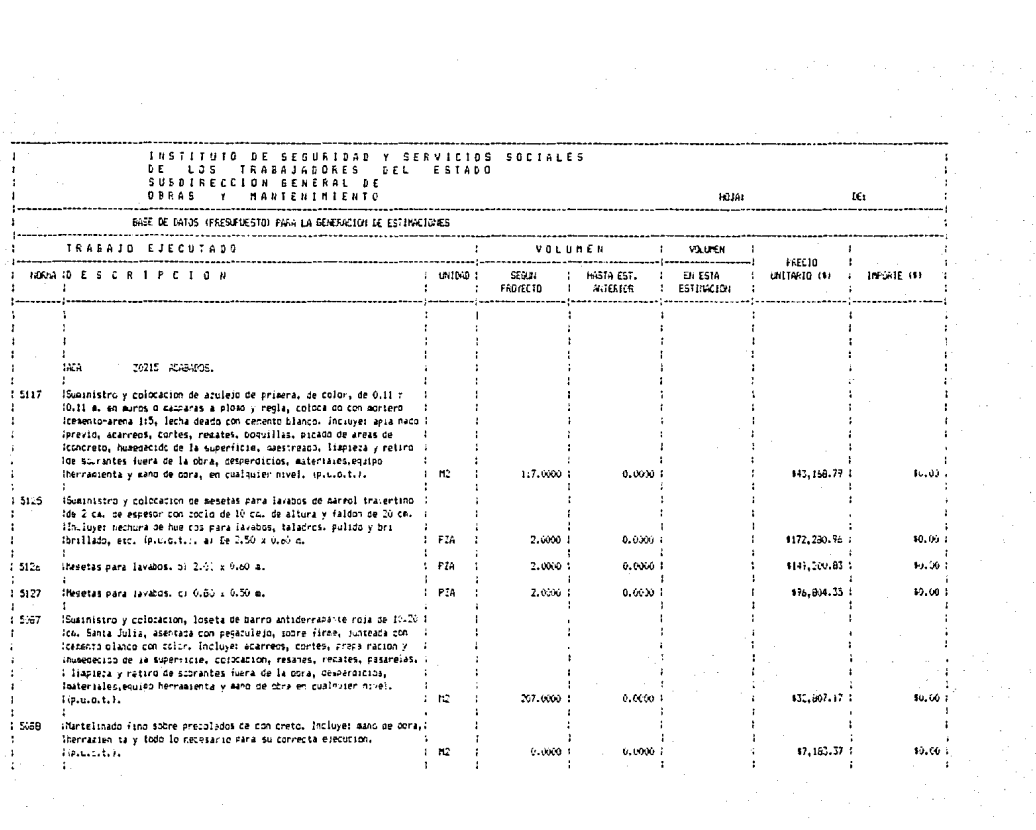

La segunda subrutina "Actualiza Volumenes" tiene la<br>finalidad de ser invocada automaticamente desde cada estimación para que los volumenes anteriores esten al dla.

Para explicar su funcionamiento, no nos queda otro remedio el capitulo quez), y que el programa residente en ella invocarà<br>a la subrutina actualiza volumens de nuestro archivo Pres-<br>part.WK1; si así sucede, aparecerà dicha subrutina en pantalla,<br>preguntandonos el nombre de la esti (Estimación), y la segunda de dos n~mcros, que para el caso de la primera sera 01, formando el nombre ESTOI. Lo que hace a conti-nuaci6n es traer del archivo ESTOl (que como veremos adelante estarA alojado dentro del subdirectorio \ESTIMA) los datos que componen a la actual estimación, los cuales tendrán el siguiente formato:

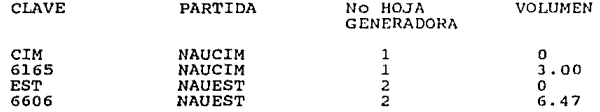

Los elementos contenidos en este formato, son un ejemplo de<br>los datos que podría tener una estimación, como vemos contiene los datos que podría tener una estimación, como vemos contiene<br>una clave que identifica al concepto ó título, como vemos contiene<br>el caso de ser título debe ser indicado como tal mediante un cero<br>en la columna de volumen. Departamento del Distrito Federal, s1 es necesaria su presencia.

Pero no nos adelantemos demasiado; al recibir esta informa-ci6n la subrutina en cuesti6n cuenta el nümero de renglones que contiene y comienza a analizar su naturaleza. Si se trata de una<br>partida diferente a aquella en la que este trabajando, pasarà de<br>largo al siguiente renglón. Si se trata de la partida actual,<br>compararà el mensaje contenido nguar a la partica apreviada, asume que no es un concepto y<br>nuevamente pasa de largo. Si se trata de un mensaje distinto,<br>asume que se trata de un concepto, y se dirige a e1 mediante la asume que se trata de un concepto, y se dirige a el mediante la<br>función (GoTo) para actualizar su volumen. Posteriormente regre-<br>sa a su posición anterior para analizar el siguiente renglón y asi sucesivamente hasta terminar con los datos.

Una vez agotada la informaci6n, borra los datos actuales para quedar en condiciones de recibir a otra estimación y regresa<br>a aquella estimación que lo llamó (para el caso ESTOl).

Para aclarar lo dicho, en la hoja siguiente (No. 70), se<br>encuentra el diagrama de flujo de este programa, con la misma<br>notación antes empleada. En la hoja posterior (Ho. 71), aparece no transcripción del macro, que en el archivo Prespart. WRI ocupa

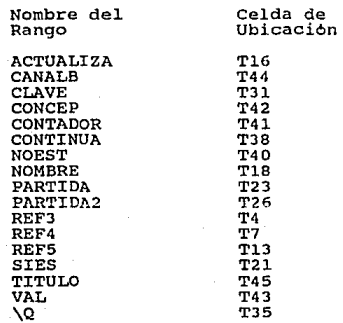

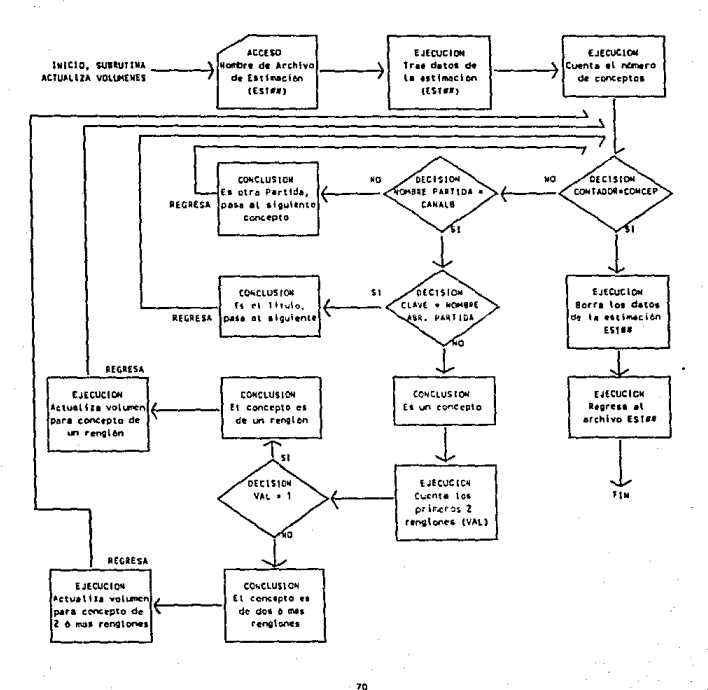

#### DIAGRAMA DE FLUJO DEL ARCHIVO PRESPART. VET. SUBRUTINA ACTUALIZA VOLUMENES
### ARCHIVO PRESPART. WK1 SUBRUTINA ACTUALIZA VOLUMENES

٨o

/xlNombre Archivo Esta Estimacion: "NOEST"  $<$ - REF3 /cNOEST\*REF5\*/cNOEST\*REF4\*(GoTo)v5\* /fccnRANGO~ISSSTE\NAU\ESTIMA\

### REF4

 $(60T<sub>0</sub>)$  w5<sup> $\sim$ </sup> (FOR CONTADOR, 1, CONCEP, 1, ACTUALIZA) {GoTo}v5~/re{End}{Down}{End}{Right}~{Home}/fs~r /friSSSTE\NAU\ESTIMA\

### **REF5**

ACTUALIZA/c~NOMBRE~

 $/ x i$ "

**NOMBRE** 

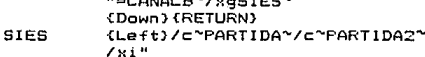

### PARTIDA

```
"=TITULO~/xgCONTINUA~
/xi<sup>"</sup>
```
PARTIDA2

"="LETRERO"~/xgCONTINUA~ (Right 3)/rncVOLUMEN~~ (Left 3)/c~CLAVE~ (GoTo)

### CLAVE

١q

"(Right 3)@COUNT((Down).(Down))"(Edit){Calc)"/c"VAL"/re" /xiVAL=1~{Down}/xg\q~ (Down) (End) (Down) {BIGRIGHT 2}{Right 2}{Edit}+VOLUMEN"/rv"\* (GoTo)VOLUMEN~/rndVOLUMEN~(Left 2){Down){RETURN}

### CONTINUA (Right) (Down) (RETURN)

Ō

**NDEST** CONTADOR CONCEP **VAL** CANAL<sub>B</sub> TITULO

# VII CONTROL DE MONTOS ACUMULADOS DE ESTIMACION Y AMORTIZACION DE ANTICIPOS

# VII CONTROL DE MONTOS ACUMULADOS DE ESTIMACION Y AMORTIZACION DE ANTICIPOS

### MONTOS ACUMULADOS

Este capitulo se refiere a la exposición de un archivo que forma parte del sistema de generación y control de estimaciones, cuya función es la de acumular los importes de todas las estimaciones y los importes de amortización de anticipo para que en la caratula-recibo de cada estimación aparezcan estos datos al dia: por ejemplo, supongamos que estamos elaborando la tercera estima-ción, en el recibo deberá aparacer el total pagado en estima-ciones anteriores y el total amortizado en las mismas.

Debido a que este proceso es común a todas las estimaciones,<br>esta contenido en un archivo independiente; el cual sera llamado<br>desde cada una de las estimaciones para obtener los datos anteriores y para registrar los actuales en el. Este archivo se<br>llama Amortiza.WK1 y se encuentra localizado dentro de nuestro<br>subdirectorio DOC (Documentos), según el diagrama de directorios de la hoja No. 44.

Para contener la información, este archivo tiene la siguien-<br>te disposición:

ESTIMACION NUMERO IMPORTE AMORTIZACION

### ACUMIMPORT ACUMAMORT

@SUM(esta columna) \$ @SUM(esta columna)

En los renglones subsecuentes a la linea punteada, se irán alojando las diferentes estimaciones, sus importes estimados y de<br>amortización de anticipos. Mediante dos fórmulas obtonemos la<br>suma de ellos; las celdas que contienen las sumas tienen un rango anografia de anticipas. Mediante dos formulas obtenens la<br>amortización de anticipos. Mediante dos fórmulas obtenens la<br>suma de ellos; las celdas que contienen las sumas tienen un rango<br>llamado Acuminport y Acumamort, respe

Una vez recibidos estos datos en la caratula-recibo, el proceso de ejecución de la estimación llamara a pantalla a este archivo para registrar en él los datos de la estimación actual,

### MONTOS ACUMULADOS

de tal manera que sean acumulados y sirvan para la siguiente. Al<br>ser - llamado en cada ocasión, este archivo iniciará automática-<br>mente mediante la instrucción \0 y nos preguntará el nombre de la estimación en la que estamos trabajando, que como vimos anterior-<br>mente seria ESTO1 para el primer caso; a continuación se posicio-<br>na en el primer renglón disponible, se coloca en la columna de<br>acumulado de importes y tra acumulado de importes y traerá de la estimación en cuestión el<br>importe, total de la misma: luego se posiciona en la columna, de importe total de la misma; luego se posiciona en la columna de amortización y traera la cantidad correspondiente. En estos momentos quedara el archivo Amortiza.WKl en condiciones de ser<br>llamado por la siguiente estimación, mismo nombre y regresa al archivo que le habiamos<br>(ESTO1), para continuar con el proceso de impresión de l mismo nombre y fegresa al archivo que le hablamos indicado<br>(ESTO1), para continuar con el proceso de impresión de la estima-<br>ción. El momento en que es llamado este archivo y la forma en<br>que lo hace, será visto en el capit

El macro 6 programa necesario para este trabajo es muy<br>sencillo y se encuentra alojado a la derecha de las columnas que<br>reciben la información, como sigue:

ARCHIVO AMORTIZA.WKl

 $\lambda$ /xlNombre del archivo de Estimacion: 'EST'<br>/cEST<sup>-</sup>REFl<sup>-</sup>/cEST<sup>-</sup>REF2'/cEST<sup>-</sup>REF3'<br>(GoTo)al2'(End)(Down)(Down) /fccnNO\_EST-ISSSTE\NAU\ESTIMA\

- ( Right) /fccnHIPEST" ISSSTE\NAU\ESTIMA \

EST REF1

"(Right)/fccnAMORT"ISSSTE\NAU\ESTIMA\

REF2 -(GoTo)bll"/rv(Right)"(Up 2¡- { Home}/ fs -r/fr.ISSSTE\NAU\ESTIMA \

REFJ

### MONTOS ACUMULADOS

# Los ran9os que este archivo requiere que estén creados para su funcionamiento, son los siguientes:

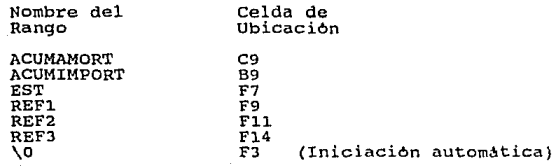

El funcionamiento de este archivo y de los que se explicarán<br>en los siguientes dos capitulos, quedará plenamente ejemplificado<br>al ver en el decimo capitulo el procedimiento de generación de<br>las estimaciones el cual contien

## VIII RESUMEN DE LA ESTIMACION POR PARTIDA

### RESUMEN POR PARTIDA

Este capitulo se refiere a la exposición de un archivo llamado Resumen.WK1 cuya funci6n es muy similar a la del archivo esta dividido en dos subrutinas, una que crea los archivos por<br>partidas y otra que actualice la información. La diferencia es<br>que este archivo manejará la información resumida para facilitar<br>su manejo.

Este programa consiste en un intermediario entre las estimaciones y los archivos de concentrados de volúmenes e importes,<br>que serán analizados en el capitulo siguiente. Adicionalmente nos proporcionara un resumen compacto de los movimientos que tuvo

Primero que nada, necesitamos crear tantos archivos como partidas existan, en los que la información de cada concepto sea<br>partidas existan, en los que la información de cada concepto sea<br>reducida al minimo, para lo que sir da "Formatea a descripciones cortas", la cual obtendra la información de aquel archivo Transf.WKl que creamos en el capitulo VI.

Esta subrutina inicia automaticamente al llamar al archivo Resumen.WKl y nos pregunta el nombre abreviado de la partida con<br>la que deseamos que comience; recordemos que llamaremos a este archívo tantas veces como partidas existan, para que en cada caso<br>quede creado un archivo de descripciones cortas; el nombre final que tendrA cada archivo sera el mismo de los archivos de presupuesto (ej. NAUCIM), solo que éstos serán grabados dentro de nuestro subdirectorio \ACUM.

Pues bien, al llamarlo la primera vez, contestaremos por<br>nombre de la partida CIN, a continuación traerá la información de<br>esta partida del archivo Transf.WKl y acomodará los datos para<br>comenzar a reducir las descripciones conceptos tiene la partida, y ese mismo número de veces hard lo<br>siguiente: contará los últimos dos renglones del concepto; si el<br>resultado de contar es igual a uno, el concepto y a es de un solo<br>renglón, que es lo que quer

### RESUMEN POR PARTIDA

dos alternativas, que sea de dos o de más renglones, si al contar<br>todos los renglones resulta ser de dos, simplemente subirá los datos de unidad, precio y volumen, un renglón y borrará ése que<br>sobra; cuando el resultado de contar todos los renglones es mayor<br>a dos, subirá la información mediante un contador tantas veces<br>como renglones sobren, borrán

Una vez que ha agotado los conceptos, y ya sabiendo cuantos<br>conceptos son, borrara los renglones en blanco que se encuentran<br>entre los conceptos, dejándolos a renglón seguido. Cuando entre los conceptos, dejandolos a renglon seguido. Cuando<br>termina, mueve toda la información ya compacta al inicio de la hoja de calculo, y formatea la presentación de los numeres, ordenando signo \$ y dos decimales a las cantidades monetarias y coma (,) y cuatro decimales a las cantidades de volumen. Entonces copiarA·una f6rmula en cada concepto que es la resta del volumen de provecto menos el volumen estimado, es decir, volumen por ejercer.

Una vez completa la información, mediante otro contador pondrA a cada concepto un rango poniéndole por nombre la clave de cada uno para que posteriormente, al momento de la actualización<br>de los volùmenes, pueda dirigirse en particular a cada uno de cada uno para que posteriormente, al momento de la cada uno de<br>ellos. Al terminar, deshabilitará el inicio automático a esta<br>subrutina y se lo pondrá a la subrutina de Actualización de extra response a la pondra a la subrutina de Actualización de<br>Acumulados de Volumenes, de tal manera de que el archivo quede<br>listo para ser llamado desde cada estimación. Finalmente nos<br>solicita el nombre del archivo para el primer caso NAUCIM, y grabarà este nuevo archivo en el subdi-rectorio \ACUM.

Para cada partida habrà que repetir este proceso para crear<br>un archivo por cada una. Antes de mostrar la forma que tienen<br>estos archivos, pondremos el diagrama de flujo que esquematiza su<br>funcionamicnto en la hoja siguient

En las dos hojas siguientes (No. 80 y 81), aparece la transcripci6n del macro de esta subrutina, el cual comienza en la celda K1.

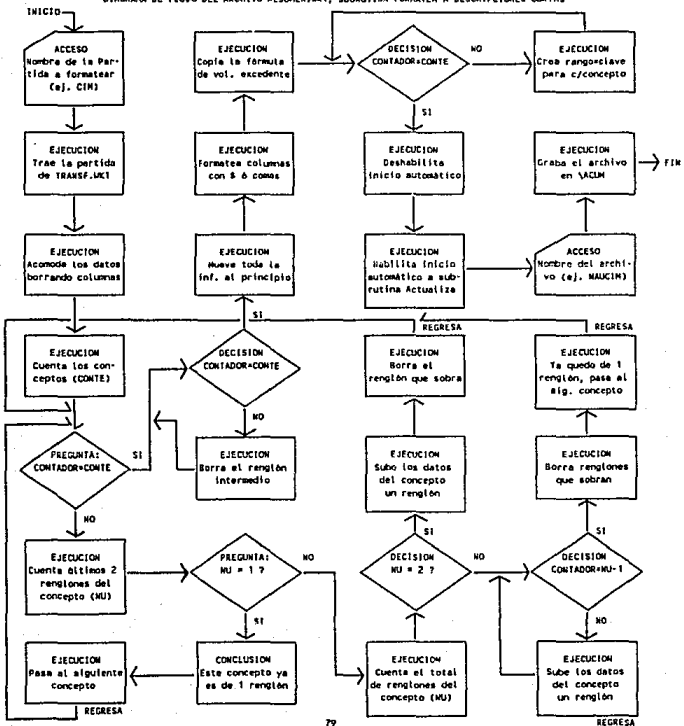

DIAGRAMA DE FLUJO DEL ARCHIVO RESUMEN, MX1, SUBRUTINA FORMATEA A DESCRIPCIONES CORTAS

**ESTA TESIS NO DEBE<br>Salir de la Biblioteca** 

security of Suitarian.1 A-IERNETNA PACHAIRA A CERCRIPE LONG CITATUS

the Intaility (Kiùame la partida a formatear: hidde) ricco

tuinE

vá.

"ISSSTE WAINFRESOF VERAISFLAK I" (Regnt) (End) (Down) /m. (Leit) (End) (Down) (Regnt 3) (End) (Up) (Bigright 3) "(Leit)" (Right) (a. (Left) (End) (line) (Right) (Rod, Un) (Rightight 3)\*() ext)\* (Bigriant)(Right)/m.ileft)(End)(Dawn)(Right)(End)(Up)(Bigriant 2) (Left 2)\* /m. (Left) (Ends (Down) (Right) (End) (Do) (Rightont) (Right, 3) 3( est) ? (Bigright/(Right 2)/a. (Left) (End) (Down) (Right/(End) (Up)\*(Bigleit) (Right)\* (Colorator)/re(Left)(End)(Down)(Right)(End)(Up)) (GoTo)CONTEN(Edit) (Home) (Del)\* (6nto)d100° (End) (Boin) (FOR CONTAL) LCONTE, LENAL17A) rzess<sup>u</sup>

atta (7a / Down) (Left, 2190GalFillic) ; (ib) P(Edit) (Calc)\*/c hair/ce\* /zi)il=\#i0\*/xqvl^ @COUNT(Cop), (End)(Up))\*(Edit)(Calc)\*/c\*f4J\*/re\* /x114=005~/xa\2^ (Right)(Up)/a. (Bigright)' (FOR CONTADO, J. NU-1.1. BOARA, "(End) (Up) (Down) /wdr(Leit) (End) (Down)"(Right) (End) (Down)

BORRA  $ub$ 

M (Right 2) (Eng) (Down)

57 (Right) (Up) /m. (Bigright) \* (Up) \*/wdr \*(Right) (End) (Dawn)

iGaTaid100\*/ce102\*b2\*/ree102\*(End){figun}  $\sqrt{2}$ (FOR CO. 1. CONTE. 1. QUITA) (GoTo) a100" / wdr (End) {Down} (Up)" /m. (End) (Down) (End) (Right) "a10"  $I$ rgic<sup>4</sup>

DUITA (Down)/Mdr^

cg CONTADO NU came eccurr (0100..05000) CONTA いむ  $\mathbf{1}$ **MAS**  $\ddot{ }$ 

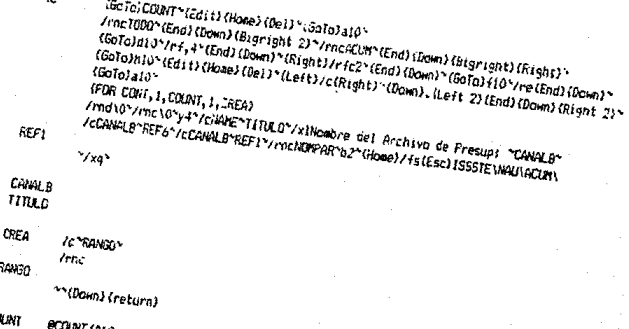

col<br>Con

١c

(GoTo) CDART\*(Zdit) (Home) (Del)\*(GoTo)a10\* /rncTODO\*(End)(Down)(Bigright 2)\*/rncACUM\*(End)(Down)(Bigright)(Right)\* (GaTa)d10"/rf, 4"(End)(Down)"(Right)/rfc2"(End)(Down)"(GaTa)f10"/re(End)(Down)" (Goto)hio (Edit) (Home) (Del) (Left)/c(Right) (Down).(Left 2) (End) (Down) (Right 2) \* (GoTo) 410\* (FOR CONT. I.COUNT. I.CREA) /rnd\0"/rnc\0"v4"/cllAHE"TITULO"/xlNoabre\_del\_Archivo\_de\_Presup:\_"CANALB" /cCANALB"REF6"/cCANALB"REF1"/rncNOMPAR"b2"(Home)/fs(Esc)ISSSTE\NAU\ACUN\

erer

 $\mathbf{y}_{\mathbf{X}}$ 

CANALB TITULO

CREA **ICARDINAL**  $Imr$ RANGO \*\* (Down) (return)

**COUNT ECOUNT (A10., A1971)** CONT

### RESUMEN POR PARTIDA

## Los rangos que esta subrutina requiere que esten previamente creados para funcionar son los siguientes:

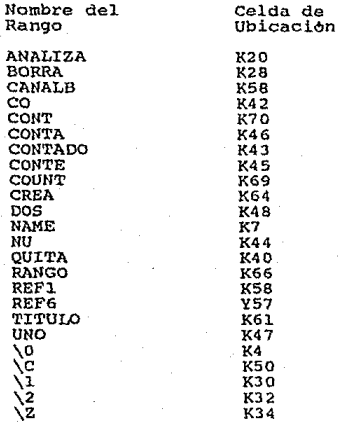

En las siguientes cinco hojas, aparecen estos archivos tal y<br>como quedan después de utilizar esta subrutina; para cada estima-<br>ción obtendremos estos resúmenes impresos con los volúmenes que se utilizaron en ella. Cabe mencionar que las descripciones<br>cortas tendrán una longitud de 40 caracteres y serán los primeros<br>40 de cada concepto, es por ésto que algunas descripciones apare-<br>cen truncadas; aún nos queda l descripciones si no son representativas del concepto después de este archivo Resumen.W~1, en la hoja No. 88, despues de las muestras de los archivos.

FARTIDA: 30203 CIMENTACION.<br>ARCHIVO:

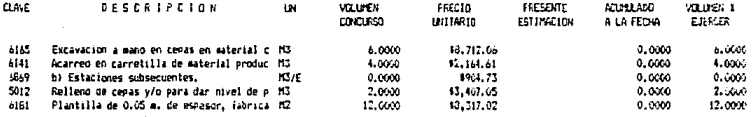

e.

# .<br>PARTIEA: 30204 ESTRUCTURA.<br>ARCHIVO:

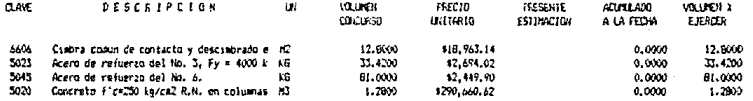

## FARTIDA: 30210 ALBANILERIA.<br>ARCHIVO:

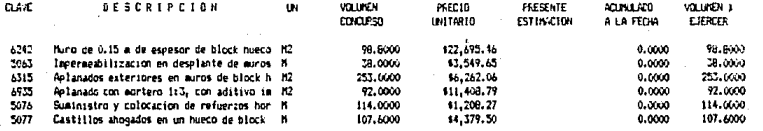

аB

## . PARTIDAI 30245 - INSTALACION HIDRAULICA<br>| ARCHIVO:

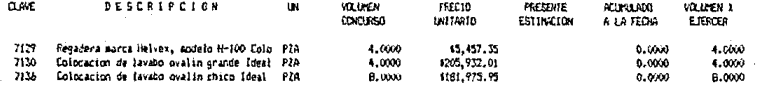

PARTIDA: 30215 ACABADOS.<br>ARCHIVO:

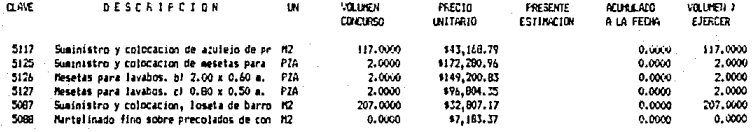

e7

### RESUMEN POR PARTIDA

La segunda subrutina "Actualiza Acumulados" tiene la función de ser llamada desde cada estimación y recibir de ella el volumen que se cobra de cada concepto, para entregarnos la impresión del resumen que vimos en las hojas anteriores con el volumen de la estimación y el acumulado a la fecha. Posteriormente esta subru-<br>tina se comunicará con su arc tina se comunicará con su archivo homónimo localizado en el<br>subdirectorío \CONCENT para transmitir estos mismos datos en el subdirectorio \CONCENT para transmitir estos mismos datos en el<br>archivo de concentrados. La creación de esos archivos en el<br>subdirectorio \CONCENT sera materia del cap tulo IX.

De esta manera, la subrutina provoca que el archivo inicie<br>automaticamente al ser llamado desde la estimación, lo primero para el primer caso será ESTO1, a continuación traerá de esta<br>estimación los datos de los conceptos, los contará, y para cada<br>actualizar si se trata de un concepto de esta partida, para<br>actualizar su volumen. Al terminar a Antos actuales. Después deshabilita temporalmente el inicio automático que lo hizo comenzar y se lo pone al segmento llamado FINAL; entonces salva el archivo y llama a aquel que con el mismo<br>primeiro de encuentra en archiv alli se vera en el siguiente capitulo) y al regresar comenzará en<br>FINAL, restaurando el inicio automático al inicio de esta subru-<br>tina, salvando el archivo y regresando a aquella estimación que<br>lo llamó. salvando el archivo y regresando a aquella estimación que

La manera en que cada estimación llama a estos archivos para<br>actualización será explicada en el capitulo X "Generación de la Estimación".

En la hoja No. 89 aparece el diagrama de flujo de esta<br>subrutina y en las dos siguientes se encuentra la transcripción<br>del macro, que en el archivo Resumen.WK1 comienza en la celda Y1.

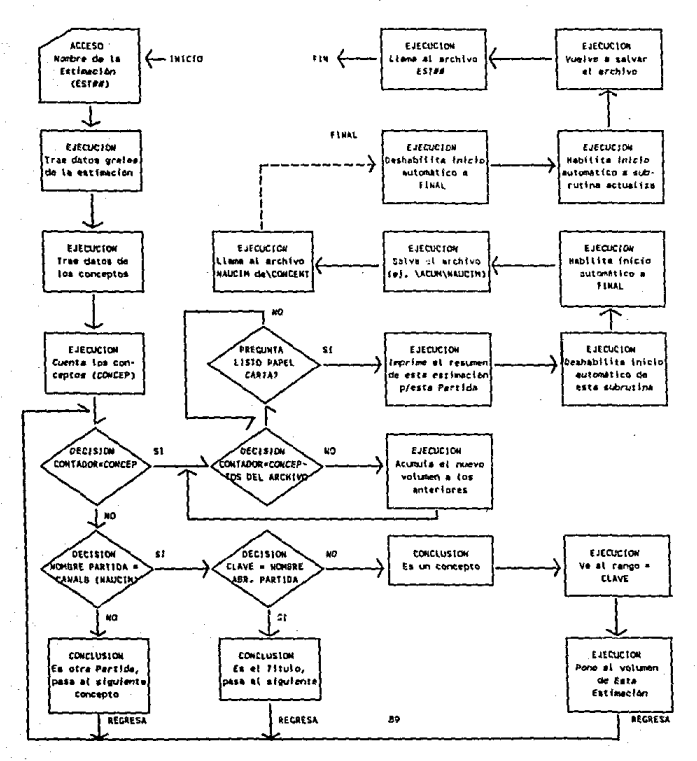

DIAGRAMA DE FLUJO DEL ARCHIVO RESUMENTANTI, SUBRUTTNA ACTUALIZA ACUMULADOS

### **CONTADOR**  $\overline{7}$ CONCEPTOSECOUNT (P10..P99)

# NOEST

### CONTINUA (Right) (Down) (RETURN)

### \*(Bigright)(Right 2)(Edit)+VOLUNEN\*(Edit)(Calc)\*(GoTo)VOLUNEN\*/rndVOLUNEN\*(Left 2)(Down)(RETURN)

## (Left 3)/c'CLAVE\* (foTo)

(Right 31/rocVILUEN \*\*

### **FART1042**

EL AVE

"=TITULO"/xqCONTINUA"  $I$ ri" "="LETRER0""/xsCONTINUA"

## PARTINA

"=CAVILB"/xgSIES" (Down) (RETLEN) **SIES** {Left}/c\*PARTIDA\*/c\*PARTIDA2\*  $I + i$ 

**NONROE** 

ACTUN 17A/c WOMBRE  $I$ ri"

(Solo)a10\* (FOR CONTADOR, 1, CONCEPTOS, 1, ACTUALIZA)  $/xa\$ 

### **DEE4**

 $^*$ (GaTa)  $\approx$  10 $^*$ /fccnRANGO\*ISSSTE\NAU\ESTIMA\

### REF3

### /fccnDATOS\*ISSSTE\NAU\ESTIMA\

 $^{\sim}$ (Down)

### SEE2

۱٥

/xiNcabre Archivo Esta Estimacion: "NOESI" /cNOEST\*REF2\*/cNOEST\*REF3\*/cNOEST\*REF4\*/cNOEST\*REF5\*/cNOEST\*b3\*(GoTo/d1\* /frenDATIN ISSSTEVNAUVESTINAV

### ARCHIVO RESIDENTISTI SUBRUTINA ACTUALIZA ACUNULADOS

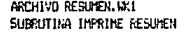

(GoTo) g10" ۱ø (FOR CONT3, 1, COUNT, 1, ACUNULA)

- ١ø (BEEP 2)/xlCambie el papel por tamano carta (YA): "LISTO" /xiLISTO="YA""/xq\i"  $x = 1$
- ACUMILA (Edit) + (Down) (Left) (Up) "(Edit) (Calc) "(Down)

LISTO YA

٨í /ppcaosl5"sri60"st2"sb2"s\015"bral..h9"qrTOD9"agpq {GaTa}p10"/re{End} (Dawn) (End) (Right)" {GoTa}f10"/rncESTA",{Right}{End}{Oown}{Left}"/rnd\0"/rnc\0"y65" {Home}/fs"r/fr1555TE\NAU\CONCENT\

**REF6** 

**CONT3** 38

λů /md\0"/rnc\0"y4" /reESTA\*/rndESTA\*(Home)/fs\*r /irlSSSTE\NAU\ESTIMA\

**REFS** 

### RESUMEN POR PARTIDA

**Los rangos que esta subrutina requiere que estén previamente creados para funcionar son los siguientes:** 

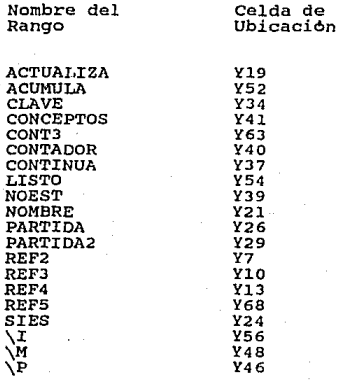

Antes de pasar a la generación de la estimación, en donde se<br>ligaran todos estos archivos, solamente nos falta ver el capitulo<br>de Concentrado de Volùmenes e Importes, que es el siguiente.

## IX CONCENTRADO DE VOLUMENES E IMPORTES POR PARTIDA

### CONCENTRADO POR PARTIDA

Como adelantamos en el capitulo anterior, en este se<br>estudiará un archivo llamado CONCENTR.WK1, que será llamado desde<br>los archivos de \ACUM para transmitirle la información de cada<br>estimación. La función de este archivo e poniendo una delante de la otra, para sumar los volumenes<br>estimados a lo largo de la obra y obtener los importes totales.

Igual que en casos anteriores, este archivo Conccntr.WKl consta de dos subrutinas, una para crear los archivos y otra ~ara actualizar; y también existirán tantos archivos como partidas tengamos.

Al llamar a pantalla a este archivo por primera vez, inicia- ra automAticamente en la subrutina de creaci6n de archivos, pidiéndonos el nombre del archivo de acumulados (para el primer<br>caso (acum/NAUCIM) y copiara exactamente los mismos datos conte-<br>nidos en ese archivo al inicio de la hoja electronica; a contimuación le pondra a cada concepto las fórmulas que necesita para acumular los volúmenes y obtener los importes totales.

Para la suma de cada estimación, copiarà la fórmula corres-<br>pondiente en cada una de ellas, considerando que son cincuenta.<br>Este es el límite que le he fijado al sistema, cincuenta estima-<br>ciones, el cual no obedece a las

Una vez listas las f6rmulas necesarias, deshabilita el inicio automAtico existente y lo asigna a la subrutina de acumulación de volómenes, para qµe la ejecute cada vez que sea llamado desde la segunda ocasión en adelante.

Haciendo este proceso para cada partida de nuestro ejemplo, obtendremos cinco archivos, los cuales esta reproducidos en las siguientes cinco hojas: aclarando que para evitar extenderlos demasiado, sólo aparece la primera estimaci6n de las cincuenta que contienen.

# concentrado de volumenes<br>Partida: 30203 - Cimentacion,

Å

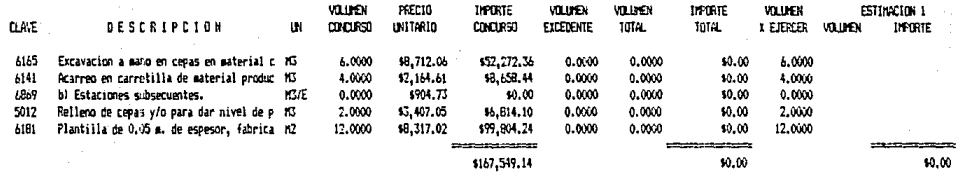

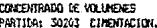

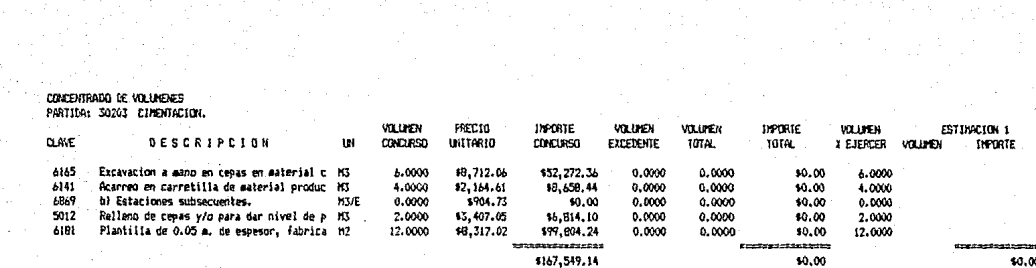

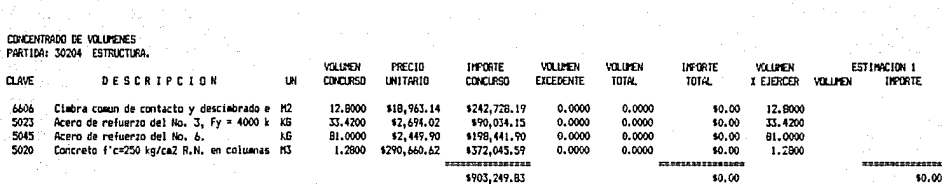

## CONCENTRADO DE VOLUMENES<br>PARTIDA: 30210 ALBANILERIA.

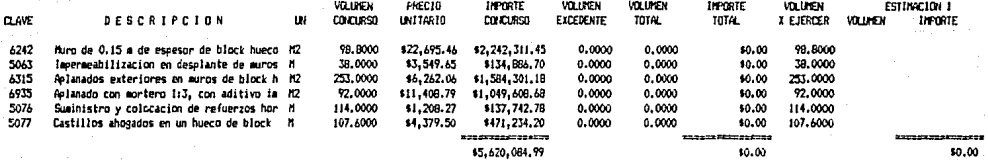

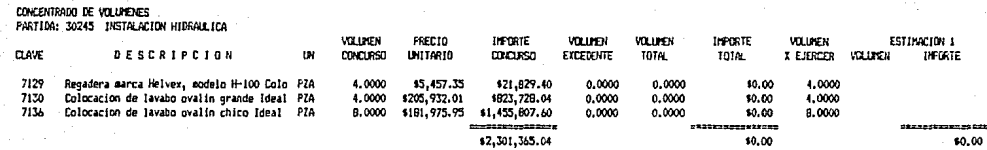

- 9

ä

## concentrado de Volumenes<br>Partida: 30215 acabados,

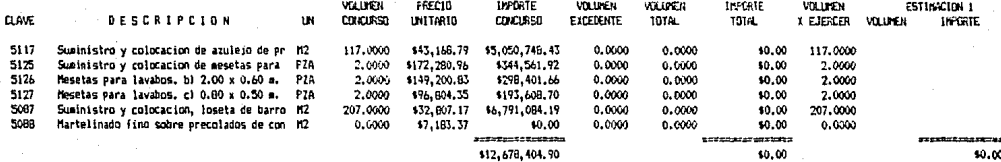

### CONCENTRADO POR PARTIDA

En los listados que acabamos de ver de los archivos de concentrados, aparecen varias columnas en cero, pero en realidad contienen fórmulas: éstas son:

- Volumen Total: es el resultado de sumar los volumenes de las cincuenta estimaciones.

- Volumen Excedente: contiene una formula logica que decide: si el volumen total es mayor al volumen de consurso, que aparezca la diferencia entre ambos, si es menor o igual, que aparezca en ceros, la notación es: @IF(H6>DG,H6-DG,O), para el caso del renglón seis.

- Importe Total: es el resultado de multiplicar el precio unitario por el Volumen Total.

- Volumen por Ejercer: es la diferencia del Volumen de Concurso menos el Volumen Total, dato que nos indica de cada concepto, la cantidad que falta por ejercer segón los datos del proyecto.

- Volumen: aqul residira la informaci6n de la estimaci6n uno, en la hoja de cAlculo aparecen las siguientes cuarenta <sup>y</sup>nueve estimaciones.

- Importe: resultado de multiplicar el precio unitario por el volumen de la estimación.

Las cantidades que aparecen debajo de las lineas dobles (=),<br>son la suma de cada columna, que son: Importe de Concurso, Impor-<br>te Total (Estimado) e Importe de cada estimación.

La segunda subrutina, como ya dijimos, tiene la función de registrar los volumenes de cada estimación en la columna que le los volumenes de cada estimacion en la columna que corresponde, para que éstos sean acumulados mediante las fórmulas Esta subrutina corre automaticamente<br>hivo de acumulados por partida. Inial ser llamada desde el archivo de acumulados por partida. ciara obteniendo de aquel archivo que lo llam6 el numero de la estimación actual (EST##), para comenzar a trabajar. si accidentalmente llamaramos este archivo en otras condiciones, simplemen-

### CONCENTRADO POR PARTIDA

te no haria nada al no encontrar ningun archivo EST## en el archivo de acumulados que le corresponde. A continuación se dirigira a la columna de la estimación actual y colocará en ella los datos trayéndolos del archivo de acumulados, aprovechando que tienen exactamente el mismo orden y longitud.

Ya que tenemos los volumenes actuales, contara el numero de Is que tenemos los volumentes actuales, contara el nomero de<br>movimientos y ese mismo número de voces pondrá la fórmula para<br>quedan actualizadas todas las fórmulas de la hoja, acumulándose<br>de volumenes e importes. Al termin

El diagrama de flujo que esquematiza el funcionamiento de estas dos subrutinas se encuentra en la siguiente hoja {No. 102) estas uos suprutturas se encuentra en la siguiente noja (NO. 102)<br>y posteriormente, en la hoja 103 està la transcripción de ambos<br>macros, que comienzan en la celda EA4.

### DIAGRAMAS DE FIJUID DEL ARCHIVO CONCENTR-UCT

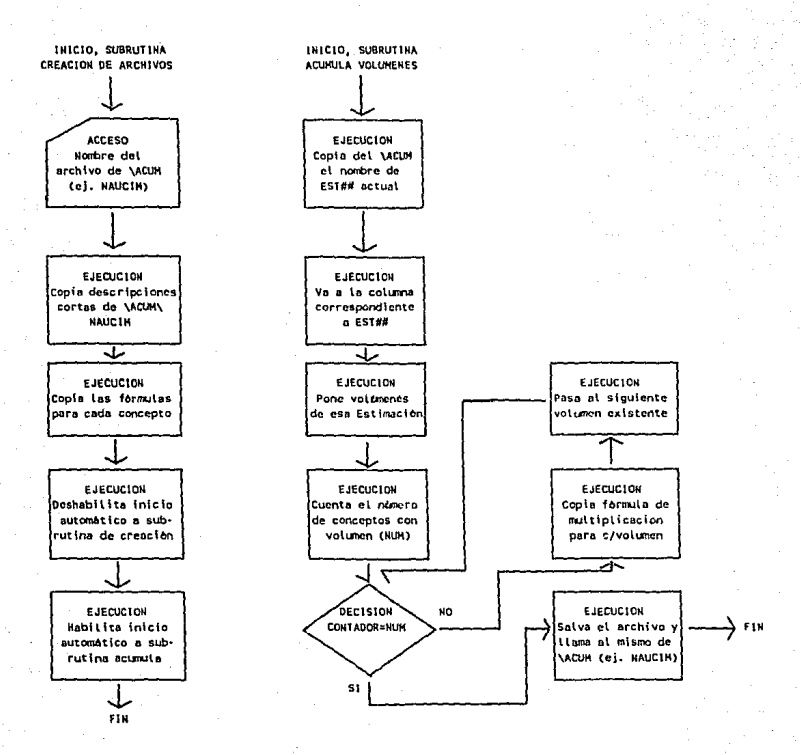

### GROHIVO CONCENTRUMS SUBBUTINA CREA EL ARCHIVO DE CONCENTRADOS

١ñ

/xikosbre.del archivo de acumulados: "AECHIVO" Contact of the contract of the contract of

**CECHIVE** 

### \*/cARCHIVO\*REF7\*(GoTo) ad\*/fccnACUM\*ISSSTE\NAU\ACUM\

RFF7

```
"(GoTo) f6"/c(Right 4)"(Down), (Left) (End) (Down) (Right)"
(End) (Down) (Down 2) BSUM (Op 2). (End) (Up))*/ric2**(Up)\=*
/mcSUNA*(Down)*(Right 3)/cSUNA**(Right)
(FOR CONTAGOR, 1.50, 1. COPIA)
/md\0"/mc\0"FEE1"/cARCHIVG"FEE4"{Haap}/fs/Esc)ISSSIE\NAU\CGUCENT\
```
REEA

 $\gamma_{X}$ 

### CONTAINE

COPTA (Right 2)/cSUM^^

### ARCHIVO CONCENTR. MK1 SUBRUTINA COPTA VOLUMENES DE CADA ESTIMACION

\0 (REF1)/cARCHIVO\*RFF2\*/cARCHIVO\*REF4\*/cARCHIVO\*REF5\*(GoTo)REF3\* /frenADEST\*ISSSTE\NAU\ACUM\

BET<sub>2</sub> BEEX

REFA

 $(6a1a)$ 

 $\gamma_{\text{X}}$ 

\*/fccnESTA\*15SSTEMAUMACUM

"(Up) BCOUNT ({Down}, (Right) (End) (Down) (Up) (Left))"/rncMuff"

(FOR CONT. 1. NJH. 1. HULT)

/reNUM\*/rodNUM\*(Hose)/fs"r/fr1555TE\NAU\ACUM\

## REF5

0 <- FORMULA

CONT

**NLT** (0mm)/rncESTE\*\* (IF ESTE=0)/mdFSTE\*/xoMULT\* (Right)/cFORMULA\*\*/rfc2\*\*/rndE5TE\*(Left)(RETURN)
# CONCENTRADO POR PARTIDA

los rangos que estas subrutinas requieren para funcionar son los siguientes:

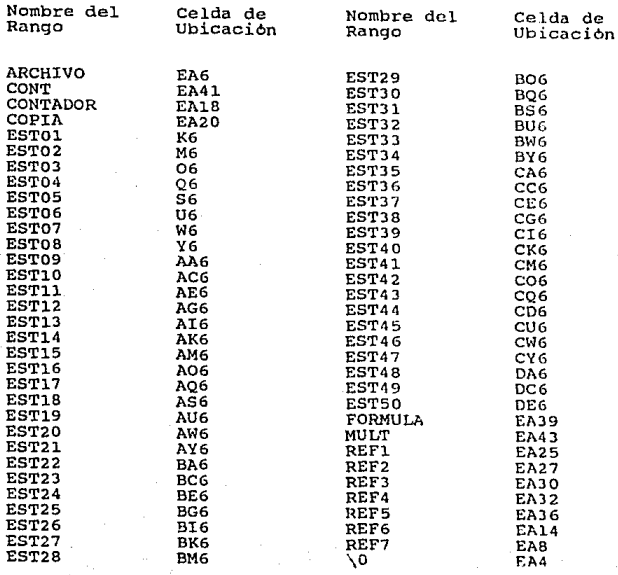

#### CONCENTRADO POR PARTIDA

Después de haber creado todos los archivos que necesitare- mos, nuestros subdirectorios se veran asl:

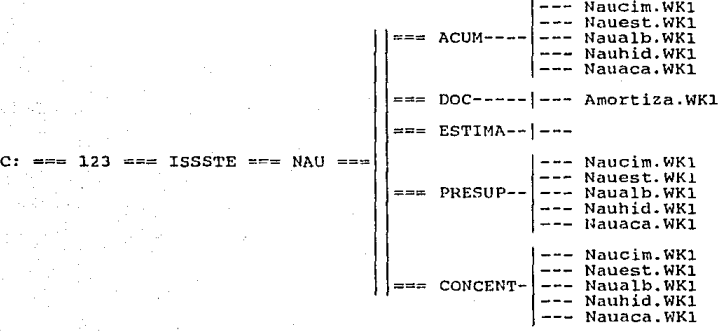

Probablemente la explicación de estos archivos se haya tor- nado complicada, dado que siempre se habla de un archivo de estimación que hasta el momento no aparece, y es que al explicar el funcionamiento de archivos que interactuan entre si se tiene er informalmento de attentivos que intertucional entre al se terme de due los<br>nexos entre ellos sean confusos. En el siguiente capitulo apare-<br>cerà el multimencionado archivo EST##, con lo que se atarán los<br>cabos que han q

#### GENERACION DE LA ES'fIMACIOtl

Hemos trabajado hasta este momento sobre la información<br>concerniente a los conceptos de obra, la hemos extraido del concerniente a los conceptos de obra, la hemos extraído del concurso, la hemos ordenado *y* la hemos clasificado para su utili-zación en una estimación. Ha llegado el momento de analizar el procedimiento necesario para la generación de las estimaciones.

Para este trabajo, tenemos un archivo llamado EST.WKl que<br>puede estar alojado en cualquier parto dentro del directorio puede estar alojado en cualquier parte dentro del directorio función es la de permitir el ingreso de los datos constitutivos de alguna estimación, procesarlos para la impresión<br>de la misma y enviarlos a otros archivos para el control de<br>acumulados. Está formado por varias subrutinas, que las he Esta formado por varias subrutinas, que las clasificado en seis grupos para su estudio, estos son:

- subrutina Datos Generales del contrato y Nombres de las Partidas que lo Integran.

- Subrutina Carga de Datos de la Estimación.

- Subrutina Trae Conceptos (Rangos) de los Archivos de Presupuesto.

 $-$  Subrutina Acumulación de Amortizaciones e Importes y Calcula Totales por Partida.

- Subrutina de Impresión.

- Subrutina Actualiza Volumenes en Presupuestos y Acumulados.

A continuación analizaremos a cada una de ellas:

- subrutina Datos Generales del Contrato y nombres de las Partidas que lo Integran: al ser llamado a pantalla el archivo esta subrutina iniciara automáticamente mediante la previa asignación del rango \0, y lo primero que hará será pedir-<br>nos el nombre de la obra cuyas estimaciones deseamos elaborar, el numero del contrato respectivo, su fecha, el importe del anticipo

y el del contrato; todos estos datos son genéricos y pertenecerán cada estimación de agui en adelante. Tasi que solamente  $105$ cargaremos una sola vez, es por esto que a continuación es deshabilitado el inicio automático existente y es asignado a la Subrutina de Carga de Datos de la Estimación, de tal manera que en cada estimación accesaremos directamente a ella. A continuación nos requerira los datos de las partidas que se emplearán en la ejecución de la obra, pidiendonos en primera instancia el numero de ellas, y para cada una ingresaremos la clave con que la Insti-<br>tución la identifica, su descripción (para lo cual contamos solamente con veinticinco caracteres) y el nombre abreviado en<br>tres caracteres que le hemos puesto en la creación de los archivos de presupuesto (capitulo sexto). Finalmente grabara este nuevo archivo con el nombre de ESTIMAR.WK1 dentro de nuestro momento. subdirectorio \ESTIMA y terminara. A partir de este cada una de las estimaciones que sean elaboradas por el sistema. serán capturadas en este archívo.

Los rangos que deben estar asignados previamente a la ejecución de esta pequeña subrutina, son los siguientes:

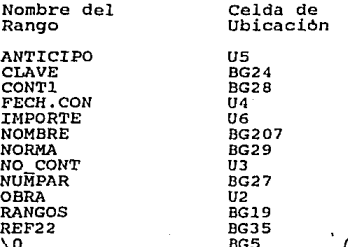

(Iniciación automática)

esta subrutina, presento su diagrama de flujo en la Para hoja siguiente (No. 109) y enseguida la transcripción del programa o macro, que en el archivo EST.WK1 ocupa las celdas comprendidas entre la BF1 y la BN29.

#### DIAGRAMA DE FLUJO DEL ARCHIVO EST.WK1, SUBRUTINA DATOS GENERALES

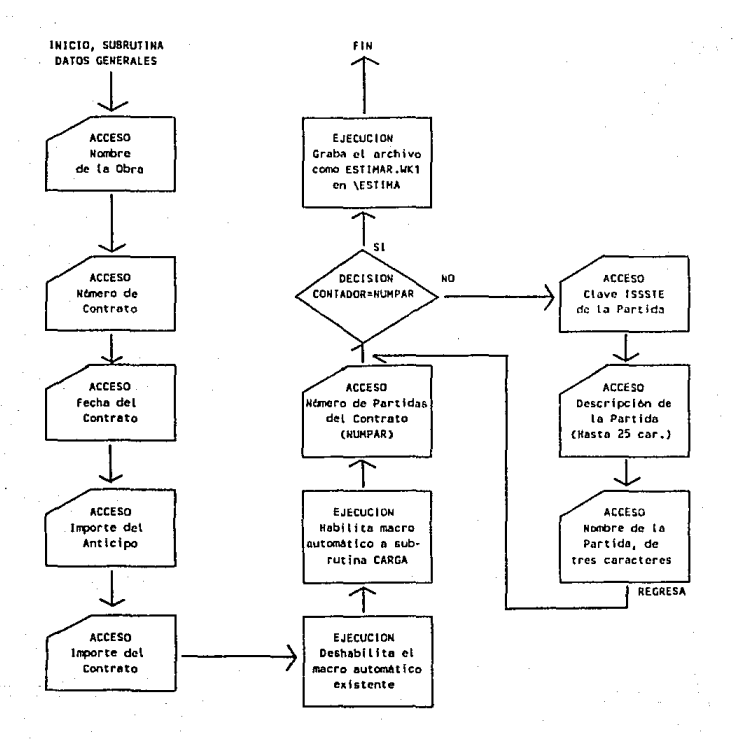

ARCHIVO EST.WKI SUBRUTINA DATOS GENERALES DEL CONTRATO Y NOMBRES DE FARTIDAS

 $(GoToIs1^*$ (GoTo)QBRA~/x10bra ?: ^OBRA~ (GoTo)NO\_CONT~/slNo. de contrato: "NO\_CONT"<br>(GoTo)FECH.CON"/slFecha del Contrato: "FECH.CON"(GoTo)ANTICIPO" /snlmporte del Anticipo: "ANTICIPO"(Golo)INFORTE" Zantmporte del Contrato: "INFORTE" ZendvorzencychREF22\* /rncDATO^t2..u2~/rncDATO5~t10..u13~ /snCuantas Partidas son? (Max. 28) "NUMPAR"  $160T<sub>0</sub>$   $186<sup>2</sup>$ (FOR CONTI, I, NUMPAR, I, RANGOS) (GoTo) s9~/fs(Esc) ISSSTE\NAU\ESTIMA\ESTIMAR^  $7<sub>K</sub>$ 

**PAN4GOS** 

CIF CONTI=11) (GoTo) Ar28" (Right 4) (Le+t 4) CIF CONTI=20) (GoTo) as:88° (Right 4) (Leit 4) /x1Clave ISSSTE de la Partida: "HORMA"/cNORMA""(Right 2) /slNombre de la Partida (25 caract.): "NONERE"/cNOMBRE" (Right 2) /#IClave de identificación (3 caract.): "CLAVE"/rnc

CLAVE

\*\* (Left 4) (Down 2) (RETURN)

NUMPAR **CONT1 NDR/HA** 

٨o

- Subrutina Carga de Datos de la Estimación: una vez carga- dos los datos generales de nuestro contrato, cada vez que quera- mos elaborar una estimación llamaremos a pantalla al archivo Estimar.WK1, que como vimos, fu6 grabado dentro del subdirectorio \ESTIMA, es decir, mediante File Retrieve (Recuperar Archivo), ingresaremos al subdirectorio \ISSSTE, luego al \NAU, al \ESTIMA y pediremos el archivo Estimar.WKl. Mediante el inicio automApeuriemos el atomivo estimacion relativa a la estimación en cuestión: primero el número de la ela el definación en cuestión: primero el número de leta, que como adelanté en capitulos anteriores, contiene el prefijo EST y d adelanté en capitulos anteriores, contiene el prefijo EST y dos<br>números que la identifican, para el primer caso seria ESTOl, es<br>importante tener en mente este nombre, ya que posteriormente nos<br>lo requerira al ingresar a ca to y de acumulados para su actualización, como ya hemos visto;<br>acto seguido nos pregunta el periodo de ejecución, primero la<br>fecha de inicio y luego la de terminación (bel-Al), es recomenfecha de inicio y luego la de terminación (Del-Al), es recomen-<br>dable que este periodo no comprenda dos meses consecutivos para<br>evitarnos problemas en la aplicación del factor de escalamiento,<br>cuando este exista, va que es cuando éste exista, ya que estos factores son calculados por las para cada mes del año; despues nos pregunta fecha de elaboración.

Asimismo nos solicitara el numero de conceptos que integran<br>a nuestra estimación; esta cantidad sera el resultado de contar<br>los conceptos, los títulos de las partidas y los letreros opcio-<br>nales que queramos que aparezcan opcionales son mensajes necesarios entre los conceptos o entre las partidas como indicaciones de aditivas, deductivas, etc.: en este momento es oportuno aclarar que para el correcto funcionaeste momento es oportuno aclarar que para el correcto funciona-<br>miento del programa, una partida no podrá aparecer dos veces en<br>la misma estimación, o sea que si se requiere la apilicación de aditivas y deductivas a conceptos, se harán dentro de cada parti-<br>da y antes de pasar a la siguiente, de esta manera se evitan<br>errores en los importes del Resumen por Partidas.

Para facilitar la tarea de contar los conceptos, es conve-<br>niente que los datos que la componen nos scan reportados de la<br>obra mediante un formato en el que cada renglón sea ocupado por obra mediante un formato en el que cada renglón sea ocupado por<br>un concepto, por un titulo 6 por un letrero opcional, asl que<br>contariamos, simplemente los renglones para responder a esta úlcontariamos simplemente los renglones para responder a esta úl-<br>tima pregunta. Para la ejemplificación de este formato incluire de una vez los datos constitutivos de nuestra primera estimación<br>de prueba, en la siquiente hoja:

# RESUMEN DE GENERADORES

EMPRESA: CONSTRUCTORA "X"<br>OBRA : OBRA DE EJEMPLO<br>CLIENT<mark>E: ISSSTE</mark>

ESTIMACION No.: EST01 PERIODO DE EJECUCION, DEL: 1 DE MAYO DE 1989 EL: I DE MAYO DE 1989<br>AL: 14 DE MAYO DE 1989

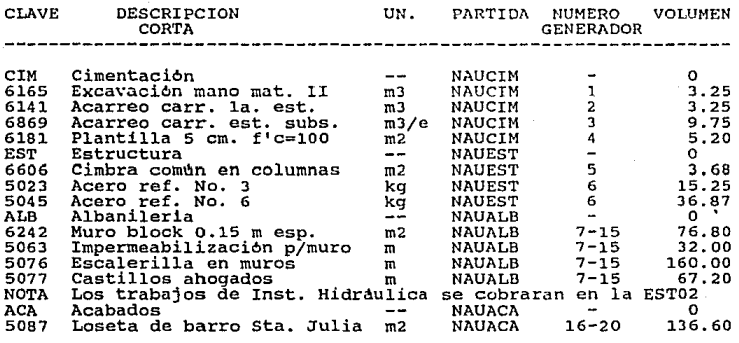

NOMBRE Y FIRMA RESIDENTE **COHSTRUCTORA "X"** 

NOMBRE Y FIRMA RESIDENTE **SUPERVISORA nyn** 

112

**HOJA** DE  $\mathbf{1}$ 

En este caso, el reporte de la obra contiene cuatro titulos<br>de partidas, doce conceptos y un letrero opcional, así que res-<br>ponderemos 17 a la pregunta del número de conceptos. Es impor-<br>tante señalar que para iniciar la c estimación, deberemos asegurarnos de que los números generadors y<br>su resumen han sido avalados y firmados en su totalidad por la empresa supervisora, para evitar que por ese lado exista algún<br>empresa supervisora, para evitar que por ese lado exista algún<br>motivo de rechazo de la estimación.

Asi pues, nos pregunta a continuación el número de partidas asi pues, nos pregunta a continuacion el namero de partidas<br>que se utilizarán, que en este caso es cuatro (4); este dato lo<br>requiere para saber cuantas veces tendrá que calcular los totales<br>por partidas, para formular el r

Habiendole dado este dato, el programa deshabilita el macro<br>automático mediante el cual habla comenzado esta subrutina e<br>inicia un proceso de Contador para el número de conceptos, que es<br>diecisiete, así que diecisiete vece concepto. Cuando se trate de un título de partida, en "Clave" lo<br>indicaremos mediante el nombre abreviado de la misma que hemos venido manejando, el nombre de su archivo, el número de hoja generadora (si se desea) y en volumen pondremos un cera para qua generadora (si se desea) y en volumen pondremos un cero para que<br>el programa lo reconozca como titulo. Si se trata de un concepto, pondremos los datos como nos los solicita. Si es el Caso de<br>un letrero opcional, en "Clave" debemos poner la palabra LETRERO<br>y en "Partida" el nombre de aquella dentro de la cual queremos y en "Partida" el nombre de aqueila dentro de la cual queremos<br>que aparezca. Para el caso del ejemplo, no hay una partida NAU-<br>HID, aunque a ésta se refiere el letrero, mas bien esta al final<br>de NAUALB, así que ésa ponemos mensaje. deseado siempre y cuando sea menor a 70 caracteres *r* y en Volumen pondremos un cero también.

Terminadas las diecisiete iteraciones nos preguntara si los datos que hemos ingresado están correctos, dàndonos la oportuni-<br>dad de revisarlos en pantalla, a lo que contestaremos SI 6 NO segun sea el caso. La información ingresada aparecera en pantalla debajo de los siguientes rubros:

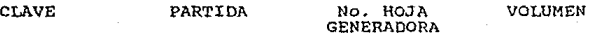

Si detectáramos un error en la carga de la informaci6n, o si por alguna raz6n nos falt6 cargar algón concepto 6 nos sobró, responderemos NO y entonces nos lleva inicialmente a los datos<br>de conceptos de la estimación, en donde podrenos cambiar el número<br>de conceptos y posteriormente a cada uno de los conceptos para<br>rectificar su contenido. Cabe rependencements are a estimación, en donde podremos cambiar el número<br>de conceptos y posteriormente a cada uno de los conceptos para<br>rectificar los descriptores de mecionar que mientras se trate de<br>el dato anteriormente da menor al anterior, al terminar su modificación borrará aquellos<br>que habían sido capturados de más.

Terminadas las modificaciones que tuvieran lugar, nos volve-<br>rá a preguntar si los datos están correctos: al estar seguros de<br>ello contestaremos SI, y entonces creará un rango llamado "RANGO"<br>conteniendo los datos recién i nuestra estimación con el nombre ESTOL, para este primer caso, dentro del subdirectorio \ESTIMA.<br>
nuestra estimación con el nombre ESTOL, para este primer caso,<br>
dentro del subdirectorio \ESTIMA. Inmediatamente continuara

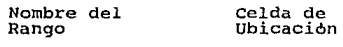

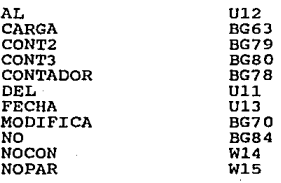

Nombre del Rango

Celda de Ubicación

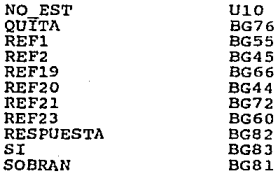

El diagrama de flujo que esquematizo a estu subrutina se encuentra en la siguiente hoja (No. 116) empleando la notaci6n encuencia en la siguiente noja (no. 110, empleando la notacion<br>acostumbrada y en la hoja No. 117 aparece la transcripción del<br>macro, que en el archivo EST.WKl y por lo tanto en el archivo macro, que en el archivo Est.wal y por lo canto en el alchivo<br>ESTIMAR.WK1 ocupa el espacio comprendido entre las celdas BF31 *y*<br>BO84.

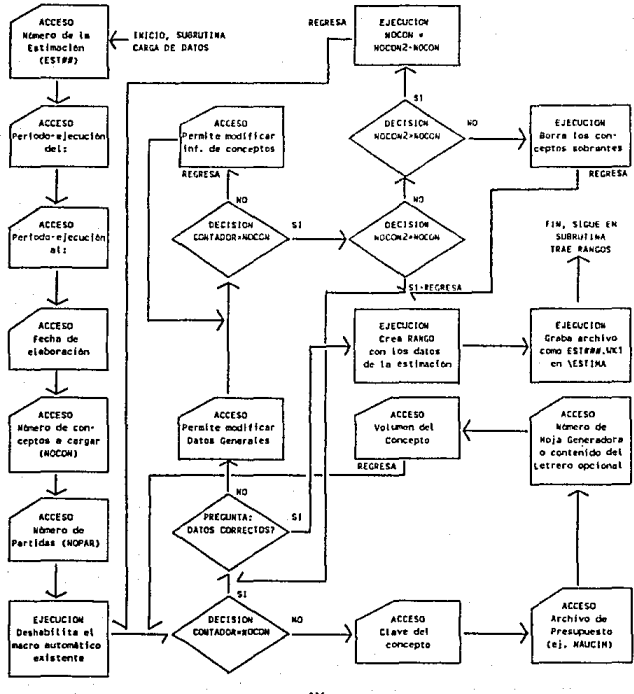

#### DIAGRAMA DE FLUJO DEL ARCHIVO EST, WC1, SUBRUTINA CARGA DE DATOS

ARCHIVOLEST, MK1 SUPRITTING CARGO OF BATIC

(foTo)49\*  $(-)$ REEDZ (Golo)NO EST Y/x1No. Estimación (ej. EST01): "NO EST" (Goto)DEL\*/viDai (ai: 01.0E ENERO DE 1989) + "DEL\* (6oTo)AL "/x1Al (e): 01 DE ENERO DE 1989): "AL " (Bolo)FECHA'/x1Eecha (eit 01 DE FUERD DE 1989): "FECHA" {SolohNGCON'/xnDage el Numero de Conceptos : "NGCON' (GoldNGPAR"/volume of Numero de Partidae : "MOPAR"  $(60T<sub>0</sub>)$ TendVo\*

**REF20** (FOR CONTADOR, 1, (ADCON, 1, CARGA)  $REF2$ 

/xllodos los datos correctos? (SL/NO): "RESPUESTA" (IF RESPUESTA=SI)/xqREF1\* (Goloten ESI)(Edit)(2)\*(GolotDEL\*(Edit)(2)\*(Golo)4)\*(Edit)(2)\* (GaTa)FECHA\*(Edit)(?)\*(GaTa)NOCON\*(Edit)(?)\*(GaTa)NOFAR\* (Faith (2)\*(Golo)t21\* (LET CONT2.0) (FOR CONT2.1.CONTAGOR-1.1.NOD1E1CA) (IF NODON)CONTADOR-1) (LET NGC/N.NODON-CONTADOR+1) (LET CONTADOR, O) / voREF70\* (IF NOCONCONTABOR-1) (LET SOBRAN CONTABOR-1-NOCON) (LET CONTABOR, 0) / xqREF21" /xoREF21 **RFF1** TLET NOCON. BCOUNT (T21.12000))

(GcTo)w21"/rf.4"(End)(Bown)" (GoTo)v21\*/r1c(End)(Dow)\* (Solo)t21"/rocRANGO"(End)(Down)(Right 3)" (GoTo) 521~/cNO EST~REF23~/ is(Esc) 1555TE\NAU\ESTIMA\

REF23

**to** 

 $7/xa$ b

- CARGA /s1Claves \*\*/encNOTA\*\* (Right)/xlArchivo de Presupuesto: " /xiNOTA="LETRERO""(Right)/xlFonga\_el\_Mensaie (70 car): "\/xgREF19" (Right)/xilio Hoja generadora: 65519 (Right)/vnVolumer: ""(Doug)(Left 3)
	- /rndN0TA\*(RETURN)

MODIFICA (Edit)(?)\*(Richt)(Edit)(?)\*(Right)(Edit)(?)\*(Right)(Edit)(?)\*(Down)(Left 3)

**REF21** (GoTo) t21" (End) (Down) (FOR EDUT3, 1, SOBRAN, 1, GUITA) IveRFF7\*

**GUITA** /refRight 3) \*{0a}{RETURN}

CONTADOR CONT2 CENTS SOBRAN RESPUESTA .<br>آگ ST. M<sub>1</sub> NO.

- Subrutina Trae Conceptos (Rangos) de los Archivos de Pre-<br>supuesto: esta subrutina es ejecutada automáticamente después de<br>terminada la carga de datos de la estimación, y su función es la<br>de llamar a cada uno de los conc correspondientes e irlos acomodando en nuestra hoja de cálculo.<br>Para esto, se posiciona en el primer renglón de los datos y por<br>espacio de un número de veces igual al número de conceptos hará<br>lo siguiente: creara un rango del primer rengl6n, se dirigir.! al primer rengl6n disponible del espacio reservado para la estimación y entonces analizará si se<br>trata de un letrero o de algo diferente. Si aparece la palabra<br>LETRERO, pondra el mensaje contenido en los datos en la columna LETRENO, pondra el memsaje contenido en los datos en la columna de "Descripción"; y si es algo diferente, se trata de un título ó<br>de un concepto, y lo traerá mediante /File Combine Copy Named<br>(specified range) del archivo a cero, si no fos, coprara esta cantuad en la corumma de<br>"Volumen de Esta Estimación", si es cero se brincará esta ins-<br>trucción para pasar en ambos casos a borrar el rango "Volumen", bajar un rengl6n, *e* iniciar la siguiente iteraci6n.

Una vez agotados los conceptos, contara mediante @COUNT los<br>renglones que resulto tener la estimación y calculara el número<br>de hojas a imprimir, dividiendo entre diecinueve, que son los<br>renglones que caben en cada hoja; si resultara fraccionario, tomarA esta frncci6n como una hoja mas.

Finalmente, copiarà los simbolos "|" en las siguientes vein-<br>te lineas a partir del final de la estimación, para completar las lineas verticales que se pudieran necesitar.

Aqui termina esta subrutina y continua directamente con la<br>siguiente, que es la que acumula la amortización de anticipo y<br>calcula los totales por partidas.

Los rangos que esta subrutina requiere que estén creados para su correcto funcionamiento aparecen a continuación; cabe aclarar que debido a que estas subrutinas interactúan entre si, tienen varios de estos rangos en camón, en estas relaciones estan listadas solamente los que son exclusivos de cada una.

Nombre del Rango COPIA OIVISION ENTERO HOJAS JALA REFJ REF4 REFS RENGLONES  $\overline{\mathbf{B}}$ \L  $\sqrt{M}$ Celda de Ubicación BGlOO BG96 BG97 BG98 BG111 BG115 BG118 BG105 BG95 **BG89** BG122 B<sub>G92</sub>

El diagrama de flujo que representa a esta subrutina se encuentra en la siguiente hoja (No. 120} empleando la notaci6n acostumbrada, y en la hoja No. 121 aparece la transcripci6n del macro, que en el archivo EST.WKl y por lo tanto en el archivo ESTIMAR.WKL ocupa el espacio comprendido entre las celdas BF85 y ·solidas BF85 y ·solidas BF85 y ·solidas BF85 y ·solidas BF85 y ·solidas bF85 y ·solidas bF85 y ·solidas bF85 y ·solidas bF85 y ·solidas bF85 y ·solidas bF85

DIAGRAMA DE FLUJO DEL ARCHIVO EST.WK1. SUBRUTINA TRAE RANGOS

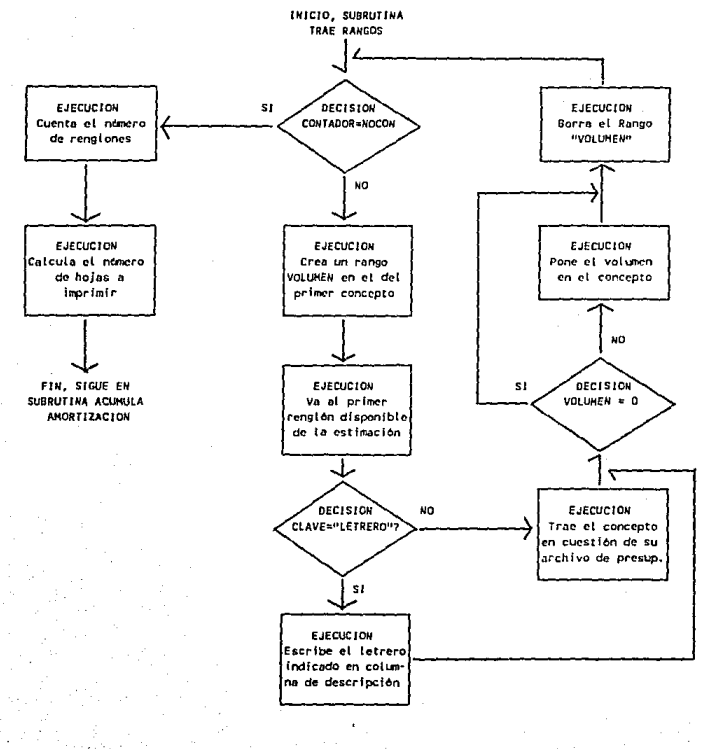

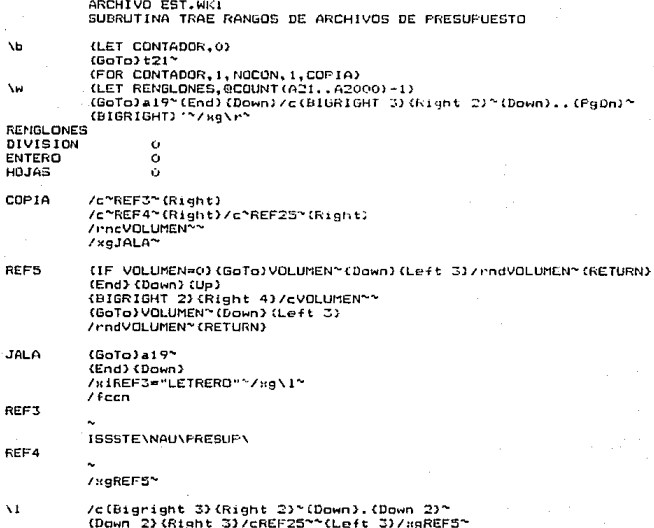

REF25

- Subrutina Acumulaci6n de Amortizaciones *e* Importes y Calfunción central es la de poner en nuestra estimación el acumulado anterior de importes de estimación y de importes de amortización de anticipos; además sirve para que le indiquemos al sistema el factor de escalamiento existente *y* para calcular Jos totales de las partidas elaborando el resumen correspondiente.

Al iniciar calculará para el nómero de partidas que le indicamos el importe y lo copiará en el resumen por partidas, auxiliándose del rango que le indicamos con el nombre abreviado en tres letras (ej. CIM). Una vez terminada esta tarea, nos<br>preduntará el factor de escalamiento prequntará el factor de escalamiento que se deberá aplicar en preguncara el lactor de escalamiento que se devera aplicar en la<br>estimación, si no hay tal para el periodo de nuestra estimación<br>responderemos 0 (cero), si existe lo pondremos como fracción, es<br>decir, si se trata del 150%,

Ya que tiene todos los datos necesarios, calcularà el impor-<br>te de la estimación y mediante el comando (Beep) nos indicarà que<br>debemos ingresar con letra el importe líquido de la estimación, mostrandolo con numero en la pantalla.

Acto seguido, mediante el rango \O, habilitara el inicio automático para comenzar en la subrutina de Impresión, después de<br>interactuar con otro archivo, el Amortiza.WKI, que es el que nceiaceadh contiene los delos acumulados de importes. Así pues,<br>calculará la amortización de anticipo de la estimación actual y<br>traerá del archivo Amortiza.WKI el acumulado anterior de importes exagge and accurate multiple and accumulate dimensional enterprise and caractula-recibo; finalmente salva nuevamente la estimación como la carátula-recibo; finalmente salva nuevamente la estimación como los datos de esta a

Los rangos que esta subrutina requiere que esten creados<br>para funcionar, son los siguientes:

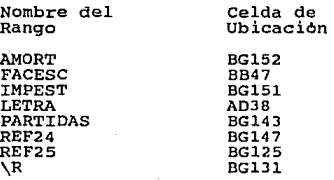

El diagrama de flujo que representa a esta subrutina se encuentra en la siguiente hoja (No. 124) empleando la notación acostumbrada, y en la hoja No. 125 aparece la transcripción del<br>macro, que en el archivo EST.WKl y por lo tanto en el archivo<br>ESTIMAR.WKl ocupa el espacio comprendido entre las celdas BF127 y BN152.

DIAGRAMA DE FLUJO DEL ARCHIVO EST.WK1, ACUMULA AMORTIZACION Y SUMA TOTALES POR PARTIDAS

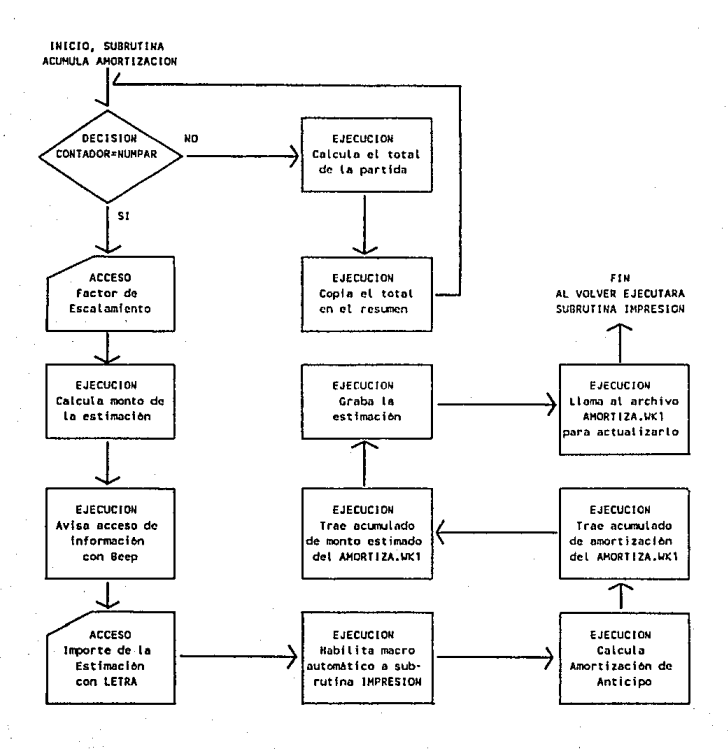

ARCHIVO EST. WAI SUBRUTINA ACUMULA AMORTIZACION Y SUMA TOTALES FOR PARTIDAS

(LET CONTADOR, 0)  $(GoTo) e 18$ (FOR CONTADOR, I, NOPAR, I, FARTIDAS) {GoTo}FACESC\* /xnFactor de Escalamiento (ej. 0.20) : \*\* (GoTo)ac36~(Right)/rvai36~~(GoTo)LETRA~(BEEP 2)(BEEP 2) /#IEscribe el importe con letra: "LETRA"/read36" /rnc\0^\i^/rvail9~IMPEST~/rvag26~AMORT~ (GoTo)ad21"/ra"/fccnACUMAMORT"ISSSTE\NAU\DOC\AHORTIZA"(Edit)+AG26" {GoTo}ad28"/re"/fccnACUMIMPORT"ISSSTE\NAU\DOC\AMORTIZA" [Home)/fs"r/frISSSTE\NAU\DOC\AMORTIZA"

PARTIDAS (End)(Down)(Left)/c"REF24"(Right) (BIGRIGHT 2)(Right 2) eSUM((Down),(BIĞLEFT 2)(Right 2)(End)(Down)(Up)(BIGRIGHT 2)(Right 2))  $7.01.2227$ 

FIEF24

/re\*(BIGLEFT 2)(Right 2)(RETURN)

IMPEST AMORT

- Subrutina de Impresión: esta subrutina iniciara automAti- camente al regresar del archivo Amortiza.WK1, lo primero será deshabilitar el macro automático con el que comenzó, y para el<br>número de hojas que calculó en la subrutina "Trae rangos", hará na siguiente: llevara la cuenta del numero de hoja sumandole uno en cada iteración, del renglón inicial de cada hoja sumando cada iteración diecinueve y del renglón final de cada hoja sumando cada vez diecinueve también; y

Habiendo terminado las hojas del cuerpo de *la* estimación, imprimira el resumen por hojas, el resumen por partidas y la carAtula-recibo; cabe aclarar que el calculo de la suma de cada hoja se hace automáticamente, ya que en la celda correspondiente<br>a cada una en el resumen por hojas, tiene la fórmula para cada<br>caso, y esta cantidad es copiada en cada hoja antes de imprimir-14. Lo mismo sucesarias para el caraculo de amortizacines, de I.V.A.,<br>fórmulas necesarias para el cálculo de amortizacines, de I.V.A.,<br>descuentos, etc. Los datos generales del contrato también apare-<br>cen en cada resumen ma

Para aclarar la forma en que las formulas son indicadas en<br>los formatos de estimación, en las siguientes hojas aparecen<br>estos tal y como se encuentran en el archivo EST.WKI, es decir,<br>antes de recibir ninguna información, aparentes para ver su funcionamiento.

En primer lugar aparece en la hoja No. 127, el encabezado <sup>y</sup>el pie de pAgina de cada hoja del cuerpo de la estimación con las fórmulas que necesita para tener los datos completos. Debajo del encabezado se iran colocando los conceptos que integran la estimación. En la hoja No. 128, aparece la caratula recibo, en la 129 el resumen por partidas y en la 130 el resumen por hojas, todos las fórmulas que contienen para el calculo y la presentación de la información.

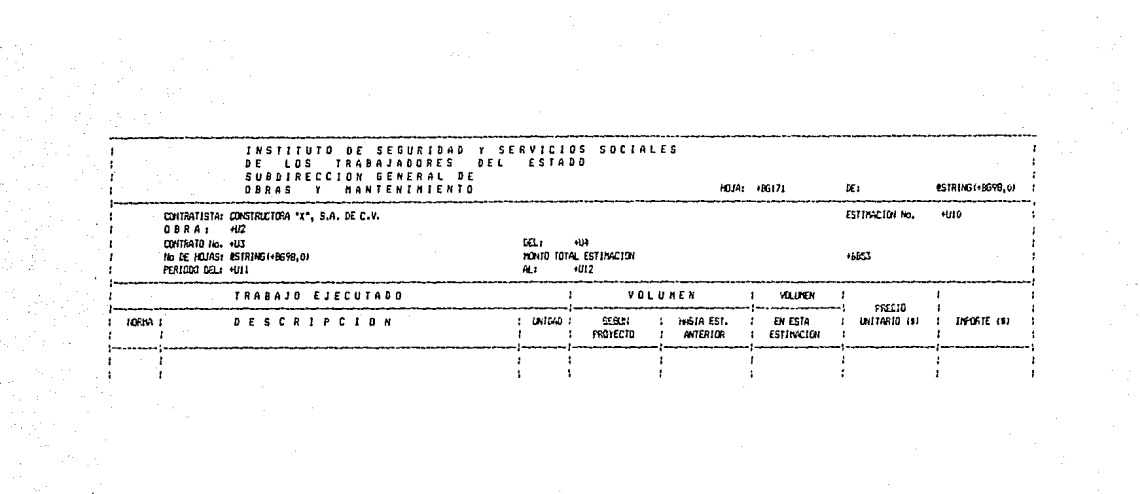

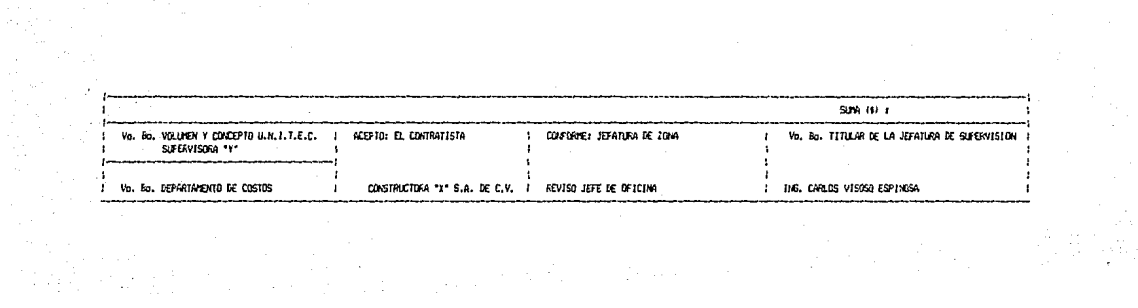

# INSTITUTO DE SEGURIDAD Y SERVICIOS SOCIALES<br>.DE = LOS = TAABAJAZORES = BEL = ESTAZO<br>SUBDIRECCION GENERAL = DE OBRAS Y MANTENTNIENTO

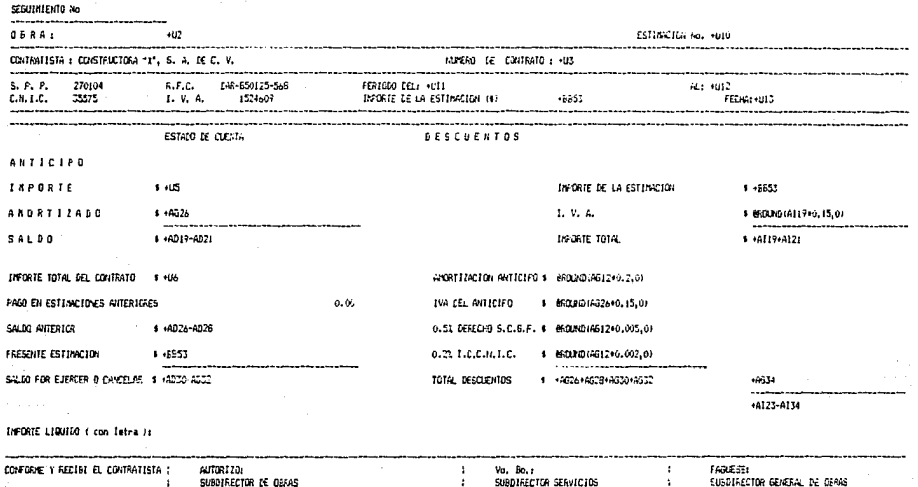

**T NATEITALPITO** CONSTRUCTORA 12", S.A. DE C.V. 1 ING, OUTLON E. CHAVEZ SANDIEZ ING, ADALEERIN DOMINGUEZ CRUZ ING. GUSTAND MELD F LE CASTRO × ÷. 

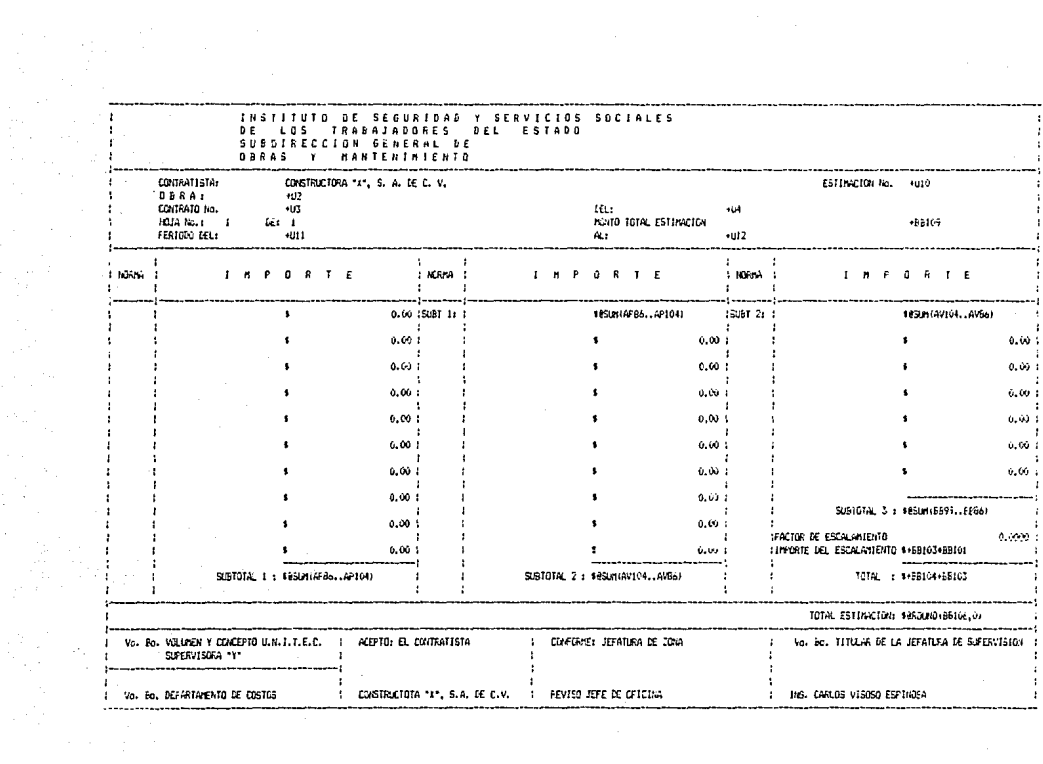

 $\frac{1}{\sigma_{\rm{B}}^2}$ 

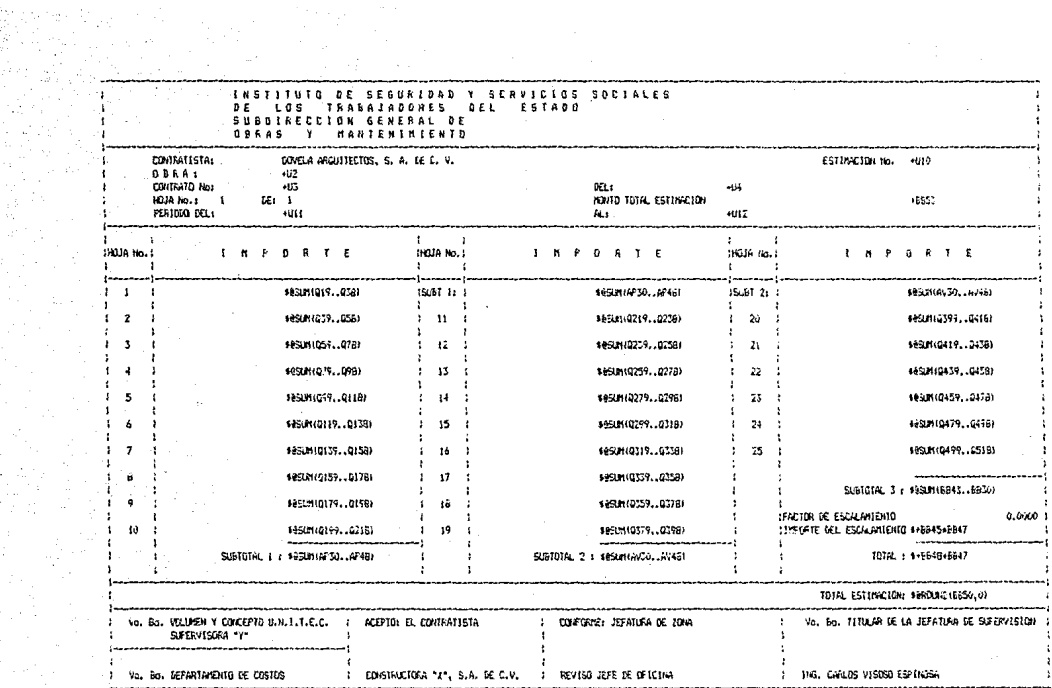

 $\label{eq:2.1} \frac{d\mathbf{x}}{d\mathbf{x}} = \frac{d\mathbf{x}}{d\mathbf{x}} + \frac{d\mathbf{x}}{d\mathbf{x}} + \frac{d\mathbf{x}}{d\mathbf{x}} + \frac{d\mathbf{x}}{d\mathbf{x}} + \frac{d\mathbf{x}}{d\mathbf{x}} + \frac{d\mathbf{x}}{d\mathbf{x}} + \frac{d\mathbf{x}}{d\mathbf{x}} + \frac{d\mathbf{x}}{d\mathbf{x}} + \frac{d\mathbf{x}}{d\mathbf{x}} + \frac{d\mathbf{x}}{d\mathbf{x}} + \frac{d\mathbf{x}}{d\mathbf{x}} + \frac{d\mathbf$ 

不能。

Por ultimo, la subrutina de Impresión vuelve a salvar la<br>estimación y pone un asterisco al final de la lista de datos que<br>ingresamos en "Carga de Datos", este asterisco nos servirá poste-<br>riormente para identificar el fina puesto. Al terminar sigue inmediatamente con la siguiente subru- tina.

Los rangos que requiere esta subrutina son los siguientes:

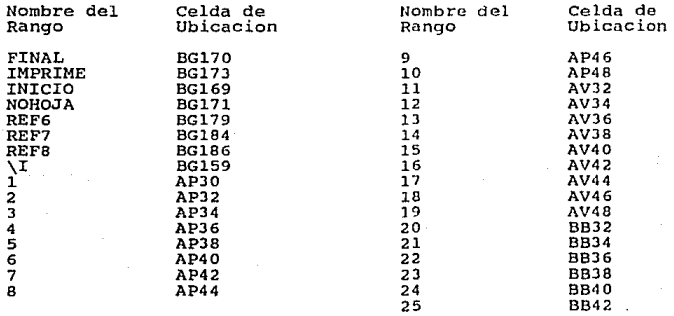

El diagrama de flujo que representa a esta subrutina se<br>encuentra en la siguiente hoja (No. 132) empleando la notación<br>acostumbrada, y en la hoja No. 133 aparece la transcripción del<br>macro, que en el archivo EST.WK1 y por

DIAGRAMA DE FLUJO DEL ARCHIVO EST.WK1, SUBRUTINA DE IMPRESION

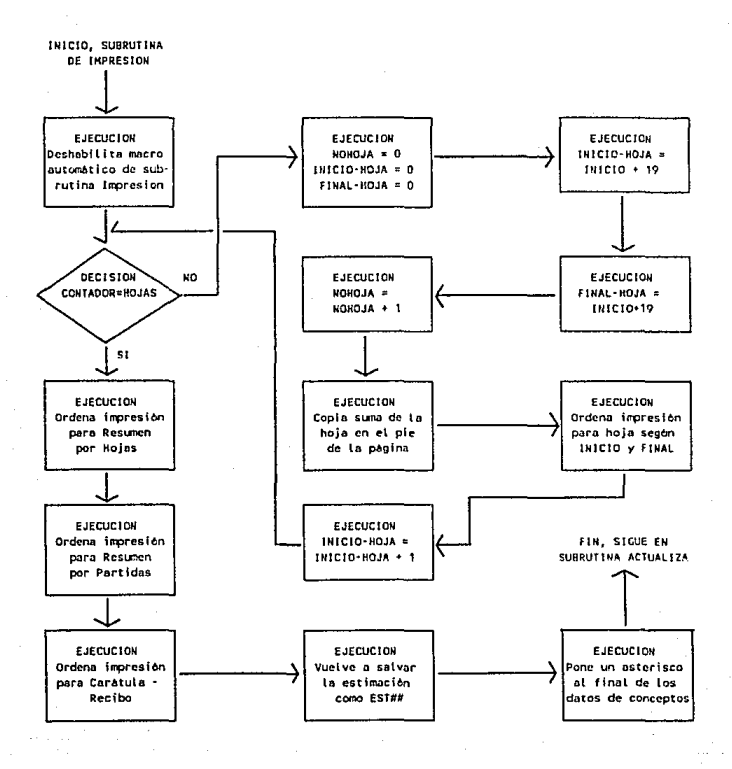

ARCHIVO EST.WEL SUBRUTING DE IMPRESION

/rndsu\* (Hame) (LET CONTADOR, 0) (LET NORDJA, 0) (LET INICIO.0) (LET FINAL.0) (FOR CONTADOR, 1, HOJAS, 1, IMPRIME) /ppcaom110"mr240"mt5"mb2"s\015"grak14..bc60"agpcrrak69..bc116" 

INICIO **FINAL** NOHOJA

IMPRIME

(LET INICIO, INICIO+19)<br>(LET FINAL, INICIO+19) (LET NOHOJA, NOHOJA+1) /ppcaoml10"mr240"mt5"mb2"s\015"brai..r18"qq ZCNOHOJA REF6 (GoTo)REF6"(Edit)(Home)"/rv

**REF6** 

REF7 **REFB** 

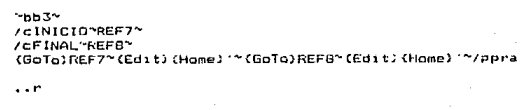

"agcbrak2..bc10"gpq<br>(LET INICIO, INICIO+1)(RETURN)

 $\mathbf{O}$ ŏ

 $\ddot{\circ}$ 

- Subrutina Actualiza Volümenes en Presupuestos y Acumulados: después de haber obtenido nuestra estimación impresa, esta<br>subrutina tiene la función de actualizar los archivos de presu-<br>puestos, los archivos de acumulados y terminar el proceso. Estas<br>funciones las he segmentado e ción: la ACT1 (actualiza uno), irá a acumular los volúmencs en los archivos de presupuesto, la ACT2 (actualiza dos) lo hará en los archivos de acumulados y la FINAL, terminará la ejecución de nuestro sistema.

Asi que al iniciar esta subrutina, comenzara en la parte<br>ACT1, empezando con una decisión lógica, el Lotus se pregunta si<br>el dato contenido en cada renglón de la información es un aste-<br>risco, mientras no lo sea, significa cuando aparezca, ya habrA terminado. Mientras no aparezca el astérisco, tomara otra decisión lógica, se pregunta si se repite la partida en el siguiente renglón; mientras se repita, pasarà al siguiente; cuando esta cambie, habilitarà el inicio automàtico en ACTI (porque dun no termina), salvard el archivo EST## (para<br>dejar grabado el inicio y el lugar en el que se quedo) y llamard<br>a pantalla al archivo de presupuesto de la partida correspondien-<br>te; como ya vimos en el archiv actuales y acumulara copiana de esta estimatoni ios queos<br>actuales y acumulara los volumenes empleados en el rubro de<br>"Acumulado Anterior" para despues llamar nuevamente al archivo EST## y éste continuara con su trabajo en donde se quedo. Al aparecer el asterisco, concluimos que solamente le queda por actualizar la ultima partida, para esto habilitara un inicio<br>automatico para ACT2 e ira al presupuesto de esta partida a<br>actualizarlo.

Al volver al archivo EST##.WK1, iniciara con ACT2, este<br>segmento de la subrutina hara exactamente lo mismo que el segmen-<br>to ACT1, solo que se dirigira a los archivos de acumulados en vez<br>de a los de presupuesto. Como vimo los volumenes seran actualizados, obtendremos nuestro resumen impreso, se actualizarán los concentrados, y al regresar del ultimo archivo de acumulados, el archivo EST## tendra instalado el inicio automAtico en el segmento FINAL, el cual solamente deshabilita su propio inicio automatico, se posiciona en el lugar<br>de la hoja que contiene los datos de la estimación y la salva<br>nuevamente con el mismo nombre; en este momento el archivo ya

queda unicamente como un elemento de consulta y de respaldo,<br>pudiendo ser accesado en cualquier momento sin contener ya<br>instrucciones automaticas.

Los rangos que esta subrutina requiere que estén creados para funcionar, son los siguientes:

Nombre del Rango **ASTERISCO** CONTINUA REF9 REF10 REF11 REF12 'REF13 REF14 REF15 REF16 REF17 REF18 **TERMINA** TERMINO  $\mathcal{L}$ Celda de Ubicación BG208 BG203 8Gl97 BG200 BG204 8G194  $BG214$ BG218 8G221 BG225 BG229 BG235 8G228 BG224 BG195  $BG215$ 

El diagrama de flujo que esquematiza a esta subrutina se encuentra en la sig9iente hoja (No. 136) empleando la notaci6n encuentra en la siguiente hoja (No. 136) empleando la notacion<br>acostumbrada y simbolizando con linea punteada el proceso de ir a<br>otro archivo y volver nuevamente; y en la hoja No. 137 aparece la transcripción del macro, que en el archivo EST.NKl y por lo tanto en el archivo ESTIMAR.WKl ocupa el espacio comprendido entre las celdas BF190 y BM237.

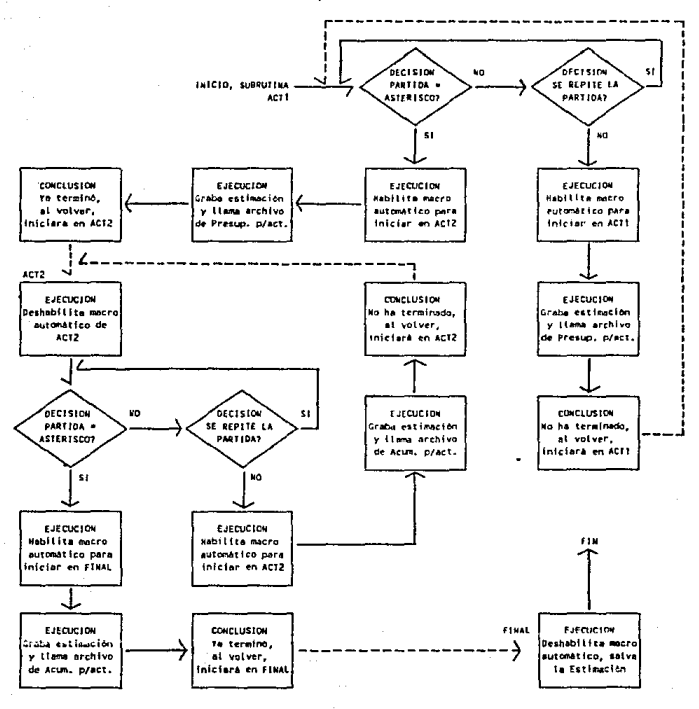

#### DIAGRAMA DE FLUJO DEL ARCHIVO EST.UK1, SUBRUTINAS DE ACTUALIZACION DE ARCHIVOS

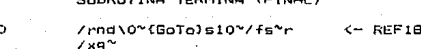

ARCHIVO EST.WK1

REF16 **TERMINA** /rnc\0^REFi8^/fs^r/frI5SSTE\NAU\ACUM\ REF17

 $/xi$ " **REF15** "=NOMBRE"/xg\z" /rnc\0^REF13^ **TERMINO** /fs\*r/friSSSTE\NAU\ACUM\

"=ASTERISCO"/xgTERMINA"

Sawari Collaboratory

REF14

٨o  $Yrnd\10^{\circ}$  <- REF13 /rndNOMBRE~/rncNOMBRE~~{Down}/c~REF14~/c~REF15~/cNOMBRE~REF16~ ١z /cNOMBRE~REF17~  $7 \times 1$ "

ARCHIVO EST.WK1 SUBRUTINA ACTUALIZA ARCHIVOS EN ACUMULADOS (ACT.2)

NOMBRE ASTERISCO\*

١o ZendN0\*  $\xi$ -REF12 ١a /rndNOMBRE\/rncNOMBRE\\{Down}/c\REF9\/c\REF10\/cNOMBRE\REF11\  $7 \times 10$ **REF9** "=ASTERISCO"(GoTo)u21"/rnc\0"REFI3"/xgCONTINUA"  $/n$ i" REF10 "=NOMBRE~/xg\a~<br>/rnc\0~REF12~ CONTINUA /fs"r/frISSSTE\NAU\PRESUP\ REF11

SUSRUTINA ACTUALIZA VOLUMENES EN PRESUPUESTOS (ACT.1)

Habiendo cargado los conceptos que se dieron como ejemplo en la hoja No. 112 y habiendo el proceso como se indicó,<br>Dieno esta estimación impresa, puestros resumenes por partidas y tendremos actualizados los archivos de presupuesto y los de concentrados de volúmenes e importes. El ónico dato<br>los de concentrados de volúmenes e importes. El ónico dato<br>adicional que está incluido en esta esti adicional que esta incluido en esta estimación es un escalamiento del 24.85 %, que se indicó como 0.2485 al sistema.<br>Cabe mencionar que desde la implantación del Pacto de Solidaridad Económica, estos factores de escalamiento ya no so han generado<br>en las dependencias, debido a que la reducida inflación sumada a<br>algunos descuentos que el contratista debe absorber (como el 3% del Pacto y el reciente incremento a los salarios minimos), no rebasa el 5% de incremento o decremento global que la Ley de Obras Publicas marca como limite para considerar escalamientos.

Despues de cargar los datos de esta primera estimación, el<br>-espacio reservado en la hoja electrónica Estimar.WK1 para conte ner la información, queda listo para comenzar a trabajar como se ve en la hoja No. 139. El asterisco que aparece abajo lo pone el sistema para identificar el final de los datos. El letrero opcional aparece truncado porque la celda siguiente contiene informaci6n, pero en realidad contiene le leyenda: "Los trabajos de Inst. Hidraulica se cobraran en la EST02".

OERA: OBRA DE EJEMPLO CONTRATO No:  $C - 001 - 87$ FECHA CONTRATO:22 DE ABRIL DE 1989 ANTICIPO: 300,000,000.00<br>1,000,000,000.00 IMP. CONTRATO:

ESTIMACION No: ESTOI PERIODO DEL: 1 DE MAYO DE 1989 AL: 14 DE MAYO DE 1989 FECHA: 16 DE MAYO DE 1989 NUMERO DE CONCEPTOS: NUMERO DE PARTIDAS:

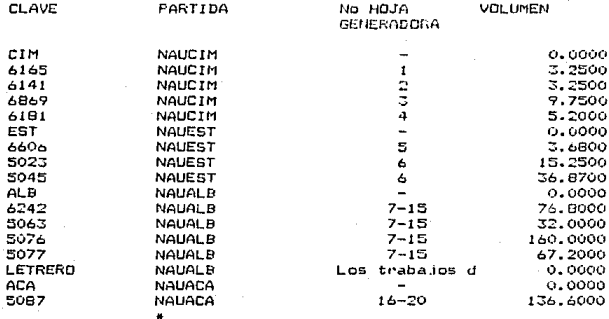

 $17$  $\frac{1}{4}$
# GENERACION DE LA ESTIMACION

En las siguientes siete hojas, aparece la estimación tal y<br>como se obtiene después de haber complementado su ejecución el<br>sistema. En primer lugar aparece la carátula-recibo, con todos<br>los datos que necesita para ser entre la persona responsable de<sup>r</sup> la Contratista, para despues obtener<br>las copias necesarias y turnarlas a la Supervisión correspondien-<br>te para que las revise y firme.

En la hoja No. 148 estA reproducido el contenido del archivo Amortiza.WK1, en donde ya quedo registrado el movimiento de primera estimación, estando en condiciones de ser llamado por lo siguiente. Este listado nos *servirA* como un control adicional para conocer el importe total que se ha estimado *y* el que se ha amortizado, para asegurarnos que al final del ejercicio del contrato, se amortice el saldo respectivo evitando errores.

De la hoja No. 149 a la No. 154, se encuentra la impresión<br>de los archivos de presupuesto, como quedan después de ser actua-<br>lizados durante el proceso del sistema. Como se puede observar, fueron modificados exclusivamente los conceptos que intervinieron en la estimación y quedan listos para que al ser llamados poste- riormente, contengan el dato "Hasta Estimaci6n Anterior".

A continuaciOn, de la hoja No. 155 a la 158, se encuentran los resürnenes de las diferentes partidas que formaron parte de la estimación, conteniendo los volùmenes empleados y los acumulados a la fecha (de toda la obra). Como se puede observar, la partida de Instalación Hidraulica no aparece, por no existir en la esti-<br>mación; es por ésto que no fue visitada por la subrutina de actualización de volümenes acumulados y no se imprimi6.

En las hojas 159 a la 162, se encuentran las primeras colum- nas de los archivos de concentrados hasta la primera estimación de cada partida, excepto la de Inst. Hidráulica (por la misma<br>razón); por lo extenso de este reporte, no debe imprimirse des-<br>pues de cada estimación, sino que recidirá en la computadora como<br>clemento de consulta en pantal

### INSTITUTO DE SEGURIDAD Y SERVICIOS SOCIALES DE LOS TRABAJADORES DEL ESTADO SUSDIRECTION GENERAL DE DERAS Y MANTENIMIENTO

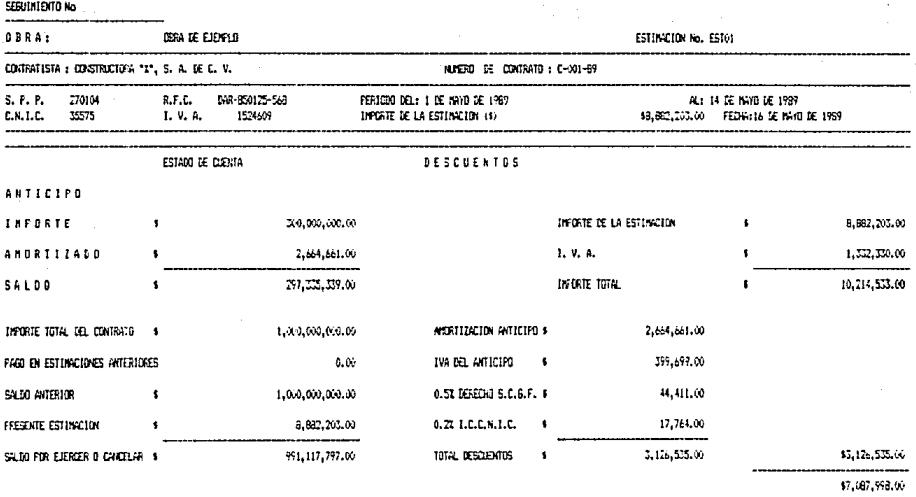

IMPORTE LIQUIDO ( con Jetra ): SIETE MILLOIES DOMENTA Y SIETE MIL NOVECTENTOS NOVEMBA Y ODIO PESOS 00/100 M.H.

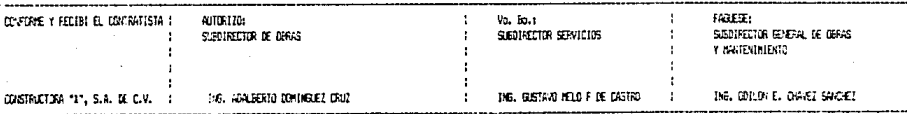

# INSTITUTO DE SEGURIDAD Y SERVICIOS SOCIALES DE LOS TRABAJADORES DEL ESTADO<br>EUSOTRECEIDA GERERAL DE GRAS Y MANTENTRIENTO

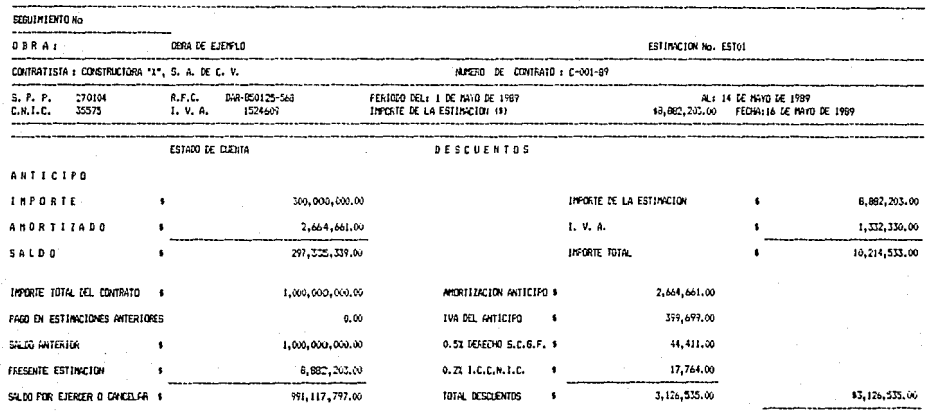

\$7,667,998.00

### IMPORTE LIQUIDO ( con letra ): SIETE MILLIDES COMENTA Y SIETE MIL NOVECTENTOS NOVERTA Y DOMO MESOS 00/100 M.M.

 $\alpha$  , and  $\alpha$  , and  $\alpha$  , and  $\alpha$ 

 $\{ \frac{1}{2a} \langle f, g \rangle_{ab} \frac{1}{2a} \langle g, g \rangle_{ab} \leq \langle f, g \rangle_{ab} \leq \langle g, g \rangle_{ab} \leq \langle g, g \rangle_{ab} \leq \langle f, g \rangle_{ab} \leq \langle f, g \rangle_{ab} \leq \langle f, g \rangle_{ab} \leq \langle f, g \rangle_{ab} \leq \langle f, g \rangle_{ab} \leq \langle f, g \rangle_{ab} \leq \langle f, g \rangle_{ab} \leq \langle f, g \rangle_{ab} \leq \langle f, g \rangle_{ab} \leq \langle f, g \rangle_{ab} \leq \langle f, g \rangle_{ab}$ 

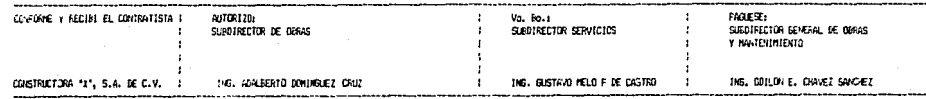

of a face

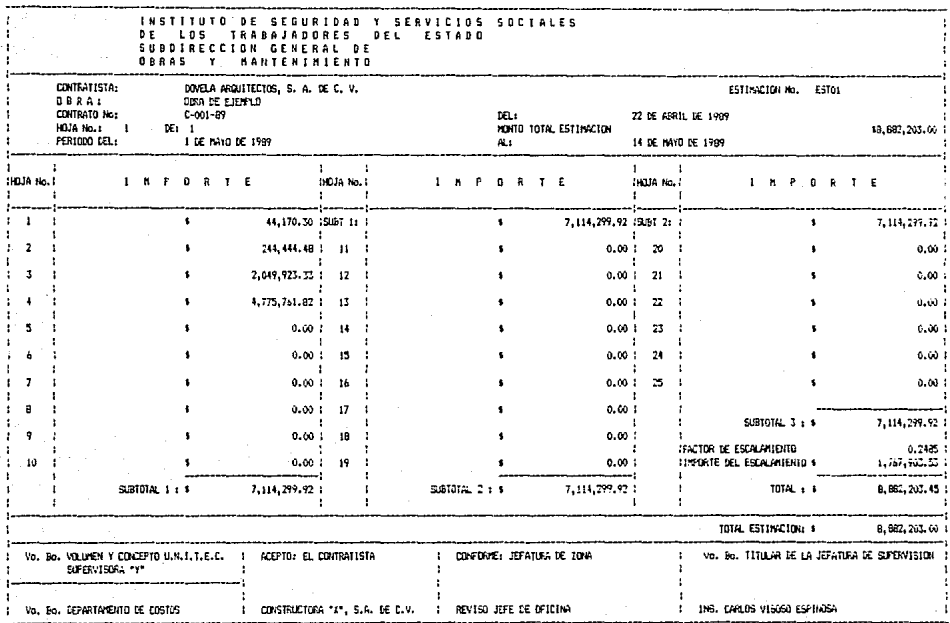

73.

an a Title Comercial<br>Statistics Calculus<br>Republic

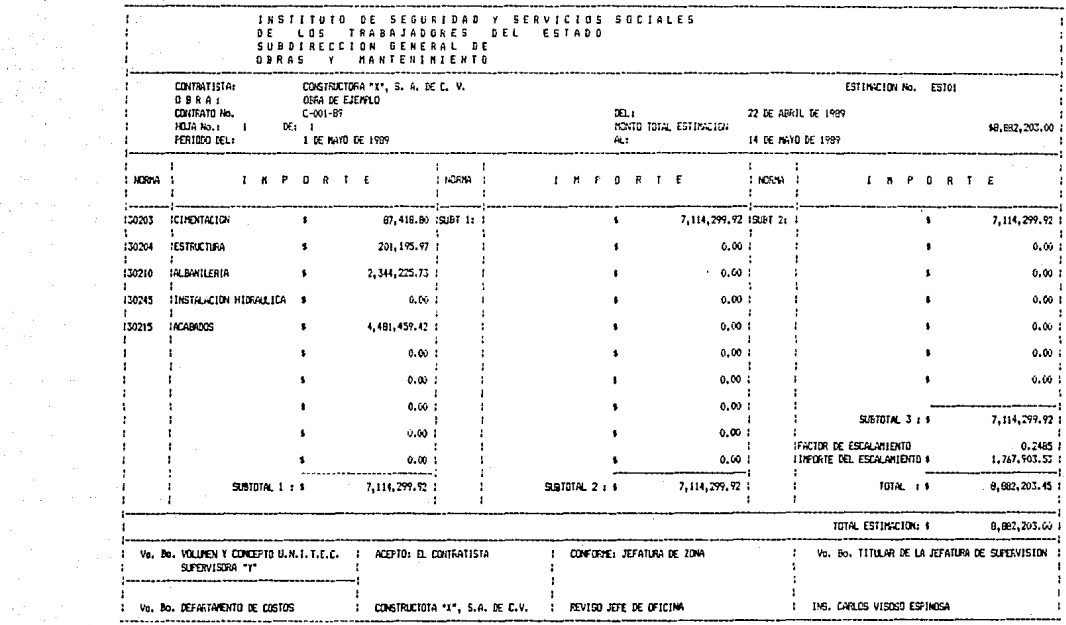

the product and an internal product of the product of the product and an internal control of

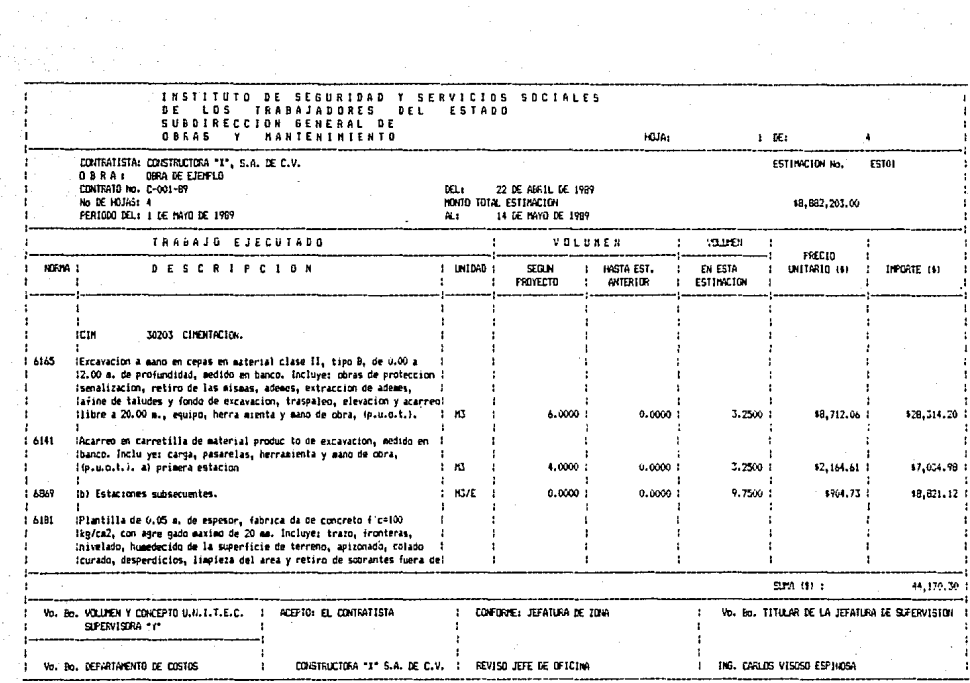

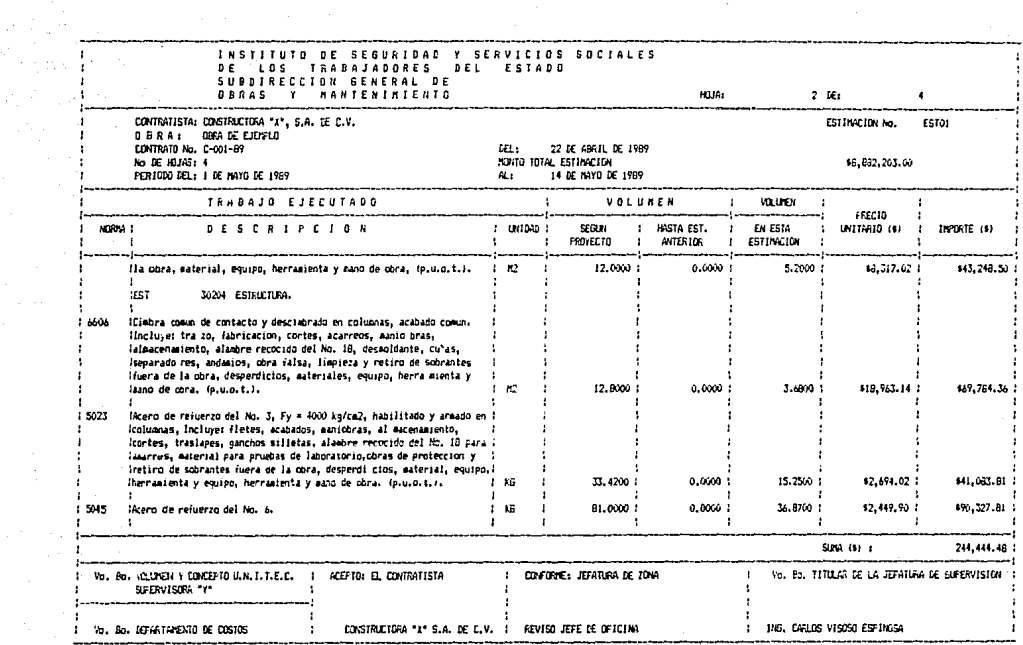

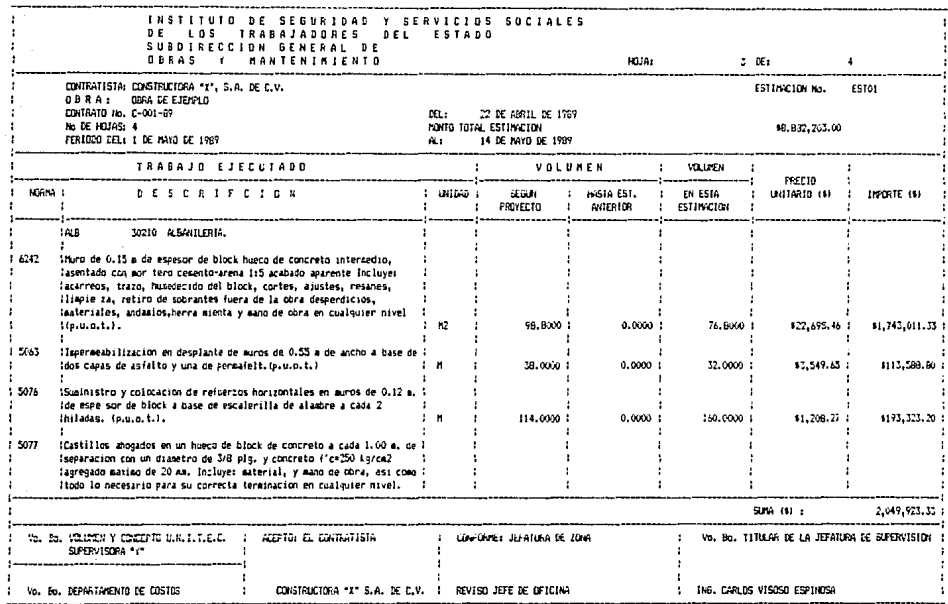

appearing course approximate process the total process of contracts of the PCP of an access to the contract of the PCP of the Contract of the Application of the Application of the Application of the Application of the Appl

and a serious construction of the

WE AND ALL AND HURRICAN HOME NO THE

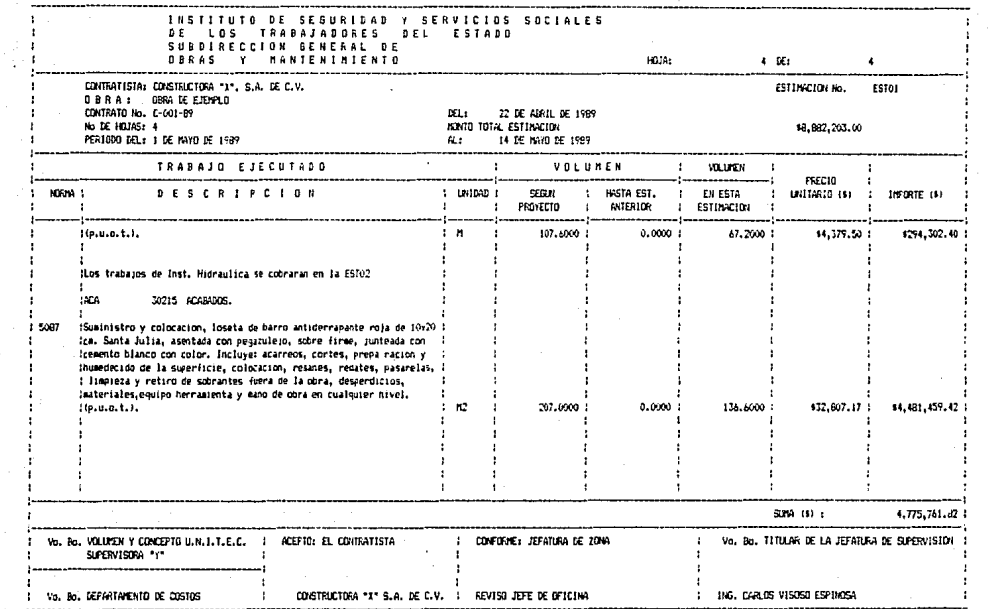

 $\left\langle \left\langle \psi_{\sigma} \right\rangle \left\langle \psi_{\sigma} \right\rangle \right\rangle_{\mathcal{D}} \left\langle \psi_{\sigma} \right\rangle \left\langle \psi_{\sigma} \right\rangle \left\langle \psi_{\sigma} \right\rangle \left\langle \psi_{\sigma} \right\rangle \left\langle \psi_{\sigma} \right\rangle \left\langle \psi_{\sigma} \right\rangle$ 

 $\mathcal{O}(\mathcal{E})$ 

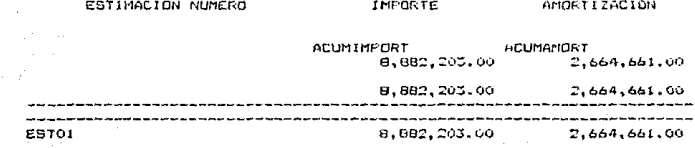

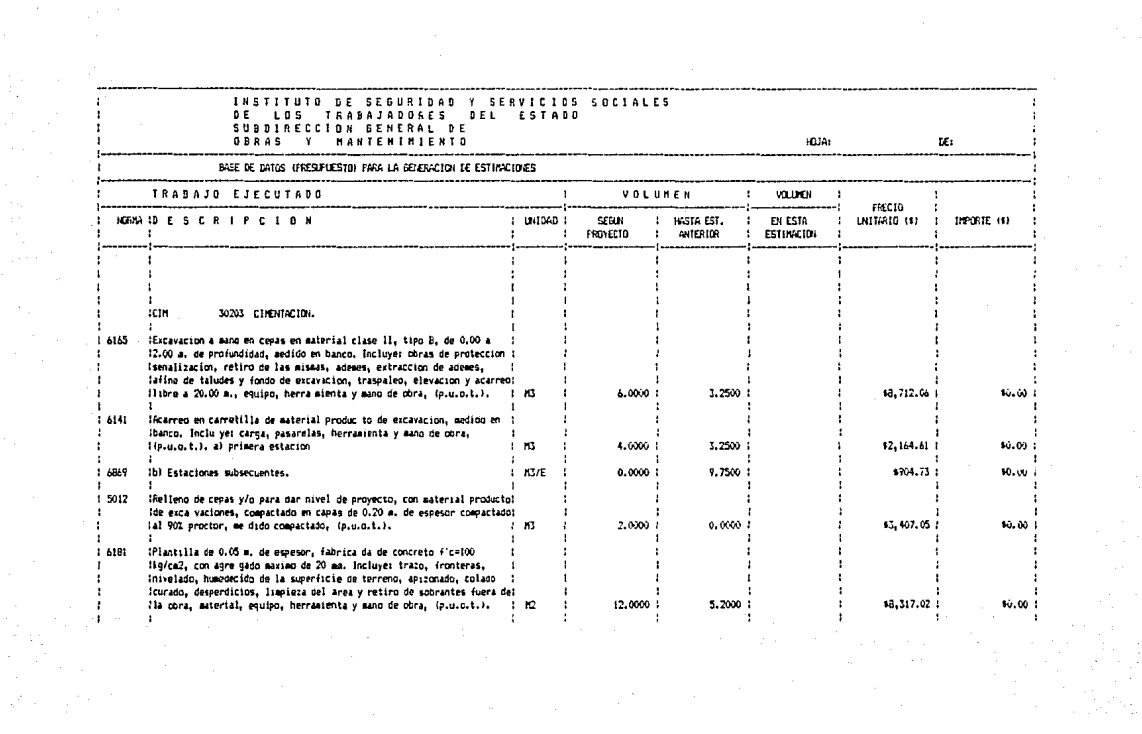

a partemek karangan ang dising ng kasalang na karang ng palasang karalangkan lagi berbit di sang pelepertah.<br>Kanada

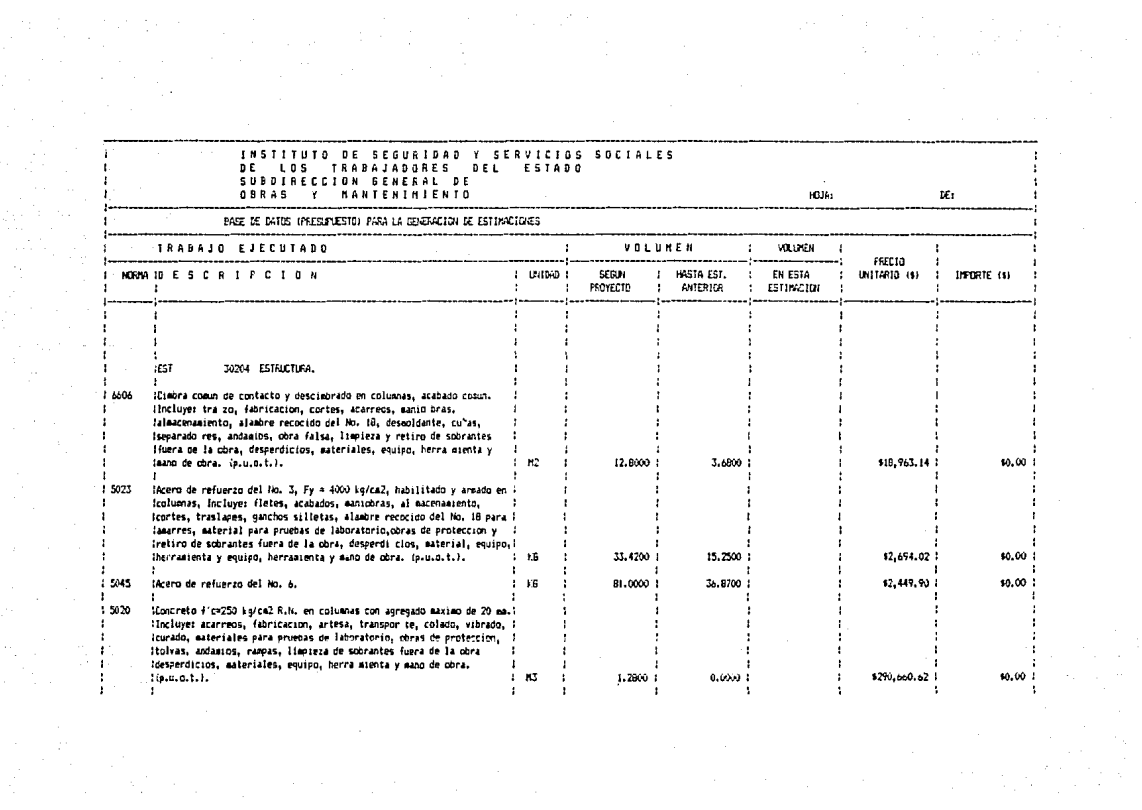

#### INSTITUTO DE SEGURIDAD / SERVICIOS SOCIALES DE LOS TRABAJADORES DEL ESTADO SUBDIRECCION BENERAL DE OBRAS Y **MANTENINIENTO** .<br>An distant de marie de marie de la constitution de la constitution de la constitution de la constitution de la

HOJA:

LE1

# BASE DE DATOS (PRESUPUESTO) PARA LA GENERACION DE ESTIMACIONES

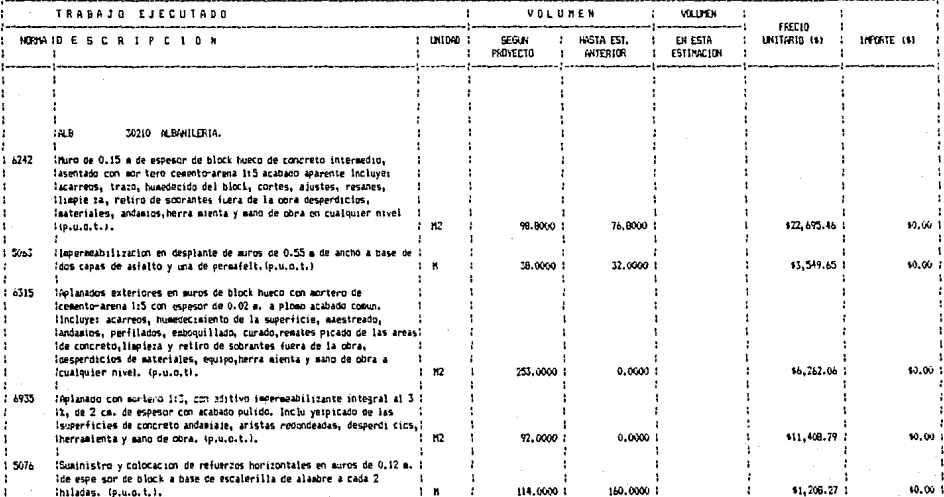

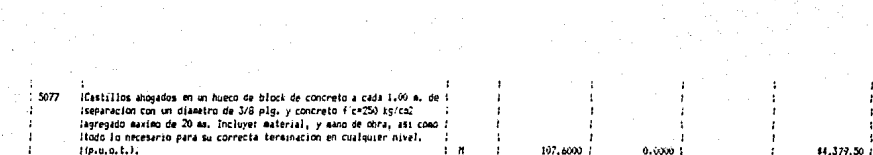

**College** 

VW.

d. state of the projects.  $\sim$   $\sim$ 

\$0.00

- 1

 $\mathbf{z} \leftarrow \mathbf{z}$ 

J.

÷

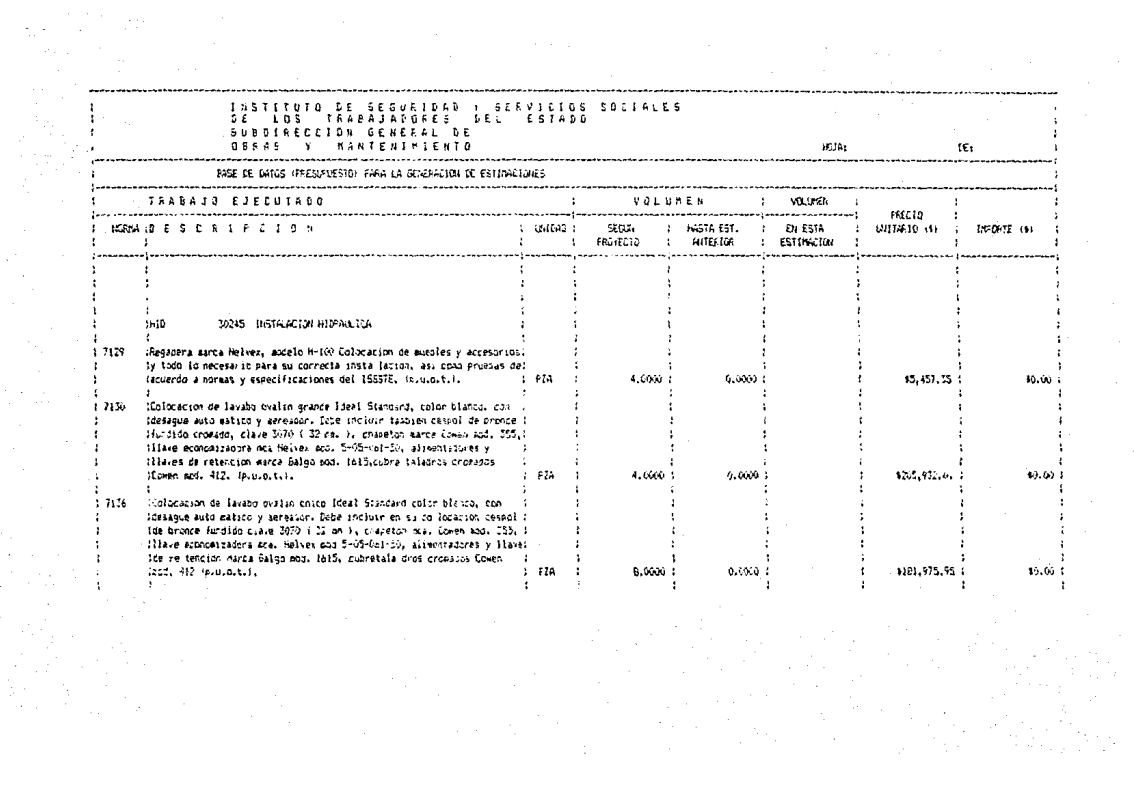

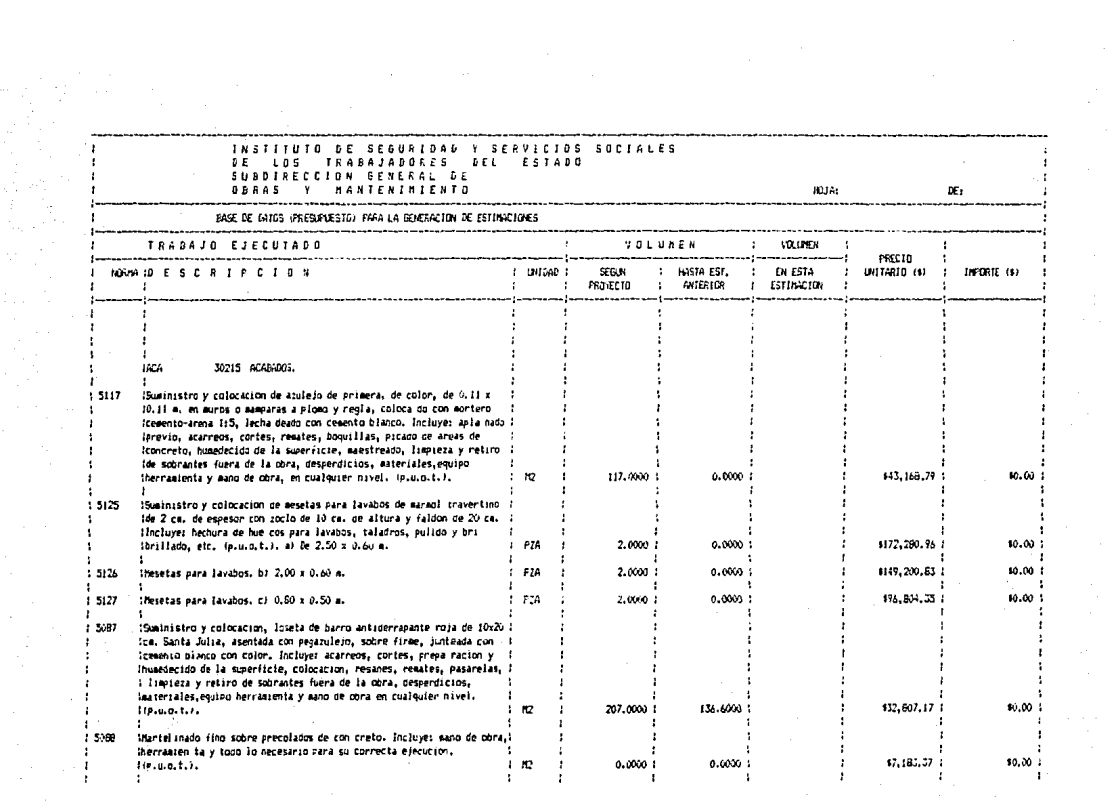

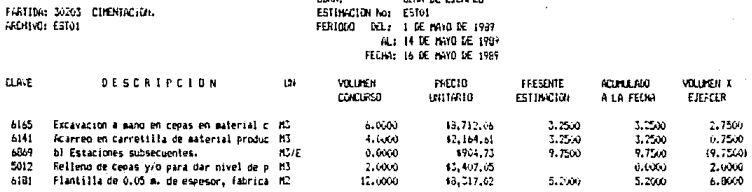

in exempla

 $\sim$ 

CERA: **GERA DE EJEVRLO** USHINGTON NOT ESTOL<br>FERIODO DEL: 1 DE NAYO DE 1959<br>FERIODO DEL: 1 DE NAYO DE 1959<br>FEENN: 16 DE NAYO DE 1959

PARTIDA: 30204 ESTRUCTURA.<br>ARCHIVO: ESTOI

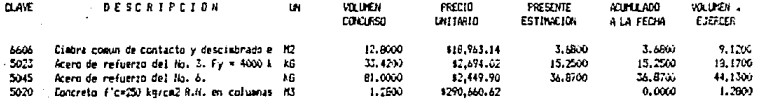

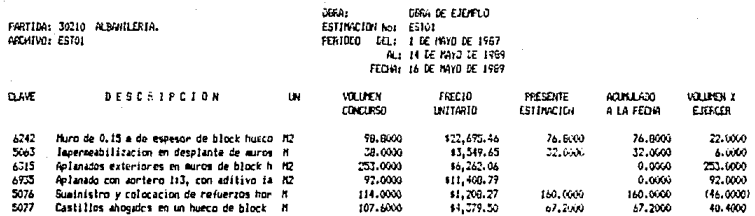

ileen.

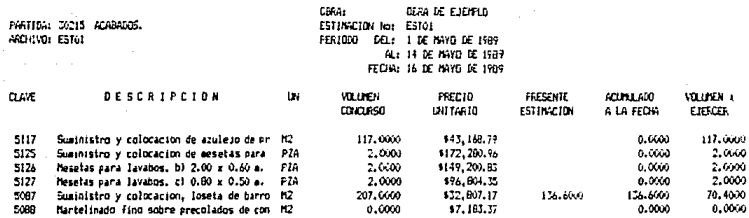

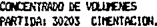

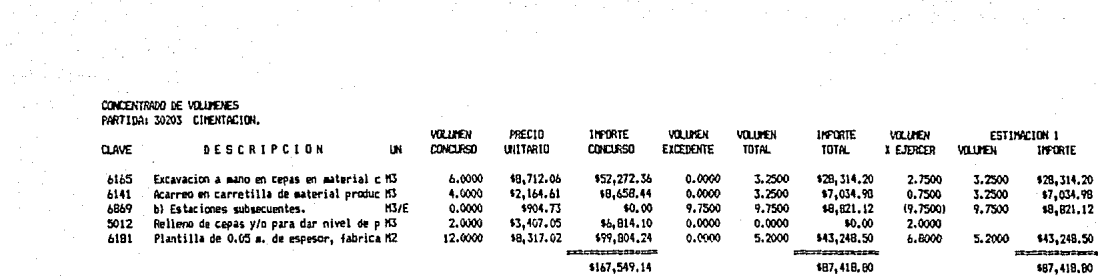

concentrado de Volumenes<br>Partida: 30204 - Estructura.

ድ

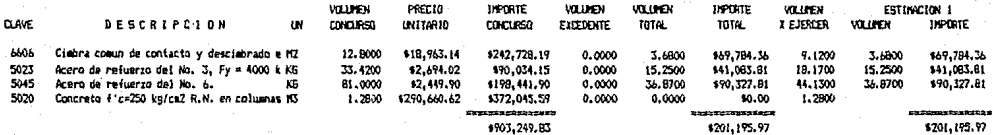

### CONCENTRADO DE VOLUMENES PARTIDA: 30210 ALBANILERIA.

 $\overline{0}$ 

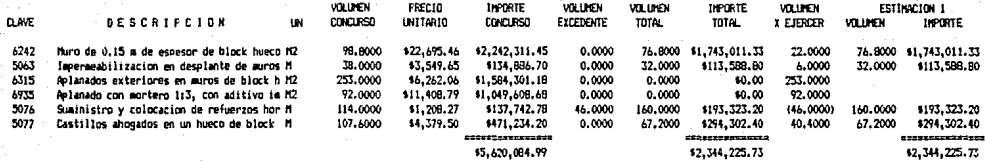

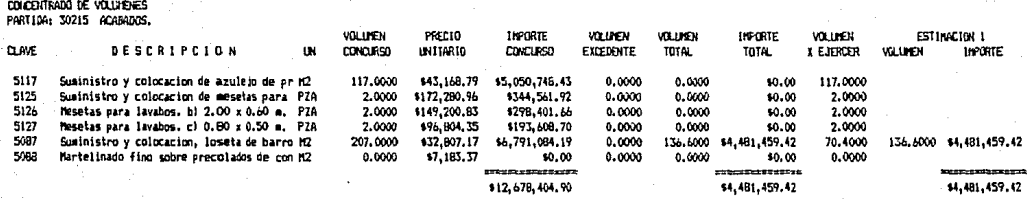

 $\label{eq:2} \begin{pmatrix} \mathcal{L}_{\text{eff}} \\ \mathcal{L}_{\text{eff}} \\ \mathcal{L}_{\text{eff}} \end{pmatrix}$ 

 $\mathcal{L}^{\text{max}}$ 

 $\label{eq:2.1} \frac{1}{\sqrt{2}}\sum_{i=1}^n\frac{1}{\sqrt{2}}\left(\frac{1}{\sqrt{2}}\sum_{i=1}^n\frac{1}{\sqrt{2}}\sum_{i=1}^n\frac{1}{\sqrt{2}}\sum_{i=1}^n\frac{1}{\sqrt{2}}\sum_{i=1}^n\frac{1}{\sqrt{2}}\sum_{i=1}^n\frac{1}{\sqrt{2}}\sum_{i=1}^n\frac{1}{\sqrt{2}}\sum_{i=1}^n\frac{1}{\sqrt{2}}\sum_{i=1}^n\frac{1}{\sqrt{2}}\sum_{i=1}^n\frac{1}{\sqrt{2$ 

 $\mathcal{F}^{\mathcal{G}}_{\mathcal{G}}$  ,  $\mathcal{F}^{\mathcal{G}}_{\mathcal{G}}$  ,  $\mathcal{F}^{\mathcal{G}}_{\mathcal{G}}$  ,  $\mathcal{F}^{\mathcal{G}}_{\mathcal{G}}$ rikatif (\* 1915)<br>1940 - Johann Barnett, filozof (\* 1915)<br>1950 - Johann Barnett, filozof (\* 1920)

長

### GENERACTON DE LA ESTIMACION

Habiendo terminado con el proceso de la primera estimación y<br>después de obtener todos los reportes anteriormente expuestos,<br>los subdirectorios del sistema se verán así:

Naucim.WK1 Nauest.WK1  $-1$  $\Delta C$ UM $=-$ Naualb.WKL Nauhid.WK1 Nauaca.WK1 === DOC----- - Amortiza. WK1 - Estimar.WK1  $==$  ESTIMA--- Estol.WK1 TSSSTE  $m = 1$  NAII  $m = 1$ Naucim.WK1  $122 - - -$ --- Nauest.WKl  $==$  PRESUP-- $---$  Naualb. WK1 --- Nauhid.WK1 --- Nauaca.WK1 Naucim.WK1 ---Nauest.WK1  $- -$ == CONCENT-Naualb.WK1 -- Nauhid.WK1 -- Nauaca.WK1

# XI CONCLUSIONES

# CONCLUSIONES

Pienso que es conveniente hacer algunos comentarios gene- rales acerca del sistema que se expuso a lo largo de este trabajo.

En las hojas que componen la estimación, nos podemos perca-<br>das de que no contienen el logotipo de la Institución, en este<br>caso el ISSSTE; sin embargo, esta dependencia ha aceptado en<br>contratos pasados los formatos que est tampoco problema alguno.

Como se comento en algunas partes de este trabajo, el sistema tiene varias limitaciones, que en resumen son:

- MAximo 25 hojas por cada estimaci6n: esta limitación obedece a los formatos que se emplean como resumen; si se excedie-<br>ran, se puede pensar como solución el dividir los trabajos en dos<br>estimaciones, o modificar el formato para que contenga más hojas; estimaciones, o modificar el formato para que contenga manejar cualquier numero de hojas<br>siempre y cuando sea dentro de los limites de memoria de la computadora.

- MAximo 25 partidas para manejar por obra: ésta obedece a las mismas causas de la anterior limitación, y al ser excedidas (lo cual es raro) se pueden englobar varias partidas en una sola o modificar el formato con el mismo propósito que en el punto o modificar el formato con el mismo proposito que en el punto<br>anterior.

- MAximo cincuenta estimaciones: como se mencionó en el capitulo IX, esta limitación no se impone por agotar la capacidad del programa Lotus 1-2-J, sino que es tal porque pienso que es un Como se mencionaba en ese capitulo, son suficientes para estimar<br>una obra cada quince dias durante dos años.

Con respecto al pArrafo anterior, considero que, dado que contarnos con un sistema que genera estimaciones en muy corto

### **CONCLUSIONES**

tiempo y sin errores, tenemos el tiempo a nuestra disposición<br>para fijar la periodicidad que se considere adecuada para esti-<br>mar. Pienso que mediante este sistema podemos lograr suficiente mar. Pienso que mediante este sistema podemos lograr suficiente<br>confianza en las personas que revisen las estimaciones de tal<br>manera que, en combinación con la Supervisión de la obra, podamos asignar determinados dlas para la conciliación de los números<br>generadores, para la presentación de la estimación y para su revisión; creando una costumbre en cada uno de los diferentes<br>lugares por los que pasarán nuestras estimaciones de que la lugares por los que pasaran nuestras estimaciones de que la<br>contratista presenta sus decumentes en un dia determinado. Ter contratista presenta sus documentos en un d!a determinado. Te- niendo esta herramienta a la mano, podemos generur estimaciones ecada semana, cualquiera que sea su monto, con la idea de que se<br>establezca una norma entre nuestro personal y el de la dependen-<br>cia, de que, por poner un ejemplo, cada lunes presentamos una<br>estimación. Obviamente la peri ya que para ella puede representar demasiado trabajo el revisar<br>una estimación cada semana, pero podemos acordar con ella un<br>periodo adecuado para obtener un tramite ágil.

.<br>seguimiento de los documentos, una rapida tramitación de nuestras<br>estimaciones, estaremos reduciendo la carga de financiamiento del<br>estimaciones, estaremos reduciendo la carga de financiamiento del estimaciones, escaremos requieneno la carga de linanciamiento del<br>utilidades de la consideración de un factor de financiamiento<br>menor para la elaboración de un concurso, proporcionándonos ven-<br>taja sobre los demás particip

Conociendo el lapso de tiempo que transcurrird desde que<br>ejecutamos un trabajo hasta que lo cobramos, y tomando en cuenta<br>el factor de financiamiento propuesto, podemos hacer una adecuada<br>planeación de nuestros recursos pa planeaciOn de nuestros recursos para garantizar una permanente *liquidez* durante el proceso de la obra, lo cual asegura a su vez la posibilidad de mantener la producción comprometida en el programa de obra y evita retrasos en la ejecución de la misma.

La pregunta obligada con respecto al funcionamiento de este<br>sistema es què sucede con los conceptos fuera de catálogo, es<br>decir, con los conceptos adicionales que surjan durante el proce-<br>so de la obra. A este respecto com

### **CONCLUSTONES**

mente es casi imposible que una obra se desarrolle sin la existencia de conceptos adicionales a aquellos que on la chaboración el propecto es muy difícil tomar en cuenta todas las condicionantes que regiran durante la cons

- Que se agrupa un buen numero de conceptos extra de tal manera que constituyan un presupuesto zidícional, que podremos ir numerando consecutivamente para nuestro control, creñnrlo tantos corno sean necesarios;

- Que cada uno de estos presupuestos adicionales sea genera-<br>incorporado al sistema menera en que se elabor el concurso y que sea<br>incorporado al sistema de estimaciones de la misma forma, es<br>decir, como un ente independien per dientes. Al elaborar el finiquito, la tarea que nos resta es<br>pendientes. Al elaborar el finiquito, la tarea que nos reta es<br>sumar por cada partida los importes totales debidos a conceptos<br>de concurso a aquellos debidos

Es importante comentar algo sobre las claves de identifica-<br>ción de los conceptos: en el caso del ISSSTE, los conceptos de<br>obra tienen una clasificación de acuerdo a la partida a la que<br>pertenecen, pero no es tan específic

### **CONCLUSTONES**

Tabulador del Departamento del Distrito Federal, es decir, una<br>clave 6 "norma" del ISSSTE es más bien genérica para saber què<br>tipo de trabajo es, pero no identifica plenamente ni particularmente a un concepto determinado; es por ésto que en la exposición de este trabajo, las claves de identificación de cada concepto, que aparecen en cada estimación en la columna de "NORMA", son las<br>mismas que aquellos registros en que se localizan dentro de mismas que aquellos registros en que se localizan dentro de<br>nuestro sistema de Precios Unitarios, y para efectos practicos,<br>en los controles que sigue la dependencia, esta clave es suficiente para identificar a cada concepto. Para el caso de alguna<br>dependencia que nos exija la identificación de cada concepto por<br>la clave de su catálogo propio (ej. DDF), simplemente cambiaremos<br>unas cuantas instrucciones ci6n traida del presupuesto de concurso, para que conserve la clave del APPB4 y no el registro, ~oniendo en esta clave previa- mente la que nos exige la dependencia.

*De* esta manera, el presente sistema es generalizable al formato *y* a los requerimientos de *casi* cualquier cliente, hriciendo algunas modificaciones a la presentación de la información y a<br>los macros 6 programas; hago hincapié en que su aplicación no es<br>exclusivo de entidades o dependencias del Gobierno dandonos la posibilidad de tener un sistema especifico para manejar clientes de la iniciativa privada, quienes genernlmentc no exigen un formato especifico.

No necesariamente se requiere de que el concurso sea elabopuede elaborar de cualquier forma y los datos pueden ser cargados

Sin pretender que este trabajo constituya un manual para<br>utilizar el sistema, ya que como tal tendria demasiadas caren-<br>cias, si conviene comentar que para evitar la perdida de información de nuestras estimaciones *y* controles, es recomendable que<br>después de elaborar cada una, se obtengan respaldos en discos<br>flexibles, previendo que nuestra computadora presente alguna falla. Asimismo, es de gran utilidad contar con una bateria que

### CONCLUSIONES

nos proporcione corriente ininterrumpida para evitar que la falta de corriente a la mitad del proceso de ejecución nos arruine el<br>trabajo; pensando en que no se cuenta con este equipo, y previendo hasta donde es posible este percance, el sistema salva nuestro archivo de estimación varias veces durante el proceso, sacrificando un poco la velocidad del sistema a cambio de cierta seguri- dad a este respecto.

Para el correcto funcionamiento del sistema, es que debere-<br>mos tener el suficiente cuidado para no repetir el nombre de una<br>estimación (ej. ESTOl), ya que nos ocasionarla errores dificiles de corregir.

El presente sistema nos ofrece, ademas de las ventajas ya<br>mencionadas en la hoja No. 166, la reducción a su minima expre-<br>sión del personal que interviene en la elaboración y control de las estimaciones, consistiendo en una sola persona que eventual-<br>mente dedique alguna parte de su tiempo a la carga de los concep-<br>tos de cada estimación. Si pensamos en la manera mas trivial de ·9enerar una estimaci6n corno la que se ejemplif ic6 en este trabajo, hablariamos de por lo menos una secretaria que mecanografle y<br>una persona que haga operaciones y revise minuciosamente el producto final, lo cual les tomaria alrededor de un dia de traba-<br>jo, sin considerar la posibilidad de que se cometa algun error numerico o de transcripción que provoque su rechazo y posterior<br>modificación; mientras que la impresión de la estimación se<br>obtuvo en este sistema en tan solo diez minutos, de los cuales cinco fueron absorbidos por la carga de los datos que la consti-tuyen, tomando veinte minutos mAs para actualizar los archivos de control.. Es decir, en· treinta minutos obtuvimos una estimaci6n completa y actualizarnos la informaci6n de nuestros archivos de compreca y accumulados y los concentrados de volumenes ac<br>importes con la intervención directa y esporadica de una sola<br>persona, representando un ahorro considerable de tiempo. De hecho, es tan reducido el tiempo que la persona encargada le dedicaria a cada estimación, que podria ocupar la mayor parte de<br>sus jornadas en otras tareas.

Si re:tl.exionamos acerca del beneficio que puede representar la eliminación de retrasos en el proceso de pago de nuestro

### **CONCLUSTONES**

trabajo como constructores, nos daremos cuenta de que se puede<br>traducir en una buena cantidad de dinero, tan solo por el tiempo<br>que ganamos (ó dejamos de perder) en hacer efectivos los cobros.<br>Ves que el tiempo que se gane posibilidad de entregarie cada estimación a la empresa superviso-<br>ra en cuestión de minutos (contados a partir de que hayan avalado los nürneros generadores), y sin errores, lo cual nos puede signi- ficar dias y hasta semanas de ganancia en el tramite de cobro.

Actualmente, la computadora es una herramienta muy poderosa<br>para cualquier profesionista, y en forma muy especial para un ingeniero, cualquiera que sea su campo de acción, ya que sin la<br>necesidad de dominar ningun lenguaje de programación y apoyandose en los diversos paquetes de computación que cada día son más<br>numerosos y de más sencillo manejo, la puede utilizar para la<br>realización de un numero ilimitado de tareas con una alta efirealización de un número ilimitado de tareas con una alta efi-<br>ciencia. Inclusive un alto ejecutivo puede a través de una ciencia. Inclusive un alto ejecutivo puede a través de una que desempeñe, o un banco de información y porqué no, podría<br>hasta redactar e imprimir sus propios memorándums y oficios,<br>prescindiendo en muchos casos de personal innecesario. No con prescindiendo en muchos casos de personal innecesario. No con ésto quiero decir que forzosamente lo mejor es tener *el* menor personal posible; sino que debernos intentar ser lo mas eficientes posible, esto es, producir lo máximo con el mínimo consumo de recursos, sobre todo en estos tiempos de crisis económica, en la que no nos podemos dar el lujo de desperdiciar nada.

A manera de comentario final, solamente añadire que el<br>presente trabajo fue concebido como la solución a un problema<br>cotidiano en el ejercicio profesional de un ingeniero civil que<br>se dedique a la construcción.

# BIBLIOGRAFIA

Ley de Obras Püblicas

Reglamento de la Ley de Obras Póblicas

Microsoft MS-DOS 3.2 User's Guide Copyright Microsoft Corporation U.S.A., 1986

using 1-2-J Copyright Que Corporation<br>Indianapolis, U.S.A.

Lotus 1-2-3 Guia del Usuario<br>Edward M. Baras Editorial Osborne/McGraw Hill<br>Madrid, España, 1987

Mastering 1-2-3<br>Carolyn Jorgensen Editorial Sybex Inc. Berkeley, CA, u.s.A., 1986

l-2-3 RUN, 41 Programas PrActicos Lotus 1-2-3 Robert Flast, Lauren Flast Editorial Osborne/McGraw Hill Madrid, España, 1985

Programaci6n de Macros en Lotus 1-2-3 Robert Flast, Lauren Flast Editorial osborne/McGraw Hill México, 1988

Manual del Usuario del APP84 Derechos Reservados, Carlos Manuel Vadillo Roca México, 1984